# **InstrumentKit Library Documentation** *Release 0.6.0*

**Steven Casagrande**

**Nov 20, 2020**

# **Contents**

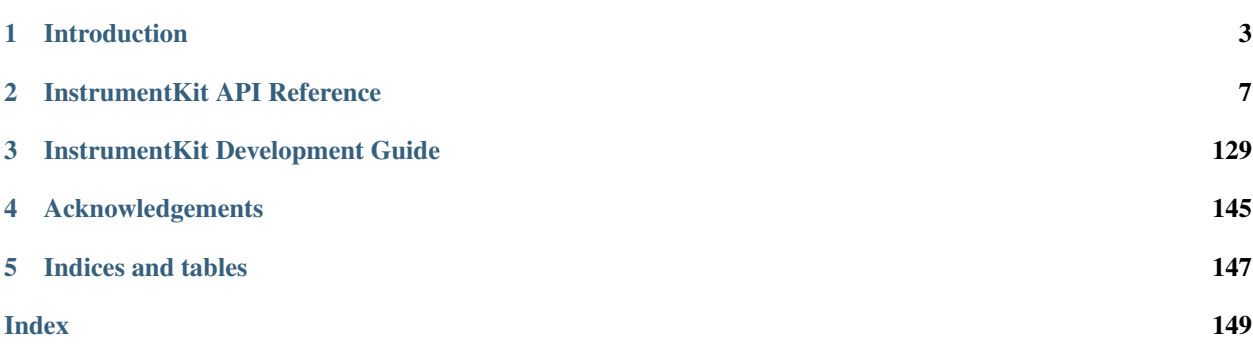

Contents:

# CHAPTER 1

# Introduction

<span id="page-6-0"></span>InstrumentKit allows for the control of scientific instruments in a platform-independent manner, abstracted from the details of how the instrument is connected. In particular, InstrumentKit supports connecting to instruments via serial port (including USB-based virtual serial connections), GPIB, USBTMC, TCP/IP or by using the VISA layer.

# **1.1 Installing**

# **1.1.1 Dependencies**

Most of the required and optional dependencies can be obtained using pip.

## **Required Dependencies**

Using pip, these requirements can be obtained automatically by using the provided requirements.txt:

```
$ pip install -r requirements.txt
```
- NumPy
- [PySerial](http://pyserial.sourceforge.net/)
- [quantities](http://pythonhosted.org/quantities/)
- [enum34](https://pypi.python.org/pypi/enum34)
- [future](https://pypi.python.org/pypi/future)
- [python-vxi11](https://pypi.python.org/pypi/python-vxi11)
- [PyUSB](http://sourceforge.net/apps/trac/pyusb/) (version 1.0a or higher, required for raw USB support)
- [python-usbtmc](https://pypi.python.org/pypi/python-usbtmc)
- [ruamel.yaml](http://yaml.readthedocs.io) (required for configuration file support)

• [PyVISA](http://pyvisa.sourceforge.net/) (required for accessing instruments via VISA library)

## **Optional Dependencies**

# **1.2 Getting Started**

# **1.2.1 Instruments and Instrument Classes**

Each make and model of instrument that is supported by InstrumentKit is represented by a specific class, as documented in the *[InstrumentKit API Reference](#page-10-0)*. Instruments that offer common functionality, such as multimeters, are represented by base classes, such that specific instruments can be exchanged without affecting code, so long as the proper functionality is provided.

For some instruments, a specific instrument class is not needed, as the *[Generic SCPI Instruments](#page-18-0)* classes can be used to expose functionality of these instruments. If you don't see your specific instrument listed, then, please check in the instrument's manual whether it uses a standard set of SCPI commands.

# **1.2.2 Connecting to Instruments**

Each instrument class in InstrumentKit is constructed using a *communicator* class that wraps a file-like object with additional information about newlines, terminators and other useful details. Most of the time, it is easiest to not worry with creating communicators directly, as convienence methods are provided to quickly connect to instruments over a wide range of common communication protocols and physical connections.

For instance, to connect to a generic SCPI-compliant multimeter using a [Galvant Industries GPIB-USB adapter,](http://galvant.ca/shop/gpibusb/) the [open\\_gpibusb](#page-11-0) method can be used:

```
>>> import instruments as ik
>>> inst = ik.generic_scpi.SCPIMultimeter.open_gpibusb("/dev/ttyUSB0", 1)
```
Similarly, many instruments connected by USB use an FTDI or similar chip to emulate serial ports, and can be connected using the  $open\_serial$  method by specifying the serial port device file (on Linux) or name (on Windows) along with the baud rate of the emulated port:

**>>>** inst = ik.generic\_scpi.SCPIMultimeter.open\_serial("COM10", 115200)

As a convienence, an instrument connection can also be specified using a uniform resource identifier (URI) string:

**>>>** inst = ik.generic\_scpi.SCPIMultimeter.open\_from\_uri("tcpip://192.168.0.10:4100:)

Instrument connection URIs of this kind are useful for storing in configuration files, as the same method, open  $from \ uri$ , is used, regardless of the communication protocol and physical connection being used. InstrumentKit provides special support for this usage, and can load instruments from specifications listed in a YAML-formatted configuration file. See the [load\\_instruments](#page-130-0) function for more details.

# **1.2.3 Using Connected Instruments**

Once connected, functionality of each instrument is exposed by methods and properties of the instrument object. For instance, the name of an instrument can be queried by getting the name property:

**>>>** print(inst.name)

For details of how to use each instrument, please see the *[InstrumentKit API Reference](#page-10-0)* entry for that instrument's class. If that class does not implement a given command, raw commands and queries can be issued by using the [sendcmd](#page-14-0) and [query](#page-14-1) methods, respectively:

```
>>> inst.sendcmd("DATA") # Send command with no response
>>> resp = inst.query("*IDN?") # Send command and retrieve response
```
# **1.3 OS-Specific Instructions**

# **1.3.1 Linux**

# **Raw USB Device Configuration**

To enable writing to a USB device in raw or usbtmc mode, the device file must be readable writable by users. As this is not normally the default, you need to add rules to /etc/udev/rules.d to override the default permissions. For instance, to add a Tektronix DPO 4104 oscilloscope with world-writable permissions, add the following to rules.d:

ATTRS{idVendor}=="0699", ATTRS{idProduct}=="0401", SYMLINK+="tekdpo4104", MODE="0666"

Warning: This configuration causes the USB device to be world-writable. Do not do this on a multi-user system with untrusted users.

# CHAPTER 2

# InstrumentKit API Reference

<span id="page-10-0"></span>Contents:

# **2.1 Instrument Base Classes**

# **2.1.1 Instrument - Base class for instrument communication**

#### <span id="page-10-1"></span>**class** instruments.**Instrument**(*filelike*)

This is the base instrument class from which all others are derived from. It provides the basic implementation for all communication related tasks. In addition, it also contains several class methods for opening connections via the supported hardware channels.

#### **binblockread**(*data\_width*, *fmt=None*)

" Read a binary data block from attached instrument. This requires that the instrument respond in a particular manner as EOL terminators naturally can not be used in binary transfers.

The format is as follows: #{number of following digits:1-9}{num of bytes to be read}{data bytes}

#### **Parameters**

- **data\_width** ([int](https://docs.python.org/3/library/functions.html#int)) Specify the number of bytes wide each data point is. One of [1,2,4].
- **fmt**  $(str)$  $(str)$  $(str)$  Format string as specified by the [struct](https://docs.python.org/3/library/struct.html#module-struct) module, or [None](https://docs.python.org/3/library/constants.html#None) to choose a format automatically based on the data width. Typically you can just specify data width and leave this default.

#### <span id="page-10-2"></span>**classmethod open\_file**(*filename*)

Given a file, treats that file as a character device file that can be read from and written to in order to communicate with the instrument. This may be the case, for instance, if the instrument is connected by the Linux usbtmc kernel driver.

**Parameters filename** ([str](https://docs.python.org/3/library/stdtypes.html#str)) – Name of the character device to open.

Return type [Instrument](#page-10-1)

Returns Object representing the connected instrument.

#### <span id="page-11-1"></span>**classmethod open\_from\_uri**(*uri*)

Given an instrument URI, opens the instrument named by that URI. Instrument URIs are formatted with a scheme, such as serial://, followed by a location that is interpreted differently for each scheme. The following examples URIs demonstrate the currently supported schemes and location formats:

```
serial://COM3
serial:///dev/ttyACM0
tcpip://192.168.0.10:4100
gpib+usb://COM3/15
gpib+serial://COM3/15
gpib+serial:///dev/ttyACM0/15 # Currently non-functional.
visa://USB::0x0699::0x0401::C0000001::0::INSTR
usbtmc://USB::0x0699::0x0401::C0000001::0::INSTR
test://
```
For the serial URI scheme, baud rates may be explicitly specified using the query parameter baud=, as in the example serial://COM9?baud=115200. If not specified, the baud rate is assumed to be 115200.

**Parameters**  $uri(str)$  $uri(str)$  $uri(str)$  **– URI** for the instrument to be loaded.

```
Instrument
```
#### See also:

[PySerial](http://pyserial.sourceforge.net/) documentation for serial port URI format

```
classmethod open_gpibethernet(host, port, gpib_address, model='pl')
    Opens an instrument, connecting via a Prologix GPIBETHERNET adapter.
```
#### **Parameters**

- **host**  $(str)$  $(str)$  $(str)$  Name or IP address of the instrument.
- **port** ([int](https://docs.python.org/3/library/functions.html#int)) TCP port on which the insturment is listening.
- **gpib\_address** ([int](https://docs.python.org/3/library/functions.html#int)) Address on the connected GPIB bus assigned to the instrument.
- **model**  $(str)$  $(str)$  $(str)$  The brand of adapter to be connected to. Currently supported is "gi" for Galvant Industries, and "pl" for Prologix LLC.

Warning: This function has been setup for use with the Prologix GPIBETHERNET adapter but has not been tested as confirmed working.

<span id="page-11-0"></span>**classmethod open\_gpibusb**(*port*, *gpib\_address*, *timeout=3*, *write\_timeout=3*, *model='gi'*) Opens an instrument, connecting via a Galvant Industries GPIB-USB adapter.

#### Parameters

- **port**  $(s \tau r)$  Name of the the port or device file to open a connection on. Note that because the GI GPIB-USB adapter identifies as a serial port to the operating system, this should be the name of a serial port.
- **gpib** address  $(int)$  $(int)$  $(int)$  Address on the connected GPIB bus assigned to the instrument.
- **timeout**  $(fload)$  Number of seconds to wait when reading from the instrument before timing out.
- write\_timeout  $(f$ *loat*) Number of seconds to wait when writing to the instrument before timing out.

• **model**  $(str)$  $(str)$  $(str)$  – The brand of adapter to be connected to. Currently supported is "gi" for Galvant Industries, and "pl" for Prologix LLC.

#### Return type [Instrument](#page-10-1)

Returns Object representing the connected instrument.

#### See also:

Serial for description of port and timeouts.

<span id="page-12-0"></span>**classmethod open\_serial**(*port=None*, *baud=9600*, *vid=None*, *pid=None*, *serial\_number=None*, *timeout=3*, *write\_timeout=3*)

Opens an instrument, connecting via a physical or emulated serial port. Note that many instruments which connect via USB are exposed to the operating system as serial ports, so this method will very commonly be used for connecting instruments via USB.

This method can be called by either supplying a port as a string, or by specifying vendor and product IDs, and an optional serial number (used when more than one device with the same IDs is attached). If both the port and IDs are supplied, the port will default to the supplied port string, else it will search the available com ports for a port matching the defined IDs and serial number.

#### Parameters

- **port**  $(str)$  $(str)$  $(str)$  Name of the the port or device file to open a connection on. For example, "COM10" on Windows or "/dev/ttyUSB0" on Linux.
- **baud** ([int](https://docs.python.org/3/library/functions.html#int)) The baud rate at which instrument communicates.
- **vid** ([int](https://docs.python.org/3/library/functions.html#int)) the USB port vendor id.
- **pid** ([int](https://docs.python.org/3/library/functions.html#int)) the USB port product id.
- **serial** number  $(str)$  $(str)$  $(str)$  The USB port serial number.
- **timeout**  $(fload)$  Number of seconds to wait when reading from the instrument before timing out.
- **write\_timeout** ([float](https://docs.python.org/3/library/functions.html#float)) Number of seconds to wait when writing to the instrument before timing out.

#### Return type [Instrument](#page-10-1)

Returns Object representing the connected instrument.

#### See also:

Serial for description of port, baud rates and timeouts.

#### **classmethod open\_tcpip**(*host*, *port*)

Opens an instrument, connecting via TCP/IP to a given host and TCP port.

#### Parameters

- **host**  $(str)$  $(str)$  $(str)$  Name or IP address of the instrument.
- **port**  $(int)$  $(int)$  $(int)$  TCP port on which the insturment is listening.

#### Return type [Instrument](#page-10-1)

Returns Object representing the connected instrument.

#### See also:

[connect](https://docs.python.org/3/library/socket.html#socket.socket.connect) for description of host and port parameters in the TCP/IP address family.

#### **classmethod open\_test**(*stdin=None*, *stdout=None*)

Opens an instrument using a loopback communicator for a test connection. The primary use case of this is to instantiate a specific instrument class without requiring an actual physical connection of any kind. This is also very useful for creating unit tests through the parameters of this class method.

#### Parameters

- **stdin** ([io.BytesIO](https://docs.python.org/3/library/io.html#io.BytesIO) or [None](https://docs.python.org/3/library/constants.html#None)) The stream of data coming from the instrument
- **stdout** (io. Bytes IO or [None](https://docs.python.org/3/library/constants.html#None)) Empty data stream that will hold data sent from the Python class to the loopback communicator. This can then be checked for the contents.

Returns Object representing the virtually-connected instrument

#### **classmethod open\_usb**(*vid*, *pid*)

Opens an instrument, connecting via a raw USB stream.

Note: Note that raw USB a very uncommon of connecting to instruments, even for those that are connected by USB. Most will identify as either serial ports (in which case,  $open\_serial$  should be used), or as USB-TMC devices. On Linux, USB-TMC devices can be connected using open  $file$ , provided that the usbtmc kernel module is loaded. On Windows, some such devices can be opened using the VISA library and the open  $visa$  method.

#### Parameters

- **vid**  $(str)$  $(str)$  $(str)$  Vendor ID of the USB device to open.
- **pid** ([int](https://docs.python.org/3/library/functions.html#int)) Product ID of the USB device to open.

Return type [Instrument](#page-10-1)

Returns Object representing the connected instrument.

#### **classmethod open\_usbtmc**(*\*args*, *\*\*kwargs*)

Opens an instrument, connecting to a USB-TMC device using the Python usbtmc library.

Warning: The operational status of this is unknown. It is suggested that you connect via the other provided class methods. For Linux, if you have the usbtmc kernel module, the open  $file$  class method will work. On Windows, using the  $open\_visa$  class method along with having the VISA libraries installed will work.

Returns Object representing the connected instrument

#### <span id="page-13-0"></span>**classmethod open\_visa**(*resource\_name*)

Opens an instrument, connecting using the VISA library. Note that [PyVISA](http://pyvisa.sourceforge.net/) and a VISA implementation must both be present and installed for this method to function.

**Parameters resource\_name**  $(str)$  $(str)$  $(str)$  – Name of a VISA resource representing the given instrument.

Return type [Instrument](#page-10-1)

Returns Object representing the connected instrument.

#### See also:

[National Instruments help page on VISA resource names.](http://zone.ni.com/reference/en-XX/help/371361J-01/lvinstio/visa_resource_name_generic/)

#### **classmethod open\_vxi11**(*\*args*, *\*\*kwargs*)

Opens a vxi11 enabled instrument, connecting using the python library [python-vxi11.](https://github.com/python-ivi/python-vxi11) This package must be present and installed for this method to function.

#### Return type [Instrument](#page-10-1)

Returns Object representing the connected instrument.

<span id="page-14-1"></span>**query**(*cmd*, *size=-1*)

Executes the given query.

Parameters

- **cmd**  $(str)$  $(str)$  $(str)$  String containing the query to execute.
- **size** ([int](https://docs.python.org/3/library/functions.html#int)) Number of bytes to be read. Default is read until termination character is found.

Returns The result of the query as returned by the connected instrument.

#### Return type [str](https://docs.python.org/3/library/stdtypes.html#str)

#### **read**(*size=-1*, *encoding='utf-8'*)

Read the last line.

**Parameters size** ([int](https://docs.python.org/3/library/functions.html#int)) – Number of bytes to be read. Default is read until termination character is found.

Returns The result of the read as returned by the connected instrument.

Return type [str](https://docs.python.org/3/library/stdtypes.html#str)

#### <span id="page-14-0"></span>**sendcmd**(*cmd*)

Sends a command without waiting for a response.

**Parameters cmd**  $(str)$  $(str)$  $(str)$  – String containing the command to be sent.

#### **write**(*msg*)

Write data string to the connected instrument. This will call the write method for the attached filelike object. This will typically bypass attaching any termination characters or other communication channel related work.

#### See also:

Instrument. sendcmd if you wish to send a string to the

instrument, while still having InstrumentKit handle termination characters and other communication channel related work.

**Parameters msq** ([str](https://docs.python.org/3/library/stdtypes.html#str)) – String that will be written to the filelike object (Instrument. \_file) attached to this instrument.

```
URI_SCHEMES = ['serial', 'tcpip', 'gpib+usb', 'gpib+serial', 'visa', 'file', 'usbtmc',
```
#### **address**

Gets/sets the target communication of the instrument.

This is useful for situations when running straight from a Python shell and your instrument has enumerated with a different address. An example when this can happen is if you are using a USB to Serial adapter and you disconnect/reconnect it.

**Type** [int](https://docs.python.org/3/library/functions.html#int) for GPIB address,  $str$  for other

#### **prompt**

Gets/sets the prompt used for communication.

The prompt refers to a character that is sent back from the instrument after it has finished processing your last command. Typically this is used to indicate to an end-user that the device is ready for input when connected to a serial-terminal interface.

In IK, the prompt is specified that that it (and its associated termination character) are read in. The value read in from the device is also checked against the stored prompt value to make sure that everything is still in sync.

Type [str](https://docs.python.org/3/library/stdtypes.html#str)

#### **terminator**

Gets/sets the terminator used for communication.

For communication options where this is applicable, the value corresponds to the ASCII character used for termination in decimal format. Example: 10 sets the character to NEWLINE.

Type [int](https://docs.python.org/3/library/functions.html#int), or [str](https://docs.python.org/3/library/stdtypes.html#str) for GPIB adapters.

#### **timeout**

Gets/sets the communication timeout for this instrument. Note that setting this value after opening the connection is not supported for all connection types.

Type [int](https://docs.python.org/3/library/functions.html#int)

# **2.1.2 Multimeter - Abstract class for multimeter instruments**

```
class instruments.abstract_instruments.Multimeter(filelike)
```
Abstract base class for multimeter instruments.

All applicable concrete instruments should inherit from this ABC to provide a consistent interface to the user.

#### **measure**(*mode*)

Perform a measurement as specified by mode parameter.

#### **input\_range**

Gets/sets the current input range setting of the multimeter. This is an abstract method.

Type Quantity or [Enum](https://docs.python.org/3/library/enum.html#enum.Enum)

#### **mode**

Gets/sets the measurement mode for the multimeter. This is an abstract method.

Type [Enum](https://docs.python.org/3/library/enum.html#enum.Enum)

#### **relative**

Gets/sets the status of relative measuring mode for the multimeter. This is an abstract method.

Type [bool](https://docs.python.org/3/library/functions.html#bool)

#### **trigger\_mode**

Gets/sets the trigger mode for the multimeter. This is an abstract method.

Type [Enum](https://docs.python.org/3/library/enum.html#enum.Enum)

## **2.1.3 FunctionGenerator - Abstract class for function generator instruments**

**class** instruments.abstract\_instruments.**FunctionGenerator**(*filelike*) Abstract base class for function generator instruments.

All applicable concrete instruments should inherit from this ABC to provide a consistent interface to the user.

#### **class Channel**(*parent*, *name*)

Abstract base class for physical channels on a function generator.

All applicable concrete instruments should inherit from this ABC to provide a consistent interface to the user.

Function generators that only have a single channel do not need to define their own concrete implementation of this class. Ones with multiple channels need their own definition of this class, where this class contains the concrete implementations of the below abstract methods. Instruments with 1 channel have their concrete implementations at the parent instrument level.

**query**(*cmd*, *size=-1*)

**sendcmd**(*cmd*)

#### **amplitude**

Gets/sets the output amplitude of the function generator.

If set with units of dBm, then no voltage mode can be passed.

If set with units of V as a Quantity or a [float](https://docs.python.org/3/library/functions.html#float) without a voltage mode, then the voltage mode is assumed to be peak-to-peak.

Units As specified, or assumed to be V if not specified.

Type Either a [tuple](https://docs.python.org/3/library/stdtypes.html#tuple) of a Quantity and a FunctionGenerator. VoltageMode, or a Quantity if no voltage mode applies.

#### **frequency**

Gets/sets the the output frequency of the function generator. This is an abstract property. **Type** Quantity

#### **function**

Gets/sets the output function mode of the function generator. This is an abstract property. Type [Enum](https://docs.python.org/3/library/enum.html#enum.Enum)

#### **offset**

Gets/sets the output offset voltage of the function generator. This is an abstract property. Type Ouantity

#### **phase**

Gets/sets the output phase of the function generator. This is an abstract property. Type Quantity

#### **class Function**

Enum containg valid output function modes for many function generators

```
arbitrary = 'ARB'
    noise = 'NOIS'
    ramp = 'RAMP'
    sinusoid = 'SIN'
    square = 'SQU'
   triangle = 'TRI'
class VoltageMode
```
<span id="page-16-0"></span>Enum containing valid voltage modes for many function generators

**dBm = 'DBM'**

**peak\_to\_peak = 'VPP'**

**rms = 'VRMS'**

**amplitude**

#### **channel**

#### **frequency**

Gets/sets the the output frequency of the function generator. This is an abstract property.

**Type** Quantity

#### **function**

Gets/sets the output function mode of the function generator. This is an abstract property.

Type [Enum](https://docs.python.org/3/library/enum.html#enum.Enum)

#### **offset**

Gets/sets the output offset voltage of the function generator. This is an abstract property.

Type Quantity

#### **phase**

Gets/sets the output phase of the function generator. This is an abstract property.

Type Quantity

# **2.1.4 SignalGenerator - Abstract class for Signal Generators**

**class** instruments.abstract\_instruments.signal\_generator.**SignalGenerator**(*filelike*) Python abstract base class for signal generators (eg microwave sources).

This ABC is not for function generators, which have their own separate ABC.

#### See also:

```
FunctionGenerator
```
**channel**

Gets a specific channel object for the SignalGenerator.

Return type A class inherited from SGChannel

## **2.1.5 SingleChannelSG - Class for Signal Generators with a Single Channel**

**class** instruments.abstract\_instruments.signal\_generator.**SingleChannelSG**(*filelike*) Class for representing a Signal Generator that only has a single output channel. The sole property in this class allows for the user to use the API for SGs with multiple channels and a more compact form since it only has one output.

For example, both of the following calls would work the same:

```
>>> print sg.channel[0].freq # Multi-channel style
>>> print sg.freq # Compact style
```
**channel**

Gets a specific channel object for the SignalGenerator.

**Return type** A class inherited from SGChannel

# **2.1.6 SGChannel - Abstract class for Signal Generator Channels**

**class** instruments.abstract\_instruments.signal\_generator.**SGChannel** Python abstract base class representing a single channel for a signal generator.

Warning: This class should NOT be manually created by the user. It is designed to be initialized by the SignalGenerator class.

#### **frequency**

Gets/sets the output frequency of the signal generator channel

Type Quantity

#### **output**

Gets/sets the output status of the signal generator channel

Type [bool](https://docs.python.org/3/library/functions.html#bool)

## **phase**

Gets/sets the output phase of the signal generator channel

**Type** Quantity

#### **power**

Gets/sets the output power of the signal generator channel

Type Quantity

# <span id="page-18-0"></span>**2.2 Generic SCPI Instruments**

## **2.2.1 SCPIInstrument - Base class for instruments using the SCPI protocol**

**class** instruments.generic\_scpi.**SCPIInstrument**(*filelike*)

Base class for all SCPI-compliant instruments. Inherits from from [Instrument](#page-10-1).

This class does not implement any instrument-specific communication commands. What it does add is several of the generic SCPI star commands. This includes commands such as  $\star$  IDN?,  $\star$ OPC?, and  $\star$ RST.

Example usage:

```
>>> import instruments as ik
>>> inst = ik.generic_scpi.SCPIInstrument.open_tcpip('192.168.0.2', 8888)
>>> print(inst.name)
```
#### <span id="page-18-1"></span>**class ErrorCodes**

Enumeration describing error codes as defined by SCPI 1999.0. Error codes that are equal to 0 mod 100 are defined to be *generic*.

```
block_data_error = -160
block_data_not_allowed = -168
character_data_error = -140
character data not allowed = -148character_data_too_long = -144
command_error = -100
```

```
command_header_error = -110
data_type_error = -104
exponent_too_large = -123
expression_error = -170
expression_not_allowed = -178
get_not_allowed = -105
header_separator_error = -111
header_suffix_out_of_range = -114
invalid_block_data = -161
invalid_character = -101
invalid_character_data = -141
invalid_character_in_number = -121
invalid_expression = -171
invalid_inside_macro_definition = -183
invalid_outside_macro_definition = -181
invald separator = -103invalid_string_data = -151
invalid_suffix = -131
macro_error = -180
macro_parameter_error = -184
missing_parameter = -109
no_error = 0
numeric_data_error = -120
numeric_data_not_allowed = -128
operation_complete = -800
parameter_not_allowed = -108
power_on = -500
   Raised when the instrument detects that it has been turned from off to on.
program_mnemonic_too_long = -112
request_control_event = -700
string_data_error = -150
string_data_not_allowed = -158
sufficient error = -130suffix_not_allowed = -138
suffix_too_long = -134
syntax_error = -102
```

```
too many digits = -124undefined header = -113unexpected_number_of_parameters = -115
```
**user\_request\_event = -600**

#### **check\_error\_queue**()

Checks and clears the error queue for this device, returning a list of *SCPIInstrument*. ErrorCodes or [int](https://docs.python.org/3/library/functions.html#int) elements for each error reported by the connected instrument.

## **clear**()

Clear instrument. Consult manual for specifics related to that instrument.

#### **reset**()

Reset instrument. On many instruments this is a factory reset and will revert all settings to default.

#### **trigger**()

Send a software trigger event to the instrument. On most instruments this will cause some sort of hardware event to start. For example, a multimeter might take a measurement.

This software trigger usually performs the same action as a hardware trigger to your instrument.

#### **wait\_to\_continue**()

Instruct the instrument to wait until it has completed all received commands before continuing.

#### **display\_brightness**

Brightness of the display on the connected instrument, represented as a float ranging from 0 (dark) to 1 (full brightness).

#### Type [float](https://docs.python.org/3/library/functions.html#float)

#### **display\_contrast**

Contrast of the display on the connected instrument, represented as a float ranging from 0 (no contrast) to 1 (full contrast).

#### Type [float](https://docs.python.org/3/library/functions.html#float)

#### **line\_frequency**

Gets/sets the power line frequency setting for the instrument.

Returns The power line frequency

Units Hertz

Type Quantity

#### **name**

The name of the connected instrument, as reported by the standard SCPI command  $\star$  IDN?.

#### Return type [str](https://docs.python.org/3/library/stdtypes.html#str)

#### **op\_complete**

Check if all operations sent to the instrument have been completed.

Return type [bool](https://docs.python.org/3/library/functions.html#bool)

#### **power\_on\_status**

Gets/sets the power on status for the instrument.

Type [bool](https://docs.python.org/3/library/functions.html#bool)

#### **scpi\_version**

Returns the version of the SCPI protocol supported by this instrument, as specified by the SYST:VERS? command described in section 21.21 of the SCPI 1999 standard.

#### **self\_test\_ok**

Gets the results of the instrument's self test. This lets you check if the self test was sucessful or not.

Return type [bool](https://docs.python.org/3/library/functions.html#bool)

# **2.2.2 SCPIMultimeter - Generic multimeter using SCPI commands**

#### **class** instruments.generic\_scpi.**SCPIMultimeter**(*filelike*)

This class is used for communicating with generic SCPI-compliant multimeters.

Example usage:

```
>>> import instruments as ik
>>> inst = ik.generic_scpi.SCPIMultimeter.open_tcpip("192.168.1.1")
>>> print(inst.measure(inst.Mode.resistance))
```
#### <span id="page-21-1"></span>**class InputRange**

Valid device range parameters outside of directly specifying the range.

**automatic = 'AUTO' default = 'DEF' maximum = 'MAX' minimum = 'MIN'**

#### <span id="page-21-0"></span>**class Mode**

Enum of valid measurement modes for (most) SCPI compliant multimeters

```
capacitance = 'CAP'
    continuity = 'CONT'
    current_ac = 'CURR:AC'
    current_dc = 'CURR:DC'
    diode = 'DIOD'
    fourpt_resistance = 'FRES'
    frequency = 'FREQ'
    period = 'PER'
    resistance = 'RES'
    temperature = 'TEMP'
    voltage_ac = 'VOLT:AC'
    voltage_dc = 'VOLT:DC'
class Resolution
    Valid measurement resolution parameters outside of directly the resolution.
    default = 'DEF'
```
<span id="page-21-2"></span>**maximum = 'MAX'**

**minimum = 'MIN'**

#### <span id="page-21-3"></span>**class SampleCount**

Valid sample count parameters outside of directly the value.

**default = 'DEF' maximum = 'MAX' minimum = 'MIN'**

#### <span id="page-22-0"></span>**class SampleSource**

Valid sample source parameters.

- 1. "immediate": The trigger delay time is inserted between successive samples. After the first measurement is completed, the instrument waits the time specified by the trigger delay and then performs the next sample.
- 2. "timer": Successive samples start one sample interval after the START of the previous sample.

```
immediate = 'IMM'
```
**timer = 'TIM'**

<span id="page-22-1"></span>**class TriggerCount**

Valid trigger count parameters outside of directly the value.

**default = 'DEF' infinity = 'INF' maximum = 'MAX'**

**minimum = 'MIN'**

#### <span id="page-22-2"></span>**class TriggerMode**

Valid trigger sources for most SCPI Multimeters.

"Immediate": This is a continuous trigger. This means the trigger signal is always present.

"External": External TTL pulse on the back of the instrument. It is active low.

"Bus": Causes the instrument to trigger when a  $\star$  TRG command is sent by software. This means calling the trigger() function.

**bus = 'BUS'**

**external = 'EXT'**

**immediate = 'IMM'**

**measure**(*mode=None*)

Instruct the multimeter to perform a one time measurement. The instrument will use default parameters for the requested measurement. The measurement will immediately take place, and the results are directly sent to the instrument's output buffer.

Method returns a Python quantity consisting of a numpy array with the instrument value and appropriate units. If no appropriate units exist, (for example, continuity), then return type is  $f$ loat.

**Parameters mode** ([Mode](#page-21-0)) – Desired measurement mode. If set to [None](https://docs.python.org/3/library/constants.html#None), will default to the current mode.

#### **input\_range**

Gets/sets the device input range for the device range for the currently set multimeter mode.

Example usages:

```
>>> dmm.input_range = dmm.InputRange.automatic
>>> dmm.input_range = 1 * pq.millivolt
```
Units As appropriate for the current mode setting.

Type Quantity, or [InputRange](#page-21-1)

#### **mode**

Gets/sets the current measurement mode for the multimeter.

#### Example usage:

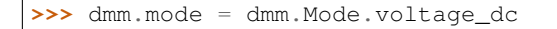

#### Type [Mode](#page-21-0)

#### **relative**

Gets/sets the status of relative measuring mode for the multimeter. This is an abstract method.

Type [bool](https://docs.python.org/3/library/functions.html#bool)

#### **resolution**

Gets/sets the measurement resolution for the multimeter. When specified as a float it is assumed that the user is providing an appropriate value.

Example usage:

**>>>** dmm.resolution = 3e-06 **>>>** dmm.resolution = dmm.Resolution.maximum

#### Type [int](https://docs.python.org/3/library/functions.html#int), [float](https://docs.python.org/3/library/functions.html#float) or [Resolution](#page-21-2)

#### **sample\_count**

Gets/sets the number of readings (samples) that the multimeter will take per trigger event.

The time between each measurement is defined with the sample\_timer property.

Note that if the trigger\_count propery has been changed, the number of readings taken total will be a multiplication of sample count and trigger count (see property SCPIMulimeter.trigger\_count).

If specified as a [SampleCount](#page-21-3) value, the following options apply:

- 1. "minimum": 1 sample per trigger
- 2. "maximum": Maximum value as per instrument manual
- 3. "default": Instrument default as per instrument manual

Note that when using triggered measurements, it is recommended that you disable autorange by either explicitly disabling it or specifying your desired range.

Type [int](https://docs.python.org/3/library/functions.html#int) or [SampleCount](#page-21-3)

#### <span id="page-23-0"></span>**sample\_source**

Gets/sets the multimeter sample source. This determines whether the trigger delay or the sample timer is used to dtermine sample timing when the sample count is greater than 1.

In both cases, the first sample is taken one trigger delay time period after the trigger event. After that, it depends on which mode is used.

Type SCPIMultimeter. SampleSource

#### **sample\_timer**

Gets/sets the sample interval when the sample counter is greater than one and when the sample source is set to timer (see [SCPIMultimeter.sample\\_source](#page-23-0)).

This command does not effect the delay between the trigger occuring and the start of the first sample. This trigger delay is set with the  $trianglez \rceil$  delay property.

Units As specified, or assumed to be of units seconds otherwise.

Type Quantity

#### **trigger\_count**

Gets/sets the number of triggers that the multimeter will accept before returning to an "idle" trigger state.

Note that if the sample\_count propery has been changed, the number of readings taken total will be a multiplication of sample count and trigger count (see property SCPIMulimeter.sample\_count).

If specified as a [TriggerCount](#page-22-1) value, the following options apply:

- 1. "minimum": 1 trigger
- 2. "maximum": Maximum value as per instrument manual
- 3. "default": Instrument default as per instrument manual
- 4. "infinity": Continuous. Typically when the buffer is filled in this case, the older data points are overwritten.

Note that when using triggered measurements, it is recommended that you disable autorange by either explicitly disabling it or specifying your desired range.

Type [int](https://docs.python.org/3/library/functions.html#int) or [TriggerCount](#page-22-1)

#### <span id="page-24-0"></span>**trigger\_delay**

Gets/sets the time delay which the multimeter will use following receiving a trigger event before starting the measurement.

Units As specified, or assumed to be of units seconds otherwise.

**Type** Quantity

#### **trigger\_mode**

Gets/sets the SCPI Multimeter trigger mode.

Example usage:

**>>>** dmm.trigger\_mode = dmm.TriggerMode.external

Type [TriggerMode](#page-22-2)

### **2.2.3 SCPIFunctionGenerator - Generic multimeter using SCPI commands**

**class** instruments.generic\_scpi.**SCPIFunctionGenerator**(*filelike*)

This class is used for communicating with generic SCPI-compliant function generators.

Example usage:

```
>>> import instruments as ik
>>> import quantities as pq
>>> inst = ik.generic_scpi.SCPIFunctionGenerator.open_tcpip("192.168.1.1")
>>> inst.frequency = 1 * pq.kHz
```
**frequency**

Gets/sets the output frequency.

Units As specified, or assumed to be Hz otherwise.

Type [float](https://docs.python.org/3/library/functions.html#float) or Quantity

#### **function**

Gets/sets the output function of the function generator

Type SCPIFunctionGenerator.Function

#### **offset**

Gets/sets the offset voltage of the function generator.

Set value should be within correct bounds of instrument.

Units As specified (if a Quantity) or assumed to be of units volts.

Type Quantity with units volts.

#### **phase**

Gets/sets the output phase of the function generator. This is an abstract property.

Type Quantity

# **2.3 Agilent**

# **2.3.1 Agilent33220a Function Generator**

```
class instruments.agilent.Agilent33220a(filelike)
```
The [Agilent/Keysight 33220a](http://www.keysight.com/en/pd-127539-pn-33220A) is a 20MHz function/arbitrary waveform generator. This model has been replaced by the Keysight 33500 series waveform generators. This class may or may not work with these newer models.

Example usage:

```
>>> import instruments as ik
>>> import quantities as pq
>>> inst = ik.agilent.Agilent33220a.open_gpibusb('/dev/ttyUSB0', 1)
>>> inst.function = inst.Function.sinusoid
>>> inst.frequency = 1 * pq.kHz
>>> inst.output = True
```
#### <span id="page-25-0"></span>**class Function**

Enum containing valid functions for the Agilent/Keysight 33220a

```
dc = 'DC'
    noise = 'NOIS'
    pulse = 'PULS'
    ramp = 'RAMP'
    sinusoid = 'SIN'
    square = 'SQU'
    user = 'USER'
class LoadResistance
    Enum containing valid load resistance for the Agilent/Keysight 33220a
    high_impedance = 'INF'
```
<span id="page-25-1"></span>

```
maximum = 'MAX'
minimum = 'MIN'
```
#### **class OutputPolarity**

Enum containg valid output polarity modes for the Agilent/Keysight 33220a

**inverted = 'INV'**

**normal = 'NORM'**

#### **duty\_cycle**

Gets/sets the duty cycle of a square wave.

Duty cycle represents the amount of time that the square wave is at a high level.

Type [int](https://docs.python.org/3/library/functions.html#int)

#### **function**

Gets/sets the output function of the function generator

Type Agilent33220a. Function

#### **load\_resistance**

Gets/sets the desired output termination load (ie, the impedance of the load attached to the front panel output connector).

The instrument has a fixed series output impedance of 50ohms. This function allows the instrument to compensate of the voltage divider and accurately report the voltage across the attached load.

Units As specified (if a Quantity) or assumed to be of units  $\Omega$  (ohm).

Type Quantity or Agilent33220a. LoadResistance

#### **output**

Gets/sets the output enable status of the front panel output connector.

The value [True](https://docs.python.org/3/library/constants.html#True) corresponds to the output being on, while [False](https://docs.python.org/3/library/constants.html#False) is the output being off.

Type [bool](https://docs.python.org/3/library/functions.html#bool)

#### **output\_polarity**

Gets/sets the polarity of the waveform relative to the offset voltage.

Type [OutputPolarity](#page-25-2)

#### **output\_sync**

Gets/sets the enabled status of the front panel sync connector.

Type [bool](https://docs.python.org/3/library/functions.html#bool)

#### **phase**

Gets/sets the output phase of the function generator. This is an abstract property.

Type Quantity

#### **ramp\_symmetry**

Gets/sets the ramp symmetry for ramp waves.

Symmetry represents the amount of time per cycle that the ramp wave is rising (unless polarity is inverted).

Type [int](https://docs.python.org/3/library/functions.html#int)

## **2.3.2 Agilent34410a Digital Multimeter**

#### **class** instruments.agilent.**Agilent34410a**(*filelike*)

The Agilent 34410a is a very popular 6.5 digit DMM. This class should also cover the Agilent 34401a, 34411a, as well as the backwards compatability mode in the newer Agilent/Keysight 34460a/34461a. You can find the full specifications for these instruments on the [Keysight website.](http://www.keysight.com/)

Example usage:

```
>>> import instruments as ik
>>> import quantities as pq
>>> dmm = ik.agilent.Agilent34410a.open_gpibusb('/dev/ttyUSB0', 1)
>>> print(dmm.measure(dmm.Mode.resistance))
```
#### **abort**()

Abort all measurements currently in progress.

#### **clear\_memory**()

Clears the non-volatile memory of the Agilent 34410a.

#### <span id="page-27-1"></span>**fetch**()

Transfer readings from instrument memory to the output buffer, and thus to the computer. If currently taking a reading, the instrument will wait until it is complete before executing this command. Readings are NOT erased from memory when using fetch. Use the R? command to read and erase data. Note that the data is transfered as ASCII, and thus it is not recommended to transfer a large number of data points using this method.

Return type [list](https://docs.python.org/3/library/stdtypes.html#list) of Quantity elements

<span id="page-27-0"></span>**init**()

Switch device from "idle" state to "wait-for-trigger state". Measurements will begin when specified triggering conditions are met, following the receipt of the INIT command.

Note that this command will also clear the previous set of readings from memory.

**r**(*count*)

Have the multimeter perform a specified number of measurements and then transfer them using a binary transfer method. Data will be cleared from instrument memory after transfer is complete. Data is transfered from the instrument in 64-bit double floating point precision format.

**Parameters count** ([int](https://docs.python.org/3/library/functions.html#int)) – Number of samples to take.

Return type Quantity with [numpy.array](https://numpy.org/doc/stable/reference/generated/numpy.array.html#numpy.array)

#### **read\_data**(*sample\_count*)

Transfer specified number of data points from reading memory (RGD\_STORE) to output buffer. First data point sent to output buffer is the oldest. Data is erased after being sent to output buffer.

Parameters **sample\_count** ([int](https://docs.python.org/3/library/functions.html#int)) – Number of data points to be transfered to output buffer. If set to -1, all points in memory will be transfered.

Return type [list](https://docs.python.org/3/library/stdtypes.html#list) of Quantity elements

#### **read\_data\_nvmem**()

Returns all readings in non-volatile memory (NVMEM).

Return type [list](https://docs.python.org/3/library/stdtypes.html#list) of Quantity elements

#### **read\_last\_data**()

Retrieve the last measurement taken. This can be executed at any time, including when the instrument is currently taking measurements. If there are no data points available, the value 9.91000000E+37 is returned.

Units As specified by the data returned by the instrument.

```
Return type Quantity
```
#### **read\_meter**()

Switch device from "idle" state to "wait-for-trigger" state. Immediately after the trigger conditions are met, the data will be sent to the output buffer of the instrument.

This is similar to calling [init](#page-27-0) and then immediately following  $f$ etch.

```
Return type Quantity
```
#### **data\_point\_count**

Gets the total number of readings that are located in reading memory (RGD\_STORE).

Return type [int](https://docs.python.org/3/library/functions.html#int)

# **2.4 Fluke**

# **2.4.1 Fluke3000 Industrial System**

```
class instruments.fluke.Fluke3000(filelike)
```
The  $Fluke3000$  is an ecosystem of devices produced by Fluke that may be connected simultaneously to a Fluke PC3000 wireless adapter which exposes a serial port to the computer to send and receive commands.

The **[Fluke3000](#page-28-0)** ecosystem supports the following instruments:

- Fluke 3000 FC Series Wireless Multimeter
- Fluke v3000 FC Wireless AC Voltage Module
- Fluke v3001 FC Wireless DC Voltage Module
- Fluke t3000 FC Wireless Temperature Module

[Fluke3000](#page-28-0) is a USB instrument that communicates through a serial port via the PC3000 dongle. The commands used to communicate to the dongle do not follow the SCPI standard.

When the device is reset, it searches for available wireless modules and binds them to the PC3000 dongle. At each initialization, this class checks what device has been bound and saves their module number.

This class has been tested with the 3000 FC Wireless Multimeter and the t3000 FC Wireless Temperature Module. They have been operated separately and simultaneously. It does not support the Wireless AC/DC Voltage Modules as the author did not have them on hand.

It is important to note that the mode of the multimeter cannot be set remotely. If must be set on the device prior to the measurement. If the measurement read back from the multimeter is not expressed in the expected units, this module will raise an error.

Example usage:

```
>>> import instruments as ik
>>> mult = ik.fluke.Fluke3000.open_serial("/dev/ttyUSB0", 115200)
>>> mult.measure(mult.Mode.voltage_dc) # Measures the DC voltage
array(12.345) * V
```
It is crucial not to kill this program in the process of making a measurement, as for the Fluke 3000 FC Wireless Multimeter, one has to open continuous readout, make a read and close it. If the process is killed, the read out may not be closed and the serial cache will be constantly filled with measurements that will interfere with any status query. If the multimeter is stuck in continuous trigger after a bad kill, simply do:

```
>>> mult.reset()
>>> mult.flush()
>>> mult.connect()
```
<span id="page-28-1"></span>Follow the same procedure if you want to add/remove an instrument to/from the readout chain as the code will not look for new instruments if some have already been connected to the PC3000 dongle.

#### **class Mode**

Enum containing the supported mode codes.

```
capacitance = '0F'
   Capacitance
current_ac = '03'
   AC Current
current_dc = '04'
   DC Current
frequency = '05'
   Frequency
resistance = '0B'
   Resistance
temperature = '07'
   Temperature
voltage_ac = '01'
   AC Voltage
voltage_dc = '02'
```
DC Voltage

#### **class Module**

Enum containing the supported modules serial numbers.

**m3000 = 46333030304643** Multimeter

**t3000 = 54333030304643** Temperature module

#### **connect**()

Connect to available modules and returns a dictionary of the modules found and their port ID.

#### **flush**()

Flushes the serial input cache.

This device outputs a terminator after each output line. The serial input cache is flushed by repeatedly reading until a terminator is not found.

#### **measure**(*mode*)

Instruct the Fluke3000 to perform a one time measurement.

Parameters mode ([Fluke3000.Mode](#page-28-1)) – Desired measurement mode.

Returns A measurement from the multimeter.

Return type Quantity

#### **query\_lines**(*cmd*, *nlines=1*)

Function used to send a query to the instrument while allowing for the multiline output of the PC3000.

#### **Parameters**

- $\mathbf{c} \cdot \mathbf{c} \cdot \mathbf{c}'$  ('str') Command that will be sent to the instrument
- **nlines** ('int') Number of termination characters to reach

Returns The multiline result from the query

**Return type** Array of  $str$ 

#### **read\_lines**(*nlines=1*)

Function that keeps reading until reaches a termination character a set amount of times. This is implemented to handle the mutiline output of the PC3000.

Parameters nlines ('int') – Number of termination characters to reach

Returns Array of lines read out

Return type Array of [str](https://docs.python.org/3/library/stdtypes.html#str)

#### **reset**()

Resets the device and unbinds all modules.

#### **scan**()

Search for available modules and reformatturns a dictionary of the modules found and their port ID.

#### **input\_range**

Gets/sets the current input range setting of the multimeter.

The  $Fluke3000$  FC is an autoranging only multimeter.

Return type [str](https://docs.python.org/3/library/stdtypes.html#str)

#### **mode**

Gets/sets the measurement mode for the multimeter.

The measurement mode of the multimeter must be set on the device manually and cannot be set remotely. If a multimeter is bound to the PC3000, returns its measurement mode by making a measurement and checking the units bytes in response.

#### Return type Fluke3000. Mode

#### **relative**

Gets/sets the status of relative measuring mode for the multimeter.

The [Fluke3000](#page-28-0) FC does not support relative measurements.

#### Return type [bool](https://docs.python.org/3/library/functions.html#bool)

#### **trigger\_mode**

Gets/sets the trigger mode for the multimeter.

The only supported mode is to trigger the device once when a measurement is queried. This device does support continuous triggering but it would quickly flood the serial input cache as readouts do not overwrite each other and are accumulated.

Return type [str](https://docs.python.org/3/library/stdtypes.html#str)

# **2.5 Glassman**

# **2.5.1 GlassmanFR Single Output Power Supply**

```
class instruments.glassman.GlassmanFR(filelike)
```
The GlassmanFR is a single output power supply.

Because it is a single channel output, this object inherits from both PowerSupply and PowerSupplyChannel.

This class should work for any of the Glassman FR Series power supplies and is also likely to work for the EJ, ET, EY and FJ Series which seem to share their communication protocols. The code has only been tested by the author with an Glassman FR50R6 power supply.

Before this power supply can be remotely operated, remote communication must be enabled and the HV must be on. Please refer to the manual.

Example usage:

```
>>> import instruments as ik
>>> psu = ik.glassman.GlassmanFR.open_serial('/dev/ttyUSB0', 9600)
>>> psu.voltage = 100 # Sets output voltage to 100V.
>>> psu.voltage
array(100.0) * V
>>> psu.output = True # Turns on the power supply
>>> psu.voltage_sense < 200 * pq.volt
True
```
This code uses default values of voltage\_max, current\_max and polarity that are only valid of the FR50R6 in its positive setting. If your power supply differs, reset those values by calling:

```
>>> import quantities as pq
>>> psu.voltage_max = 40.0 * pq.kilovolt
>>> psu.current_max = 7.5 * pq.milliamp
>>> psu.polarity = -1
```
#### **class ErrorCode**

Enum containing the possible error codes returned by the instrument.

```
checksum_error = '2'
```
The checksum calculated by the instrument does not correspond to the one received

```
extra_bytes = '3'
```
The command was longer than expected

```
illegal_control = '4'
```
The digital control byte set was not one of HV On, HV Off or Power supply Reset

```
illegal_while_fault = '5'
```
A send command was sent without a reset byte while the power supply is faulted

#### **processing\_error = '6'**

Command valid, error while executing it

#### **undefined\_command = '1'**

Undefined command received (not S, Q, V or C)

#### <span id="page-31-0"></span>**class Mode**

Enum containing the possible modes of operations of the instrument

#### **current = '1'**

Constant current mode

```
voltage = '0'
```
Constant voltage mode

#### **class ResponseCode**

Enum containing the possible reponse codes returned by the instrument.

**C = 'A'**

A configure command expects an acknoledge response (A)

**Q = 'R'**

A query command expects a response packet (R)

**S = 'A'**

A set command expects an acknoledge response (A)

**V = 'B'**

A version query expects a different response packet (B)

#### **get\_status**()

Gets and parses the response packet.

Returns a [dict](https://docs.python.org/3/library/stdtypes.html#dict) with the following keys: {voltage, current, mode, fault, output}

#### Return type [dict](https://docs.python.org/3/library/stdtypes.html#dict)

#### <span id="page-32-0"></span>**query**(*cmd*, *size=-1*)

Overrides the default  $query$  by padding the front of each command sent to the instrument with an SOH character and the back of it with a checksum.

This implementation also automatically check that the checksum returned by the instrument is consistent with the message. If the message returned is an error, it parses it and raises.

#### Parameters

- **cmd**  $(str)$  $(str)$  $(str)$  The query message to send to the instrument
- size ([int](https://docs.python.org/3/library/functions.html#int)) The number of bytes to read back from the instrument response.

Returns The instrument response to the query

Return type [str](https://docs.python.org/3/library/stdtypes.html#str)

#### **reset**()

Reset device to default status (HV Off, V=0.0, A=0.0)

#### **sendcmd**(*cmd*)

Overrides the default setcmd by padding the front of each command sent to the instrument with an SOH character and the back of it with a checksum.

**Parameters cmd**  $(str)$  $(str)$  $(str)$  – The command message to send to the instrument

#### **set\_status**(*voltage=None*, *current=None*, *output=None*, *reset=False*)

Sets the requested variables on the instrument.

This instrument can only set all of its variables simultaneously, if some of them are omitted in this function, they will simply be kept as what they were set to previously.

#### **channel**

Return the channel (which in this case is the entire instrument, since there is only 1 channel on the GlassmanFR.)

Return type 'tuple' of length 1 containing a reference back to the parent GlassmanFR object.

#### **current**

Gets/sets the output current setting.

Units As specified, or assumed to be A otherwise.

Type [float](https://docs.python.org/3/library/functions.html#float) or Quantity

#### **current\_sense**

Gets/sets the output current as measured by the sense wires.

Units As specified, or assumed to be A otherwise.

**Type** Quantity

#### **device\_timeout**

Gets/sets the timeout instrument side.

This is a toggle setting. ON will set the timeout to 1.5 seconds while OFF will disable it.

Type [bool](https://docs.python.org/3/library/functions.html#bool)

#### **fault**

Gets/sets the output status.

Returns True if the instrument has a fault.

Type [bool](https://docs.python.org/3/library/functions.html#bool)

#### **mode**

Gets/sets the mode for the specified channel.

The constant-voltage/constant-current modes of the power supply are selected automatically depending on the load (resistance) connected to the power supply. If the load greater than the set V/I is connected, a voltage V is applied and the current flowing is lower than I. If the load is smaller than V/I, the set current I acts as a current limiter and the voltage is lower than V.

Type [GlassmanFR.Mode](#page-31-0)

#### **output**

Gets/sets the output status.

This is a toggle setting. True will turn on the instrument output while False will turn it off.

Type [bool](https://docs.python.org/3/library/functions.html#bool)

#### **version**

The software revision level of the power supply's data intereface via the V command

Return type [str](https://docs.python.org/3/library/stdtypes.html#str)

#### **voltage**

Gets/sets the output voltage setting.

Units As specified, or assumed to be V otherwise.

Type [float](https://docs.python.org/3/library/functions.html#float) or Quantity

#### **voltage\_sense**

Gets the output voltage as measured by the sense wires.

Units As specified, or assumed to be V otherwise.

Type Quantity

# **2.6 Holzworth**

# **2.6.1 HS9000 Multichannel frequency synthesizer**

```
class instruments.holzworth.HS9000(filelike)
```
Communicates with a [Holzworth HS-9000 series](http://www.holzworth.com/synthesizers-multi.htm) multi-channel frequency synthesizer.

#### **class Channel**(*hs*, *idx\_chan*)

Class representing a physical channel on the Holzworth HS9000

#### Warning: This class should NOT be manually created by the user. It

is designed to be initialized by the [HS9000](#page-33-0) class.

#### **query**(*cmd*)

Function used to send a command to the instrument while wrapping the command with the neccessary identifier for the channel.

**Parameters cmd** ( $s \text{tr}$ ) – Command that will be sent to the in[str](https://docs.python.org/3/library/stdtypes.html#str)ument after being prefixed with the channel identifier

Returns The result from the query Return type [str](https://docs.python.org/3/library/stdtypes.html#str)

# **recall\_state**()

Recalls the state of the specified channel from memory.

Example usage: >>> import instruments as ik >>> hs = ik.holzworth.HS9000.open\_tcpip("192.168.0.2", 8080) >>> hs.channel[0].recall\_state()

#### **reset**()

Resets the setting of the specified channel

Example usage: >>> import instruments as ik >>> hs = ik.holzworth.HS9000.open\_tcpip("192.168.0.2", 8080) >>> hs.channel[0].reset()

## **save\_state**()

Saves the current state of the specified channel.

Example usage: >>> import instruments as ik >>> hs = ik.holzworth.HS9000.open\_tcpip("192.168.0.2", 8080) >>> hs.channel[0].save\_state()

#### **sendcmd**(*cmd*)

Function used to send a command to the instrument while wrapping the command with the neccessary identifier for the channel.

**Parameters cmd** ( $s \text{tr}$ ) – Command that will be sent to the in[str](https://docs.python.org/3/library/stdtypes.html#str)ument after being prefixed with the channel identifier

#### **frequency**

Gets/sets the frequency of the specified channel. When setting, values are bounded between what is returned by [frequency\\_min](#page-34-0) and [frequency\\_max](#page-34-1).

Example usage: >>> import instruments as ik >>> hs = ik.holzworth.HS9000.open\_tcpip("192.168.0.2", 8080) >>> print(hs.channel[0].frequency) >>> print(hs.channel[0].frequency\_min) >>> print(hs.channel[0].frequency\_max)

Type Quantity

Units As specified or assumed to be of units GHz

#### <span id="page-34-1"></span><span id="page-34-0"></span>**frequency\_max**

#### **frequency\_min**

#### **output**

Gets/sets the output status of the channel. Setting to  $True$  will turn the channel's output stage on, while a value of [False](https://docs.python.org/3/library/constants.html#False) will turn it off.

Example usage: >>> import instruments as ik >>> hs = ik.holzworth.HS9000.open\_tcpip("192.168.0.2", 8080) >>> print(hs.channel[0].output) >>>  $hs{1.0015cm}$ hs.channel[0].output = True Type [bool](https://docs.python.org/3/library/functions.html#bool)

#### **phase**

Gets/sets the output phase of the specified channel. When setting, values are bounded between what is returned by [phase\\_min](#page-35-0) and [phase\\_max](#page-35-1).

Example usage:  $\gg$  import instruments as ik  $\gg$  hs = ik.holzworth.HS9000.open\_tcpip("192.168.0.2", 8080) >>> print(hs.channel[0].phase) >>> print(hs.channel[0].phase\_min) >>> print(hs.channel[0].phase\_max)

Type Quantity

Units As specified or assumed to be of units degrees

#### <span id="page-35-1"></span><span id="page-35-0"></span>**phase\_max**

#### **phase\_min**

#### **power**

Gets/sets the output power of the specified channel. When setting, values are bounded between what is returned by [power\\_min](#page-35-2) and [power\\_max](#page-35-3).

Example usage: >>> import instruments as ik >>> hs = ik.holzworth.HS9000.open\_tcpip("192.168.0.2", 8080) >>> print(hs.channel[0].power) >>> print(hs.channel[0].power\_min) >>> print(hs.channel[0].power\_max)

Type Quantity Units instruments.units.dBm

### <span id="page-35-3"></span><span id="page-35-2"></span>**power\_max**

#### **power\_min**

#### **temperature**

Gets the current temperature of the specified channel. Units As specified by the instrument. Return type Quantity

#### **channel**

Gets a specific channel on the HS9000. The desired channel is accessed like one would access a list.

Example usage:

```
>>> import instruments as ik
>>> hs = ik.holzworth.HS9000.open_tcpip("192.168.0.2", 8080)
>>> print(hs.channel[0].frequency)
```
Returns A channel object for the HS9000

Return type [Channel](#page-33-1)

#### **name**

Gets identification string of the HS9000

**Returns** The string as usually returned by  $\star$  IDN? on SCPI instruments

Return type [str](https://docs.python.org/3/library/stdtypes.html#str)

#### **ready**

Gets the ready status of the HS9000.

Returns If the instrument is ready for operation

Return type [bool](https://docs.python.org/3/library/functions.html#bool)
# **2.7 Hewlett-Packard**

## **2.7.1 HP3456a Digital Voltmeter**

```
class instruments.hp.HP3456a(filelike)
```
The [HP3456a](#page-36-0) is a 6 1/2 digit bench multimeter.

It supports DCV, ACV, ACV + DCV, 2 wire Ohms, 4 wire Ohms, DCV/DCV Ratio, ACV/DCV Ratio, Offset compensated 2 wire Ohms and Offset compensated 4 wire Ohms measurements.

Measurements can be further extended using a system math mode that allows for pass/fail, statistics, dB/dBm, null, scale and percentage readings.

[HP3456a](#page-36-0) is a HPIB / pre-448.2 instrument.

#### <span id="page-36-4"></span>**class MathMode**

Enum with the supported math modes

```
db = 9
    dbm = 4
    null = 3
    off = 0
    pass_fail = 1
    percent = 8
    scale = 7
    statistic = 2
    thermistor_c = 6
    thermistor_f = 5
class Mode
    Enum containing the supported mode codes
    acv = 'S0F2'
        AC voltage
    acvdcv = 'S0F3'
       RMS of DC + AC voltage
    dcv = 'S0F1'
        DC voltage
    oc_resistence_2wire = 'S1F4'
       offset compensated 2 wire resistance
    oc_resistence_4wire = 'S1F5'
        offset compensated 4 wire resistance
    ratio_acv_dcv = 'S1F2'
        ratio AC / DC voltage
    ratio_acvdcv_dcv = 'S1F3'
        ratio (AC + DC) / DC voltage
    ratio_dcv_dcv = 'S1F1'
        ratio DC / DC voltage
```

```
resistance_2wire = 'S0F4'
   2 wire resistance
```
### **resistance\_4wire = 'S0F5'** 4 wire resistance

### <span id="page-37-4"></span><span id="page-37-2"></span><span id="page-37-1"></span>**class Register**

Enum with the register names for all [HP3456a](#page-36-0) internal registers.

```
count = 'C'
delay = 'D'
lower = 'L'
mean = 'M'
nplc = 'I'
number_of_digits = 'G'
number_of_readings = 'N'
r = 'R'
upper = 'U'
variance = 'V'
y = 'Y'
z = 'Z'
```
<span id="page-37-14"></span><span id="page-37-13"></span><span id="page-37-12"></span><span id="page-37-11"></span><span id="page-37-10"></span><span id="page-37-9"></span>**class TriggerMode**

Enum with valid trigger modes.

```
external = 2
hold = 4
internal = 1
single = 3
```
#### <span id="page-37-0"></span>**class ValidRange**

Enum with the valid ranges for voltage, resistance, and number of powerline cycles to integrate over.

**nplc = (0.1, 1.0, 10.0, 100.0)**

```
resistance = (100.0, 1000.0, 10000.0, 100000.0, 1000000.0, 10000000.0, 100000000.0, 1000000000.0)
voltage = (0.1, 1.0, 10.0, 100.0, 1000.0)
```
#### **auto\_range**()

Set input range to auto. The  $HP3456a$  should upscale when a reading is at 120% and downscale when it below 11% full scale. Note that auto ranging can increase the measurement time.

### **fetch**(*mode=None*)

Retrieve n measurements after the HP3456a has been instructed to perform a series of similar measurements. Typically the mode, range, nplc, analog filter, autozero is set along with the number of measurements to take. The series is then started at the trigger command.

Example usage:

```
>>> dmm.number_of_digits = 6
>>> dmm.auto_range()
\Rightarrow dmm.nplc = 1
>>> dmm.mode = dmm.Mode.resistance_2wire
\Rightarrow n = 100
>>> dmm.number_of_readings = n
>>> dmm.trigger()
>>> time.sleep(n * 0.04)
>>> v = dmm.fetch(dmm.Mode.resistance_2wire)
>>> print len(v)
10
```
**Parameters mode** (HP3456a, Mode) – Desired measurement mode. If not specified, the previous set mode will be used, but no measurement unit will be returned.

Returns A series of measurements from the multimeter.

```
Return type Quantity
```
#### <span id="page-38-0"></span>**measure**(*mode=None*)

Instruct the HP3456a to perform a one time measurement. The measurement will use the current set registers for the measurement (number\_of\_readings, number\_of\_digits, nplc, delay, mean, lower, upper, y and z) and will immediately take place.

Note that using  $HP3456a$ . measure() will override the [trigger\\_mode](#page-40-0) to  $HP3456a$ . [TriggerMode.single](#page-37-0)

Example usage:

```
>>> dmm = ik.hp.HP3456a.open_gpibusb("/dev/ttyUSB0", 22)
>>> dmm.number_of_digits = 6
>>> dmm.nplc = 1
>>> print dmm.measure(dmm.Mode.resistance_2wire)
```
**Parameters mode** (HP3456a. Mode) – Desired measurement mode. If not specified, the previous set mode will be used, but no measurement unit will be returned.

Returns A measurement from the multimeter.

Return type Quantity

#### **trigger**()

Signal a single manual trigger event to the [HP3456a](#page-36-0).

#### **autozero**

Set the autozero mode.

This is used to compensate for offsets in the dc input amplifier circuit of the multimeter. If set, the amplifier"s input circuit is shorted to ground prior to actual measurement in order to take an offset reading. This offset is then used to compensate for drift in the next measurement. When disabled, one offset reading is taken immediately and stored into memory to be used for all successive measurements onwards. Disabling autozero increases the  $HP3456a$ "s measurement speed, and also makes the instrument more suitable for high impendance measurements since no input switching is done.

#### **count**

Get the number of measurements taken from  $HP3456a$ . Register.count when in  $HP3456a$ . [MathMode.statistic](#page-36-2).

Return type [int](https://docs.python.org/3/library/functions.html#int)

#### **delay**

Get/set the delay that is waited after a trigger for the input to settle using  $HP3456a$ . Register. delay.

Type As specified, assumed to be s otherwise

#### Return type s

#### **filter**

Set the analog filter mode.

The [HP3456a](#page-36-0) has a 3 pole active filter with greater than 60dB attenuation at frequencies of 50Hz and higher. The filter is applied between the input terminals and input amplifier. When in ACV or ACV+DCV functions the filter is applied to the output of the ac converter and input amplifier. In these modes select the filter for measurements below 400Hz.

#### **input\_range**

Set the input range to be used.

The  $HP3456a$  has separate ranges for ohm and for volt. The range value sent to the instrument depends on the unit set on the input range value. auto selects auto ranging.

Type Quantity

#### **lower**

Get/set the value in  $HP3456a$ . Register. Lower, which indicates the lowest value measurement made while in [HP3456a.MathMode.statistic](#page-36-2), or the lowest value preset for [HP3456a.MathMode.](#page-36-3) [pass\\_fail](#page-36-3).

Type [float](https://docs.python.org/3/library/functions.html#float)

#### **math\_mode**

Set the math mode.

The  $HP3456a$  has a number of different math modes that can change measurement output, or can provide additional statistics. Interaction with these modes is done via the  $HP3456a$ . Register.

Type [HP3456a.MathMode](#page-36-4)

#### **mean**

Get the mean over HP3456a. Register. count measurements from HP3456a. Register. mean when in HP3456a. MathMode. statistic.

Return type [float](https://docs.python.org/3/library/functions.html#float)

#### **mode**

Set the measurement mode.

Type HP3456a. Mode

#### **nplc**

Get/set the number of powerline cycles to integrate per measurement using  $HP3456a$ . Register. [nplc](#page-37-6).

Setting higher values increases accuracy at the cost of a longer measurement time. The implicit assumption is that the input reading is stable over the number of powerline cycles to integrate.

Type [int](https://docs.python.org/3/library/functions.html#int)

### **number\_of\_digits**

Get/set the number of digits used in measurements using HP3456a.Reqister. [number\\_of\\_digits](#page-37-7).

Set to higher values to increase accuracy at the cost of measurement speed.

Type [int](https://docs.python.org/3/library/functions.html#int)

#### **number\_of\_readings**

Get/set the number of readings done per trigger/measurement cycle using  $HP3456a$ . Register. [number\\_of\\_readings](#page-37-8).

Type [float](https://docs.python.org/3/library/functions.html#float)

Return type [float](https://docs.python.org/3/library/functions.html#float)

**r**

Get/set the value in  $HP3456a$ . Register. r, which indicates the resistor value used while in HP3456a. MathMode. dbm or the number of recalled readings in reading storage mode.

Type [float](https://docs.python.org/3/library/functions.html#float)

Return type [float](https://docs.python.org/3/library/functions.html#float)

#### **relative**

Enable or disable HP3456a. MathMode. Null on the instrument.

Type [bool](https://docs.python.org/3/library/functions.html#bool)

#### <span id="page-40-0"></span>**trigger\_mode**

Set the trigger mode.

Note that using [HP3456a.measure\(\)](#page-38-0) will override the [trigger\\_mode](#page-40-0) to [HP3456a.](#page-37-0) [TriggerMode.single](#page-37-0).

Type HP3456a. TriggerMode

#### **upper**

Get/set the value in  $HP3456a$ . Register. upper, which indicates the highest value measurement made while in [HP3456a.MathMode.statistic](#page-36-2), or the highest value preset for [HP3456a.](#page-36-3) [MathMode.pass\\_fail](#page-36-3).

Type [float](https://docs.python.org/3/library/functions.html#float)

#### Return type [float](https://docs.python.org/3/library/functions.html#float)

#### **variance**

Get the variance over [HP3456a.Register.count](#page-37-1) measurements from [HP3456a.Register.](#page-37-12) [variance](#page-37-12) when in HP3456a. MathMode. statistic.

#### Return type [float](https://docs.python.org/3/library/functions.html#float)

#### **y**

Get/set the value in  $HP3456a$ . Register. y to be used in calculations when in  $HP3456a$ . [MathMode.scale](#page-36-6) or [HP3456a.MathMode.percent](#page-36-7).

Type [float](https://docs.python.org/3/library/functions.html#float)

#### Return type [float](https://docs.python.org/3/library/functions.html#float)

**z**

Get/set the value in  $HP3456a$ . Register. z to be used in calculations when in  $HP3456a$ . [MathMode.scale](#page-36-6) or the first reading when in [HP3456a.MathMode.statistic](#page-36-2).

Type [float](https://docs.python.org/3/library/functions.html#float)

Return type [float](https://docs.python.org/3/library/functions.html#float)

### **2.7.2 HP6624a Power Supply**

### <span id="page-40-1"></span>**class** instruments.hp.**HP6624a**(*filelike*)

The HP6624a is a multi-output power supply.

This class can also be used for HP662xa, where  $x=1,2,3,4,7$ . Note that some models have less channels then the HP6624 and it is up to the user to take this into account. This can be changed with the channel count property.

Example usage:

```
>>> import instruments as ik
>>> psu = ik.hp.HP6624a.open_gpibusb('/dev/ttyUSB0', 1)
>>> psu.channel[0].voltage = 10 # Sets channel 1 voltage to 10V.
```
### <span id="page-41-0"></span>**class Channel**(*hp*, *idx*)

Class representing a power output channel on the HP6624a.

Warning: This class should NOT be manually created by the user. It is designed to be initialized by the [HP6624a](#page-40-1) class.

#### **query**(*cmd*)

Function used to send a command to the instrument while wrapping the command with the neccessary identifier for the channel.

**Parameters cmd** ( $str$ ) – Command that will be sent to the instrument after being prefixed with the channel identifier Returns The result from the query

Return type [str](https://docs.python.org/3/library/stdtypes.html#str)

### **reset**()

Reset overvoltage and overcurrent errors to resume operation.

#### **sendcmd**(*cmd*)

Function used to send a command to the instrument while wrapping the command with the neccessary identifier for the channel.

**Parameters cmd** ( $str$ ) – Command that will be sent to the instrument after being prefixed with the channel identifier

#### **current**

Gets/sets the current of the specified channel. If the device is in constant voltage mode, this sets the current limit.

Note there is no bounds checking on the value specified.

Units As specified, or assumed to be A otherwise. Type [float](https://docs.python.org/3/library/functions.html#float) or Quantity

### **current\_sense**

Gets the actual output current as measured by the instrument for the specified channel. Units A (amps) Return type Quantity

#### **mode**

Gets/sets the mode for the specified channel.

### **output**

Gets/sets the outputting status of the specified channel.

This is a toggle setting. True will turn on the channel output while False will turn it off.

Type [bool](https://docs.python.org/3/library/functions.html#bool)

### **overcurrent**

Gets/sets the overcurrent protection setting for the specified channel.

This is a toggle setting. It is either on or off.

#### Type [bool](https://docs.python.org/3/library/functions.html#bool)

#### **overvoltage**

Gets/sets the overvoltage protection setting for the specified channel.

Note there is no bounds checking on the value specified.

Units As specified, or assumed to be V otherwise.

Type [float](https://docs.python.org/3/library/functions.html#float) or Quantity

#### **voltage**

Gets/sets the voltage of the specified channel. If the device is in constant current mode, this sets the voltage limit.

Note there is no bounds checking on the value specified.

Units As specified, or assumed to be V otherwise.

Type [float](https://docs.python.org/3/library/functions.html#float) or Quantity

#### **voltage\_sense**

Gets the actual voltage as measured by the sense wires for the specified channel.

```
Units V (volts)
```
Return type Quantity

#### **class Mode**

Enum holding typical valid output modes for a power supply.

However, for the HP6624a I believe that it is only capable of constant-voltage output, so this class current does not do anything and is just a placeholder.

**current = 0**

**voltage = 0**

### **clear**()

Taken from the manual:

Return the power supply to its power-on state and all parameters are returned to their initial power-on values except the following:

- 1) The store/recall registers are not cleared.
- 2) The power supply remains addressed to listen.
- 3) The PON bit in the serial poll register is cleared.

#### **channel**

Gets a specific channel object. The desired channel is specified like one would access a list.

Return type HP6624a. Channel

#### See also:

[HP6624a](#page-40-1) for example using this property.

### <span id="page-42-0"></span>**channel\_count**

Gets/sets the number of output channels available for the connected power supply.

Type [int](https://docs.python.org/3/library/functions.html#int)

#### **current**

Gets/sets the current for all four channels.

Units As specified (if a Quantity) or assumed to be of units Amps.

Type [list](https://docs.python.org/3/library/stdtypes.html#list) of Quantity with units Amp

#### **current\_sense**

Gets the actual current as measured by the instrument for all channels.

Units A (amps)

Return type [tuple](https://docs.python.org/3/library/stdtypes.html#tuple) of Quantity

#### **voltage**

Gets/sets the voltage for all four channels.

Units As specified (if a Quantity) or assumed to be of units Volts.

Type [list](https://docs.python.org/3/library/stdtypes.html#list) of Quantity with units Volt

#### **voltage\_sense**

Gets the actual voltage as measured by the sense wires for all channels.

Units V (volts)

Return type [tuple](https://docs.python.org/3/library/stdtypes.html#tuple) of Quantity

# **2.7.3 HP6632b Power Supply**

#### **class** instruments.hp.**HP6632b**(*filelike*)

The HP6632b is a system dc power supply with an output rating of 0-20V/0-5A, precision low current measurement and low output noise.

According to the manual this class MIGHT be usable for any HP power supply with a model number

- HP663Xb with X in  $\{1, 2, 3, 4\}$ ,
- HP661Xc with X in  $\{1, 2, 3, 4\}$  and
- HP663X2A for X in {1, 3}, without the additional measurement capabilities.

HOWEVER, it has only been tested by the author with HP6632b supplies.

Example usage:

```
>>> import instruments as ik
>>> psu = ik.hp.HP6632b.open_gpibusb('/dev/ttyUSB0', 6)
>>> psu.voltage = 10 # Sets voltage to 10V.
>>> psu.output = True # Enable output
>>> psu.voltage
array(10.0) * V
>>> psu.voltage_trigger = 20 # Set transient trigger voltage
>>> psu.init_output_trigger() # Prime instrument to initiated state, ready for
˓→trigger
>>> psu.trigger() # Send trigger
>>> psu.voltage
array(10.0) * V
```
### <span id="page-43-1"></span>**class ALCBandwidth**

Enum containing valid ALC bandwidth modes for the hp6632b

**fast = 60000**

```
normal = 15000
```
### <span id="page-43-0"></span>**class DFISource**

Enum containing valid DFI sources for the hp6632b

```
event_status_bit = 'ESB'
```

```
off = 'OFF'
    operation = 'OPER'
    questionable = 'QUES'
    request_service_bit = 'RQS'
class DigitalFunction
    Enum containing valid digital function modes for the hp6632b
    data = 'DIG'
    remote_inhibit = 'RIDF'
class ErrorCodes
   Enum containing generic-SCPI error codes along with codes specific to the HP6632b.
   block_data_error = -160
   block_data_not_allowed = -168
    cal_not_enabled = 403
    cal_password_incorrect = 402
    cal_switch_prevents_cal = 401
    character_data_error = -140
    character data not allowed = -148character_data_too_long = -144
    command_error = -100
    command_header_error = -110
    command_only_applic_rs232 = 602
    computed_prog_cal_constants_incorrect = 405
    computed_readback_cal_const_incorrect = 404
    curr_or_volt_fetch_incompat_with_last_acq = 603
    cv_or_cc_status_incorrect = 407
    data_out_of_range = -222
    data_type_error = -104
    digital_io_selftest = 80
    execution_error = -200
    exponent_too_large = -123
    expression_error = -170
    expression_not_allowed = -178
    front_panel_uart_buffer_overrun = 223
    front_panel_uart_framing = 221
    front_panel_uart_overrun = 220
    front_panel_uart_parity = 222
    front_panel_uart_timeout = 224
```

```
get_not_allowed = -105
header_separator_error = -111
header_suffix_out_of_range = -114
illegal_macro_label = -273
illegal_parameter_value = -224
incorrect_seq_cal_commands = 406
ingrd_recv_buffer_overrun = 213
invalid_block_data = -161
invalid_character = -101
invalid_character_data = -141
invalid_character_in_number = -121
invalid_expression = -171
invalid_inside_macro_definition = -183
invalid_outside_macro_definition = -181
invalid_separator = -103
invalid_string_data = -151
invald suffix = -131macro_error_180 = -180
macro_error_270 = -270
macro_execution_error = -272
macro_parameter_error = -184
macro_recursion_error = -276
macro_redefinition_not_allowed = -277
measurement_overrange = 604
missing_parameter = -109
no_error = 0
numeric_data_error = -120
numeric_data_not_allowed = -128
operation_complete = -800
out_of_memory = -225
output_mode_must_be_normal = 408
ovdac_selftest = 15
parameter_not_allowed = -108
power on = -500Raised when the instrument detects that it has been turned from off to on.
```

```
program_mnemonic_too_long = -112
```

```
query_deadlocked = -430
   query_error = -400
   query_interrupted = -410
   query_unterminated = -420
   query_unterminated_after_indefinite_response = -440
   ram_cal_checksum_failed = 3
   ram_config_checksum_failed = 2
   ram_rd0_checksum_failed = 1
   ram_rst_checksum_failed = 5
   ram_selftest = 10
   ram_state_checksum_failed = 4
   request_control_event = -700
   rs232_recv_framing_error = 216
   rs232_recv_overrun_error = 218
   rs232_recv_parity_error = 217
   string_data_error = -150
   string_data_not_allowed = -158
   suffix_error = -130
   suffix_not_allowed = -138
   suffix_too_long = -134
   syntax_error = -102system_error = -310
   too_many_digits = -124
   too_many_errors = -350
   too_many_sweep_points = 601
   \text{too\_much\_data} = -223undefined_header = -113
   unexpected_number_of_parameters = -115
   user_request_event = -600
   vdac_idac_selftest1 = 11
   vdac_idac_selftest2 = 12
   vdac_idac_selftest3 = 13
   vdac_idac_selftest4 = 14
class RemoteInhibit
   Enum containing vlaid remote inhibit modes for the hp6632b.
```
<span id="page-46-0"></span>**latching = 'LATC'**

**live = 'LIVE'**

 $off = 'OFF'$ 

### <span id="page-47-0"></span>**class SenseWindow**

Enum containing valid sense window modes for the hp6632b.

**hanning = 'HANN'**

**rectangular = 'RECT'**

### **abort\_output\_trigger**()

Set the output trigger system to the idle state.

### **check\_error\_queue**()

Checks and clears the error queue for this device, returning a list of ErrorCodes or [int](https://docs.python.org/3/library/functions.html#int) elements for each error reported by the connected instrument.

### **init\_output\_trigger**()

Set the output trigger system to the initiated state. In this state, the power supply will respond to the next output trigger command.

### **current\_sense\_range**

Get/set the sense current range by the current max value.

A current of 20mA or less selects the low-current range, a current value higher than that selects the highcurrent range. The low current range increases the low current measurement sensitivity and accuracy.

Units As specified, or assumed to be A otherwise.

Type [float](https://docs.python.org/3/library/functions.html#float) or Quantity

### **current\_trigger**

Gets/sets the pending triggered output current.

Note there is no bounds checking on the value specified.

Units As specified, or assumed to be A otherwise.

Type [float](https://docs.python.org/3/library/functions.html#float) or Quantity

### **digital\_data**

Get/set digital in+out port to data. Data can be an integer from 0-7.

Type [int](https://docs.python.org/3/library/functions.html#int)

### **digital\_function**

Get/set the inhibit+fault port to digital in+out or vice-versa.

Type [DigitalFunction](#page-44-0)

### **display\_brightness**

Brightness of the display on the connected instrument, represented as a float ranging from 0 (dark) to 1 (full brightness).

Type [float](https://docs.python.org/3/library/functions.html#float)

### **display\_contrast**

Contrast of the display on the connected instrument, represented as a float ranging from 0 (no contrast) to 1 (full contrast).

Type [float](https://docs.python.org/3/library/functions.html#float)

#### **init\_output\_continuous**

Get/set the continuous output trigger. In this state, the power supply will remain in the initiated state, and respond continuously on new incoming triggers by applying the set voltage and current trigger levels.

Type [bool](https://docs.python.org/3/library/functions.html#bool)

### **line\_frequency**

Gets/sets the power line frequency setting for the instrument.

Returns The power line frequency

Units Hertz

**Type** Quantity

### **output\_dfi**

Get/set the discrete fault indicator (DFI) output from the dc source. The DFI is an open-collector logic signal connected to the read panel FLT connection, that can be used to signal external devices when a fault is detected.

Type [bool](https://docs.python.org/3/library/functions.html#bool)

#### **output\_dfi\_source**

Get/set the source for discrete fault indicator (DFI) events.

Type [DFISource](#page-43-0)

#### **output\_protection\_delay**

Get/set the time between programming of an output change that produces a constant current condition and the recording of that condigition in the Operation Status Condition register. This command also delays over current protection, but not overvoltage protection.

Units As specified, or assumed to be s otherwise.

Type [float](https://docs.python.org/3/library/functions.html#float) or Quantity

#### **output\_remote\_inhibit**

Get/set the remote inhibit signal. Remote inhibit is an external, chassis-referenced logic signal routed through the rear panel INH connection, which allows an external device to signal a fault.

Type [RemoteInhibit](#page-46-0)

#### **sense\_sweep\_interval**

Get/set the digitizer sample spacing. Can be set from 15.6 us to 31200 seconds, the interval will be rounded to the nearest 15.6 us increment.

Units As specified, or assumed to be s otherwise.

Type [float](https://docs.python.org/3/library/functions.html#float) or Quantity

**sense\_sweep\_points**

Get/set the number of points in a measurement sweep.

Type [int](https://docs.python.org/3/library/functions.html#int)

### **sense\_window**

Get/set the measurement window function.

Type [SenseWindow](#page-47-0)

### **voltage\_alc\_bandwidth**

Get the "automatic level control bandwidth" which for the HP66332A and HP6631-6634 determines if the output capacitor is in circuit. Normal denotes that it is, and Fast denotes that it is not.

#### Type [ALCBandwidth](#page-43-1)

#### **voltage\_trigger**

Gets/sets the pending triggered output voltage.

Note there is no bounds checking on the value specified.

Units As specified, or assumed to be V otherwise.

Type [float](https://docs.python.org/3/library/functions.html#float) or Quantity

### **2.7.4 HP6652a Single Output Power Supply**

### **class** instruments.hp.**HP6652a**(*filelike*)

The HP6652a is a single output power supply.

Because it is a single channel output, this object inherits from both PowerSupply and PowerSupplyChannel.

According to the manual, this class MIGHT be usable for any HP power supply with a model number HP66XYA, where X is in  $\{4,5,7,8,9\}$  and Y is a digit(?). (e.g. HP6652A and HP6671A)

HOWEVER, it has only been tested by the author with an HP6652A power supply.

Example usage:

```
>>> import time
>>> import instruments as ik
>>> psu = ik.hp.HP6652a.open_serial('/dev/ttyUSB0', 57600)
>>> psu.voltage = 3 # Sets output voltage to 3V.
>>> psu.output = True
>>> psu.voltage
array(3.0) * V>>> psu.voltage_sense < 5
True
>>> psu.output = False
>>> psu.voltage_sense < 1
True
>>> psu.display_textmode=True
>>> psu.display_text("test GOOD")
'TEST GOOD'
>>> time.sleep(5)
>>> psu.display_textmode=False
```
#### <span id="page-49-0"></span>**display\_text**(*text\_to\_display*)

Sends up to 12 (uppercase) alphanumerics to be sent to the front-panel LCD display. Some punctuation is allowed, and can affect the number of characters allowed. See the programming manual for the HP6652A for more details.

Because the maximum valid number of possible characters is 15 (counting the possible use of punctuation), the text will be truncated to 15 characters before the command is sent to the instrument.

If an invalid string is sent, the command will fail silently. Any lowercase letters in the text\_to\_display will be converted to uppercase before the command is sent to the instrument.

No attempt to validate punctuation is currently made.

Because the string cannot be read back from the instrument, this method returns the actual string value sent.

**Parameters text\_to\_display** ('str') – The text that you wish to have displayed on the front-panel LCD

Returns Returns the version of the provided string that will be send to the instrument. This means it will be truncated to a maximum of 15 characters and changed to all upper case.

Return type [str](https://docs.python.org/3/library/stdtypes.html#str)

#### **reset**()

Reset overvoltage and overcurrent errors to resume operation.

#### **channel**

Return the channel (which in this case is the entire instrument, since there is only 1 channel on the HP6652a.)

Return type 'tuple' of length 1 containing a reference back to the parent HP6652a object.

#### **current**

Gets/sets the output current.

Note there is no bounds checking on the value specified.

Units As specified, or assumed to be A otherwise.

Type [float](https://docs.python.org/3/library/functions.html#float) or Quantity

### **current\_sense**

Gets the actual output current as measured by the sense wires.

Units A (amps)

Return type Quantity

### **display\_textmode**

Gets/sets the display mode.

This is a toggle setting. True will allow text to be sent to the front-panel LCD with the display text() method. False returns to the normal display mode.

#### See also:

[display\\_text\(\)](#page-49-0)

Type [bool](https://docs.python.org/3/library/functions.html#bool)

#### **mode**

Unimplemented.

#### **name**

The name of the connected instrument, as reported by the standard SCPI command  $\star$  IDN?.

#### Return type [str](https://docs.python.org/3/library/stdtypes.html#str)

#### **output**

Gets/sets the output status.

This is a toggle setting. True will turn on the instrument output while False will turn it off.

Type [bool](https://docs.python.org/3/library/functions.html#bool)

### **overcurrent**

Gets/sets the overcurrent protection setting.

This is a toggle setting. It is either on or off.

Type [bool](https://docs.python.org/3/library/functions.html#bool)

#### **overvoltage**

Gets/sets the overvoltage protection setting in volts.

Note there is no bounds checking on the value specified.

Units As specified, or assumed to be V otherwise.

Type [float](https://docs.python.org/3/library/functions.html#float) or Quantity

#### **voltage**

Gets/sets the output voltage.

Note there is no bounds checking on the value specified.

Units As specified, or assumed to be V otherwise.

Type [float](https://docs.python.org/3/library/functions.html#float) or Quantity

### **voltage\_sense**

Gets the actual output voltage as measured by the sense wires.

Units V (volts)

Return type Quantity

### **2.7.5 HPe3631a Power Supply**

### <span id="page-51-0"></span>**class** instruments.hp.**HPe3631a**(*filelike*)

The HPe3631a is a three channels voltage/current supply. - Channel 1 is a positive +6V/5A channel (P6V) - Channel 2 is a positive +25V/1A channel (P25V) - Channel 3 is a negative -25V/1A channel (N25V)

This module is designed for the power supply to be set to a specific channel and remain set afterwards as this device does not offer commands to set or read multiple channels without calling the channel set command each time (0.5s). It is possible to call a specific channel through psu.channel[idx], which will automatically reset the channel id, when necessary.

This module is likely to work as is for the Agilent E3631 and Keysight E3631 which seem to be rebranded but identical devices.

Example usage:

```
>>> import instruments as ik
>>> psu = ik.hp.HPe3631a.open_gpibusb("/dev/ttyUSB0", 10)
\rightarrow\rightarrow psu.channelid = 2 \qquad # Sets channel to P25V
\rightarrow > psu.voltage = 12.5 \qquad # Sets voltage to 12.5V
>>> psu.voltage \qquad # Reads back set voltage
array(12.5) * V
>>> psu.voltage_sense # Reads back sensed voltage
array(12.501) * V
```
### <span id="page-51-1"></span>**class Channel**(*parent*, *valid\_set*)

Class representing a power output channel on the HPe3631a.

Warning: This class should NOT be manually created by the user. It is designed to be initialized by the [HPe3631a](#page-51-0) class.

#### **channel**

Gets a specific channel object. The desired channel is specified like one would access a list.

Return type HPe3631a. Channel

#### See also:

[HPe3631a](#page-51-0) for example using this property.

### **channelid**

Gets/Sets the active channel ID.

Type HPe3631a.ChannelType

#### **current**

Gets/sets the output current of the source.

Units As specified, or assumed to be A otherwise.

Type [float](https://docs.python.org/3/library/functions.html#float) or Quantity

#### **current\_max**

**current\_min**

### **current\_sense**

Gets the actual output current as measured by the sense wires.

Units As specified, or assumed to be A otherwise.

Type Quantity

#### **mode**

Gets/sets the mode for the specified channel.

The constant-voltage/constant-current modes of the power supply are selected automatically depending on the load (resistance) connected to the power supply. If the load greater than the set V/I is connected, a voltage V is applied and the current flowing is lower than I. If the load is smaller than V/I, the set current I acts as a current limiter and the voltage is lower than V.

#### **output**

Gets/sets the outputting status of the specified channel.

This is a toggle setting. ON will turn on the channel output while OFF will turn it off.

Type [bool](https://docs.python.org/3/library/functions.html#bool)

#### **voltage**

Gets/sets the output voltage of the source.

Units As specified, or assumed to be V otherwise.

Type [float](https://docs.python.org/3/library/functions.html#float) or Quantity

#### **voltage\_max**

Gets the maximum voltage for the current channel.

Units V.

Type Quantity

#### **voltage\_min**

Gets the minimum voltage for the current channel.

Units V.

Type Quantity

#### **voltage\_range**

Gets the voltage range for the current channel.

The MAX function SCPI command is designed in such a way on this device that it always returns the largest absolute value. There is no need to query MIN, as it is always 0., but one has to order the values as MAX can be negative.

Units V.

Type array of Quantity

#### **voltage\_sense**

Gets the actual output voltage as measured by the sense wires.

Units As specified, or assumed to be V otherwise.

Type Quantity

# **2.8 Keithley**

# **2.8.1 Keithley195 Digital Multimeter**

```
class instruments.keithley.Keithley195(filelike)
```
The Keithley 195 is a 5 1/2 digit auto-ranging digital multimeter. You can find the full specifications list in the [Keithley 195 user's guide.](http://www.keithley.com/data?asset=803)

Example usage:

```
>>> import instruments as ik
>>> import quantities as pq
>>> dmm = ik.keithley.Keithley195.open_gpibusb('/dev/ttyUSB0', 12)
>>> print dmm.measure(dmm.Mode.resistance)
```
#### <span id="page-53-0"></span>**class Mode**

Enum containing valid measurement modes for the Keithley 195

**current\_ac = 4 current\_dc = 3 resistance = 2 voltage\_ac = 1 voltage\_dc = 0**

#### <span id="page-53-1"></span>**class TriggerMode**

Enum containing valid trigger modes for the Keithley 195

```
ext_continuous = 6
    ext_one_shot = 7
    get_continuous = 2
    get_one_shot = 3
    talk_continuous = 0
    talk_one_shot = 1
    x_continuous = 4
   x_one_shot = 5
class ValidRange
    Enum containing valid range settings for the Keithley 195
    current_ac = (2e-05, 0.0002, 0.002, 0.02, 0.2, 2, 2)
    current_dc = (2e-05, 0.0002, 0.002, 0.02, 0.2, 2)
    resistance = (20, 200, 2000, 20000.0, 200000.0, 2000000.0, 20000000.0)
```
**voltage\_ac = (0.02, 0.2, 2, 20, 200, 700)**

**voltage\_dc = (0.02, 0.2, 2, 20, 200, 1000)**

#### **auto\_range**()

Turn on auto range for the Keithley 195.

This is the same as calling  $Keithley195.input$  range = 'auto'

#### <span id="page-54-1"></span>**get\_status\_word**()

Retreive the status word from the instrument. This contains information regarding the various settings of the instrument.

The function [parse\\_status\\_word](#page-54-0) is designed to parse the return string from this function.

Returns String containing setting information of the instrument

#### Return type [str](https://docs.python.org/3/library/stdtypes.html#str)

### **measure**(*mode=None*)

Instruct the Keithley 195 to perform a one time measurement. The instrument will use default parameters for the requested measurement. The measurement will immediately take place, and the results are directly sent to the instrument's output buffer.

Method returns a Python quantity consisting of a numpy array with the instrument value and appropriate units.

With the 195, it is HIGHLY recommended that you seperately set the mode and let the instrument settle into the new mode. This can sometimes take longer than the 2 second delay added in this method. In our testing the 2 seconds seems to be sufficient but we offer no guarentee.

Example usage:

```
>>> import instruments as ik
>>> import quantities as pq
>>> dmm = ik.keithley.Keithley195.open_gpibusb('/dev/ttyUSB0', 12)
>>> print(dmm.measure(dmm.Mode.resistance))
```
**Parameters mode** ([Keithley195.Mode](#page-53-0)) – Desired measurement mode. This must always be specified in order to provide the correct return units.

Returns A measurement from the multimeter.

Return type Quantity

#### <span id="page-54-0"></span>**static parse\_status\_word**(*statusword*)

Parse the status word returned by the function [get\\_status\\_word](#page-54-1).

```
dict with the following keys: {trigger, mode, range, eoi, buffer, rate,
srqmode, relative, delay, multiplex, selftest, dataformat, datacontrol,
filter, terminator}
```
Parameters **statusword** – Byte string to be unpacked and parsed

Type [str](https://docs.python.org/3/library/stdtypes.html#str)

Returns A parsed version of the status word as a Python dictionary

### Return type [dict](https://docs.python.org/3/library/stdtypes.html#dict)

### **trigger**()

Tell the Keithley 195 to execute all commands that it has received.

Do note that this is different from the standard SCPI  $\star$ TRG command (which is not supported by the 195 anyways).

### **input\_range**

Gets/sets the range of the Keithley 195 input terminals. The valid range settings depends on the current mode of the instrument. They are listed as follows:

- 1) voltage  $dc = (20e-3, 200e-3, 2, 20, 200, 1000)$
- 2) voltage  $ac = (20e-3, 200e-3, 2, 20, 200, 700)$
- 3) current\_dc =  $(20e-6, 200e-6, 2e-3, 20e-3, 200e-3, 2)$
- 4) current\_ac =  $(20e-6, 200e-6, 2e-3, 20e-3, 200e-3, 2)$
- 5) resistance = (20, 200, 2000, 20e3, 200e3, 2e6, 20e6)

All modes will also accept the string auto which will set the 195 into auto ranging mode.

Return type Quantity or [str](https://docs.python.org/3/library/stdtypes.html#str)

#### **mode**

Gets/sets the measurement mode for the Keithley 195. The base model only has DC voltage and resistance measurements. In order to use AC voltage, DC current, and AC current measurements your unit must be equiped with option 1950.

Example use:

```
>>> import instruments as ik
>>> dmm = ik.keithley.Keithley195.open_gpibusb('/dev/ttyUSB0', 12)
>>> dmm.mode = dmm.Mode.resistance
```
Type Keithley195. Mode

### **relative**

Gets/sets the zero command (relative measurement) mode of the Keithley 195.

As stated in the manual: The zero mode serves as a means for a baseline suppression. When the correct zero command is send over the bus, the instrument will enter the zero mode, as indicated by the front panel ZERO indicator light. All reading displayed or send over the bus while zero is enabled are the difference between the stored baseline adn the actual voltage level. For example, if a 100mV baseline is stored, 100mV will be subtracted from all subsequent readings as long as the zero mode is enabled. The value of the stored baseline can be as little as a few microvolts or as large as the selected range will permit.

See the manual for more information.

Type [bool](https://docs.python.org/3/library/functions.html#bool)

#### **trigger\_mode**

Gets/sets the trigger mode of the Keithley 195.

There are two different trigger settings for four different sources. This means there are eight different settings for the trigger mode.

The two types are continuous and one-shot. Continuous has the instrument continuously sample the resistance. One-shot performs a single resistance measurement.

The three trigger sources are on talk, on GET, and on "X". On talk refers to addressing the instrument to talk over GPIB. On GET is when the instrument receives the GPIB command byte for "group execute trigger". On "X" is when one sends the ASCII character "X" to the instrument. This character is used as a general execute to confirm commands send to the instrument. In InstrumentKit, "X" is sent after each command so it is not suggested that one uses on "X" triggering. Last, is external triggering. This is the port on the rear of the instrument. Refer to the manual for electrical characteristics of this port.

```
Type Keithley195. TriggerMode
```
### **2.8.2 Keithley485 Picoammeter**

#### **class** instruments.keithley.**Keithley485**(*filelike*)

The Keithley Model 485 is a 4 1/2 digit resolution autoranging picoammeter with a +- 20000 count LCD. It is designed for low current measurement requirements from 0.1pA to 2mA.

The device needs some processing time (manual reports 300-500ms) after a command has been transmitted.

Example usage:

```
>>> import instruments as ik
>>> inst = ik.keithley.Keithley485.open_gpibusb("/dev/ttyUSB0", 22)
>>> inst.measure() # Measures the current
array(-1.278e-10) * A
```
#### **class SRQDataMask**

Enum containing valid SRQ data masks for the Keithley 485

**busy = 16** Device busy

**busy\_read\_done = 24** Device busy or read overflow

**busy\_read\_done\_ovf = 25** Device busy, read done or read overflow

**busy\_read\_ovf = 17** Device busy or read overflow

**read\_done = 8** Read done

**read\_done\_ovf = 9** Read done or read overflow

read  $ovf = 1$ Read overflow

**srq\_disabled = 0** Service request (SRQ) disabled

### **class SRQErrorMask**

Enum containing valid SRQ error masks for the Keithley 485

**idcc = 2**

Illegal Device-Dependent Command (IDDC)

**idcco = 1**

Illegal Device-Dependent Command Option (IDDCO)

**idcco\_idcc = 3** IDDCO or IDDC

**not\_remote = 4** Device not in remote **not\_remote\_idcc = 6** Device not in remote or IDDC

**not\_remote\_idcco = 5** Device not in remote or IDDCO

**not\_remote\_idcco\_idcc = 7** Device not in remote, IDDCO or IDDC

**srq\_disabled = 0** Service request (SRQ) disabled

### **class Status**

Enum containing valid status keys in the measurement string

**normal = b'N'** Measurement normal

**overflow = b'O'** Measurement overflow

**relative = b'Z'** Measurement relative

**zerocheck = b'C'** Measurement zero-check

### <span id="page-57-0"></span>**class TriggerMode**

Enum containing valid trigger modes for the Keithley 485

**continuous\_onget = 2** Continuously measures current, returns on GET

**continuous\_ontalk = 0** Continuously measures current, returns on talk

**continuous\_onx = 4** Continuously measures current, returns on X

**oneshot\_onget = 3** Measures current once and returns on GET

**oneshot\_ontalk = 1** Measures current once and returns on talk

**oneshot\_onx = 5**

Measures current once and returns on X

### **auto\_range**()

Turn on auto range for the Keithley 485.

This is the same as calling the Keithley485.set\_current\_range method and setting the parameter to "AUTO".

#### **get\_status**()

Gets and parses the status word.

Returns a [dict](https://docs.python.org/3/library/stdtypes.html#dict) with the following keys: {zerocheck, log, range, relative, eoi, relative, trigger, datamask, errormask, terminator}

#### Return type [dict](https://docs.python.org/3/library/stdtypes.html#dict)

**measure**()

Perform a current measurement with the Keithley 485.

Return type Quantity

### **eoi\_mode**

Gets/sets the 'eoi' mode (K) of the Keithley 485.

The model 485 will normally send an end of interrupt (EOI) during the last byte of its data string or status word. The EOI reponse of the instrument may be included or omitted. Warning: the default setting (K0) includes it.

See the Keithley 485 manual for more information.

Type [bool](https://docs.python.org/3/library/functions.html#bool)

### **input\_range**

Gets/sets the range (R) of the Keithley 485 input terminals. The valid ranges are one of {auto|2e-9|2e-8|2e-7|2e-6|2e-5|2e-4|2e-3}

Type Quantity or [str](https://docs.python.org/3/library/stdtypes.html#str)

### **log**

Gets/sets the 'log' mode (D) of the Keithley 485.

Once log is enabled (D1 sent), the device will return the logarithm of the current readings.

See the Keithley 485 manual for more information.

Type [bool](https://docs.python.org/3/library/functions.html#bool)

#### **relative**

Gets/sets the relative measurement mode (Z) of the Keithley 485.

As stated in the manual: The relative function is used to establish a baseline reading. This reading is subtracted from all subsequent readings. The purpose of making relative measurements is to cancel test lead and offset currents or to store an input as a reference level.

Once a relative level is established, it remains in effect until another relative level is set. The relative value is only good for the range the value was taken on and higher ranges. If a lower range is selected than that on which the relative was taken, inaccurate results may occur. Relative cannot be activated when "OL" is displayed.

See the manual for more information.

#### Type [bool](https://docs.python.org/3/library/functions.html#bool)

#### **trigger\_mode**

Gets/sets the trigger mode (T) of the Keithley 485.

There are two different trigger settings for three different sources. This means there are six different settings for the trigger mode.

The two types are continuous and one-shot. Continuous has the instrument continuously sample the current. One-shot performs a single current measurement when requested to do so.

The three trigger sources are on talk, on GET, and on "X". On talk refers to addressing the instrument to talk over GPIB. On GET is when the instrument receives the GPIB command byte for "group execute trigger". Last, on "X" is when one sends the ASCII character "X" to the instrument.

It is recommended to leave it in the default mode (T0, continuous on talk), and simply ignore the output when other commands are called.

Type Keithley485. TriggerMode

#### **zero\_check**

Gets/sets the 'zero check' mode (C) of the Keithley 485.

Once zero check is enabled (C1 sent), the display can be zeroed with the REL feature or the front panel pot.

See the Keithley 485 manual for more information.

Type [bool](https://docs.python.org/3/library/functions.html#bool)

# **2.8.3 Keithley580 Microohm Meter**

#### **class** instruments.keithley.**Keithley580**(*filelike*)

The Keithley Model 580 is a 4 1/2 digit resolution autoranging micro-ohmmeter with a +- 20,000 count LCD. It is designed for low resistance measurement requirements from 10uΩ to 200kΩ.

The device needs some processing time (manual reports 300-500ms) after a command has been transmitted.

#### <span id="page-59-1"></span>**class Drive**

Enum containing valid drive modes for the Keithley 580

```
dc = 1
```
**pulsed = 0**

```
class Polarity
```
Enum containing valid polarity modes for the Keithley 580

```
negative = 1
```
**positive = 0**

#### <span id="page-59-3"></span>**class TriggerMode**

Enum containing valid trigger modes for the Keithley 580

```
get_continuous = 2
```

```
get_one_shot = 3
```

```
talk_continuous = 0
```

```
talk_one_shot = 1
```
**trigger\_continuous = 4**

```
trigger_one_shot = 5
```
### **auto\_range**()

Turn on auto range for the Keithley 580.

This is the same as calling the Keithley580.set\_resistance\_range method and setting the parameter to "AUTO".

### <span id="page-59-0"></span>**get\_status\_word**()

The keithley will not always respond with the statusword when asked. We use a simple heuristic here: request it up to 5 times, using a 1s delay to allow the keithley some thinking time.

Return type [str](https://docs.python.org/3/library/stdtypes.html#str)

#### **measure**()

Perform a measurement with the Keithley 580.

The usual mode parameter is ignored for the Keithley 580 as the only valid mode is resistance.

```
Return type Quantity
```
#### **static parse\_measurement**(*measurement*)

Parse the measurement string returned by the instrument.

Returns a dict with the following keys: {status, polarity, drycircuit, drive, resistance}

Parameters **measurement** – String to be unpacked and parsed

Type [str](https://docs.python.org/3/library/stdtypes.html#str)

Return type [dict](https://docs.python.org/3/library/stdtypes.html#dict)

### **parse\_status\_word**(*statusword*)

Parse the status word returned by the function  $qet\_status\_word$ .

Returns a [dict](https://docs.python.org/3/library/stdtypes.html#dict) with the following keys: {drive, polarity, drycircuit, operate, range, relative, eoi, trigger, sqrondata, sqronerror, linefreq, terminator}

Parameters **statusword** – Byte string to be unpacked and parsed

Type [str](https://docs.python.org/3/library/stdtypes.html#str)

### Return type [dict](https://docs.python.org/3/library/stdtypes.html#dict)

**query**(*cmd*, *size=-1*)

Executes the given query.

### Parameters

- **cmd**  $(str)$  $(str)$  $(str)$  String containing the query to execute.
- **size** ([int](https://docs.python.org/3/library/functions.html#int)) Number of bytes to be read. Default is read until termination character is found.

Returns The result of the query as returned by the connected instrument.

#### Return type [str](https://docs.python.org/3/library/stdtypes.html#str)

#### **sendcmd**(*cmd*)

Sends a command without waiting for a response.

**Parameters cmd**  $(str)$  $(str)$  $(str)$  – String containing the command to be sent.

#### set calibration value (*value*)

Sets the calibration value. This is not currently implemented.

Parameters **value** – Calibration value to write

### **store\_calibration\_constants**()

Instructs the instrument to store the calibration constants. This is not currently implemented.

#### **trigger**()

Tell the Keithley 580 to execute all commands that it has received.

Do note that this is different from the standard SCPI \*TRG command (which is not supported by the 580 anyways).

#### **drive**

Gets/sets the instrument drive to either pulsed or DC.

Example use:

```
>>> import instruments as ik
>>> keithley = ik.keithley.Keithley580.open_gpibusb('/dev/ttyUSB0', 1)
>>> keithley.drive = keithley.Drive.pulsed
```
#### Type [Keithley580.Drive](#page-59-1)

#### **dry\_circuit\_test**

Gets/sets the 'dry circuit test' mode of the Keithley 580.

This mode is used to minimize any physical and electrical changes in the contact junction by limiting the maximum source voltage to 20mV. By limiting the voltage, the measuring circuit will leave the resistive surface films built up on the contacts undisturbed. This allows for measurement of the resistance of these films.

See the Keithley 580 manual for more information.

Type [bool](https://docs.python.org/3/library/functions.html#bool)

#### **input\_range**

Gets/sets the range of the Keithley 580 input terminals. The valid ranges are one of {AUTO|2e-1|2|20|200|2000|2e4|2e5}

Type Quantity or [str](https://docs.python.org/3/library/stdtypes.html#str)

#### **operate**

Gets/sets the operating mode of the Keithley 580. If set to true, the instrument will be in operate mode, while false sets the instruments into standby mode.

Type [bool](https://docs.python.org/3/library/functions.html#bool)

### **polarity**

Gets/sets instrument polarity.

Example use:

```
>>> import instruments as ik
>>> keithley = ik.keithley.Keithley580.open_gpibusb('/dev/ttyUSB0', 1)
>>> keithley.polarity = keithley.Polarity.positive
```
Type Keithley580. Polarity

### **relative**

Gets/sets the relative measurement mode of the Keithley 580.

As stated in the manual: The relative function is used to establish a baseline reading. This reading is subtracted from all subsequent readings. The purpose of making relative measurements is to cancel test lead and offset resistances or to store an input as a reference level.

Once a relative level is established, it remains in effect until another relative level is set. The relative value is only good for the range the value was taken on and higher ranges. If a lower range is selected than that on which the relative was taken, inaccurate results may occur. Relative cannot be activated when "OL" is displayed.

See the manual for more information.

Type [bool](https://docs.python.org/3/library/functions.html#bool)

#### **trigger\_mode**

Gets/sets the trigger mode of the Keithley 580.

There are two different trigger settings for three different sources. This means there are six different settings for the trigger mode.

The two types are continuous and one-shot. Continuous has the instrument continuously sample the resistance. One-shot performs a single resistance measurement.

The three trigger sources are on talk, on GET, and on "X". On talk refers to addressing the instrument to talk over GPIB. On GET is when the instrument receives the GPIB command byte for "group execute trigger". Last, on "X" is when one sends the ASCII character "X" to the instrument. This character is used as a general execute to confirm commands send to the instrument. In InstrumentKit, "X" is sent after each command so it is not suggested that one uses on "X" triggering.

Type Keithley580. TriggerMode

### **2.8.4 Keithley2182 Nano-voltmeter**

### <span id="page-62-0"></span>**class** instruments.keithley.**Keithley2182**(*filelike*)

The Keithley 2182 is a nano-voltmeter. You can find the full specifications list in the [user's guide.](http://www.keithley.com/products/dcac/sensitive/lowvoltage/?mn=2182A)

Example usage:

```
>>> import instruments as ik
>>> meter = ik.keithley.Keithley2182.open_gpibusb("/dev/ttyUSB0", 10)
>>> print meter.measure(meter.Mode.voltage_dc)
```
#### <span id="page-62-2"></span>**class Channel**(*parent*, *idx*)

Class representing a channel on the Keithley 2182 nano-voltmeter.

**Warning:** This class should NOT be manually created by the user. It is designed to be initialized by the [Keithley2182](#page-62-0) class.

#### **measure**(*mode=None*)

Performs a measurement of the specified channel. If no mode parameter is specified then the current mode is used.

Parameters mode ([Keithley2182.Mode](#page-62-1)) – Mode that the measurement will be performed in

Returns The value of the measurement

Return type Quantity

### **input\_range**

Gets/sets the current input range setting of the multimeter. This is an abstract method. Type Quantity or [Enum](https://docs.python.org/3/library/enum.html#enum.Enum)

### **mode**

Gets/sets the measurement mode for the multimeter. This is an abstract method. Type [Enum](https://docs.python.org/3/library/enum.html#enum.Enum)

#### **relative**

Gets/sets the status of relative measuring mode for the multimeter. This is an abstract method. Type [bool](https://docs.python.org/3/library/functions.html#bool)

#### **trigger\_mode**

Gets/sets the trigger mode for the multimeter. This is an abstract method. Type [Enum](https://docs.python.org/3/library/enum.html#enum.Enum)

### <span id="page-62-1"></span>**class Mode**

Enum containing valid measurement modes for the Keithley 2182

**temperature = 'TEMP'**

**voltage\_dc = 'VOLT'**

#### **class TriggerMode**

Enum containing valid trigger modes for the Keithley 2182

**bus = 'BUS' external = 'EXT' immediate = 'IMM' manual = 'MAN' timer = 'TIM'**

### **fetch**()

Transfer readings from instrument memory to the output buffer, and thus to the computer. If currently taking a reading, the instrument will wait until it is complete before executing this command. Readings are NOT erased from memory when using fetch. Use the R? command to read and erase data. Note that the data is transfered as ASCII, and thus it is not recommended to transfer a large number of data points using GPIB.

Returns Measurement readings from the instrument output buffer.

Return type [list](https://docs.python.org/3/library/stdtypes.html#list) of Quantity elements

**measure**(*mode=None*)

Perform and transfer a measurement of the desired type.

Parameters **mode** – Desired measurement mode. If left at default the measurement will occur with the current mode.

Type Keithley2182. Mode

Returns Returns a single shot measurement of the specified mode.

Return type Quantity

Units Volts, Celsius, Kelvin, or Fahrenheit

#### **channel**

Gets a specific Keithley 2182 channel object. The desired channel is specified like one would access a list.

Although not default, the 2182 has up to two channels.

For example, the following would print the measurement from channel 1:

```
>>> meter = ik.keithley.Keithley2182.open_gpibusb("/dev/ttyUSB0", 10)
>>> print meter.channel[0].measure()
```
### Return type Keithley2182. Channel

### **input\_range**

Gets/sets the device input range for the device range for the currently set multimeter mode.

Example usages:

```
>>> dmm.input_range = dmm.InputRange.automatic
>>> dmm.input_range = 1 * pq.millivolt
```
Units As appropriate for the current mode setting.

Type Quantity, or InputRange

#### **relative**

Gets/sets the relative measurement function of the Keithley 2182.

This is used to enable or disable the relative function for the currently set mode. When enabling, the current reading is used as a baseline which is subtracted from future measurements.

If relative is already on, the stored value is refreshed with the currently read value.

See the manual for more information.

Type [bool](https://docs.python.org/3/library/functions.html#bool)

### **units**

Gets the current measurement units of the instrument.

Return type UnitQuantity

## **2.8.5 Keithley6220 Constant Current Supply**

**class** instruments.keithley.**Keithley6220**(*filelike*)

The Keithley 6220 is a single channel constant current supply.

Because this is a constant current supply, most features that a regular power supply have are not present on the 6220.

Example usage:

```
>>> import quantities as pq
>>> import instruments as ik
>>> ccs = ik.keithley.Keithley6220.open_gpibusb("/dev/ttyUSB0", 10)
>>> ccs.current = 10 * pq.milliamp # Sets current to 10mA
>>> ccs.disable() # Turns off the output and sets the current to 0A
```
### **disable**()

Set the output current to zero and disable the output.

#### **channel**

For most power supplies, this would return a channel specific object. However, the 6220 only has a single channel, so this function simply returns a tuple containing itself. This is for compatibility reasons if a multichannel supply is replaced with the single-channel 6220.

For example, the following commands are the same and both set the current to 10mA:

```
>>> ccs.channel[0].current = 0.01
>>> ccs.current = 0.01
```
#### **current**

Gets/sets the output current of the source. Value must be between -105mA and +105mA.

Units As specified, or assumed to be A otherwise.

```
float or Quantity
```
#### **current\_max**

**current\_min**

#### **voltage**

This property is not supported by the Keithley 6220.

# **2.8.6 Keithley6514 Electrometer**

```
class instruments.keithley.Keithley6514(filelike)
```
The [Keithley 6514](http://www.tunl.duke.edu/documents/public/electronics/Keithley/keithley-6514-electrometer-manual.pdf) is an electrometer capable of doing sensitive current, charge, voltage and resistance measurements.

Example usage:

```
>>> import instruments as ik
>>> import quantities as pq
>>> dmm = ik.keithley.Keithley6514.open_gpibusb('/dev/ttyUSB0', 12)
```
#### **class ArmSource**

Enum containing valid trigger arming sources for the Keithley 6514

```
bus = 'BUS'
immediate = 'IMM'
manual = 'MAN'
nstest = 'NST'
pstest = 'PST'
stest = 'STES'
timer = 'TIM'
tlink = 'TLIN'
```
#### **class Mode**

Enum containing valid measurement modes for the Keithley 6514

**charge = 'CHAR'**

**current = 'CURR:DC'**

**resistance = 'RES'**

**voltage = 'VOLT:DC'**

#### **class TriggerMode**

Enum containing valid trigger modes for the Keithley 6514

**immediate = 'IMM'**

**tlink = 'TLINK'**

### **class ValidRange**

Enum containing valid measurement ranges for the Keithley 6514

**charge = (2e-08, 2e-07, 2e-06, 2e-05)**

```
current = (2e-11, 2e-10, 2e-09, 2e-08, 2e-07, 2e-06, 2e-05, 0.0002, 0.002, 0.02)
```
**resistance = (2000.0, 20000.0, 200000.0, 2000000.0, 20000000.0, 200000000.0, 2000000000.0, 20000000000.0, 200000000000.0)**

```
voltage = (2, 20, 200)
```
**auto\_config**(*mode*)

### This command causes the device to do the following:

- Switch to the specified mode
- Reset all related controls to default values
- Set trigger and arm to the 'immediate' setting
- Set arm and trigger counts to 1
- Set trigger delays to 0
- Place unit in idle state
- Disable all math calculations
- Disable buffer operation
- Enable autozero

### **fetch**()

Request the latest post-processed readings using the current mode. (So does not issue a trigger) Returns a tuple of the form (reading, timestamp)

#### **read\_measurements**()

Trigger and acquire readings using the current mode. Returns a tuple of the form (reading, timestamp)

#### **arm\_source**

Gets/sets the arm source of the Keithley 6514.

### **auto\_range**

Gets/sets the auto range setting

Type [bool](https://docs.python.org/3/library/functions.html#bool)

#### **input\_range**

Gets/sets the upper limit of the current range.

Type Quantity

### **mode**

Gets/sets the measurement mode of the Keithley 6514.

#### **trigger\_mode**

Gets/sets the trigger mode of the Keithley 6514.

### **unit**

Gets/sets the measurement mode for the electrometer. This is an abstract method.

Type UnitQuantity

#### **zero\_check**

Gets/sets the zero checking status of the Keithley 6514.

### **zero\_correct**

Gets/sets the zero correcting status of the Keithley 6514.

# **2.9 Lakeshore**

### **2.9.1 Lakeshore340 Cryogenic Temperature Controller**

<span id="page-66-0"></span>**class** instruments.lakeshore.**Lakeshore340**(*filelike*)

The Lakeshore340 is a multi-sensor cryogenic temperature controller.

Example usage:

```
>>> import instruments as ik
>>> import quantities as pq
>>> inst = ik.lakeshore.Lakeshore340.open_gpibusb('/dev/ttyUSB0', 1)
>>> print(inst.sensor[0].temperature)
>>> print(inst.sensor[1].temperature)
```
<span id="page-67-0"></span>**class Sensor**(*parent*, *idx*)

Class representing a sensor attached to the Lakeshore 340.

Warning: This class should NOT be manually created by the user. It is designed to be initialized by the [Lakeshore340](#page-66-0) class.

#### **temperature**

Gets the temperature of the specified sensor. Units Kelvin Type Quantity

#### **sensor**

Gets a specific sensor object. The desired sensor is specified like one would access a list.

For instance, this would query the temperature of the first sensor:

```
>>> bridge = Lakeshore340.open_serial("COM5")
>>> print(bridge.sensor[0].temperature)
```
The Lakeshore 340 supports up to 2 sensors (index 0-1).

Return type [Sensor](#page-67-0)

# **2.9.2 Lakeshore370 AC Resistance Bridge**

<span id="page-67-1"></span>**class** instruments.lakeshore.**Lakeshore370**(*filelike*)

The Lakeshore 370 is a multichannel AC resistance bridge for use in low temperature dilution refridgerator setups.

Example usage:

```
>>> import instruments as ik
>>> bridge = ik.lakeshore.Lakeshore370.open_gpibusb('/dev/ttyUSB0', 1)
>>> print(bridge.channel[0].resistance)
```
### <span id="page-67-2"></span>**class Channel**(*parent*, *idx*)

Class representing a sensor attached to the Lakeshore 370.

Warning: This class should NOT be manually created by the user. It is designed to be initialized by the [Lakeshore370](#page-67-1) class.

```
resistance
```
Gets the resistance of the specified sensor. Units Ohm Return type Quantity

#### **channel**

Gets a specific channel object. The desired channel is specified like one would access a list.

For instance, this would query the resistance of the first channel:

```
>>> import instruments as ik
>>> bridge = ik.lakeshore.Lakeshore370.open_serial("COM5")
>>> print(bridge.channel[0].resistance)
```
The Lakeshore 370 supports up to 16 channels (index 0-15).

Return type [Channel](#page-67-2)

### **2.9.3 Lakeshore475 Gaussmeter**

**class** instruments.lakeshore.**Lakeshore475**(*filelike*)

The Lakeshore475 is a DSP Gaussmeter with field ranges from 35mG to 350kG.

Example usage:

```
>>> import instruments as ik
>>> import quantities as pq
>>> gm = ik.lakeshore.Lakeshore475.open_gpibusb('/dev/ttyUSB0', 1)
>>> print(gm.field)
>>> gm.field_units = pq.tesla
>>> gm.field_setpoint = 0.05 * pq.tesla
```
#### <span id="page-68-1"></span>**class Filter**

Enum containing valid filter modes for the Lakeshore 475

**lowpass = 3**

**narrow = 2**

**wide = 1**

#### <span id="page-68-0"></span>**class Mode**

Enum containing valid measurement modes for the Lakeshore 475

**dc = 1**

**peak = 3**

**rms = 2**

```
class PeakDisplay
```
Enum containing valid peak displays for the Lakeshore 475

```
both = 3
```
**negative = 2**

**positive = 1**

#### <span id="page-68-2"></span>**class PeakMode**

Enum containing valid peak modes for the Lakeshore 475

**periodic = 1**

**pulse = 2**

**change\_measurement\_mode**(*mode*, *resolution*, *filter\_type*, *peak\_mode*, *peak\_disp*) Change the measurement mode of the Gaussmeter.

Parameters

• **mode** ([Lakeshore475.Mode](#page-68-0)) – The desired measurement mode.

- **resolution**  $(int)$  $(int)$  $(int)$  Digit resolution of the measured field. One of  $\{3|4|5\}$ .
- **filter\_type** (Lakeshore475. Filter) Specify the signal filter used by the instrument. Available types include wide band, narrow band, and low pass.
- **peak\_mode** ([Lakeshore475.PeakMode](#page-68-2)) Peak measurement mode to be used.
- **peak disp** (Lakeshore475. PeakDisplay) Peak display mode to be used.

#### **control\_mode**

Gets/sets the control mode setting. False corresponds to the field control ramp being disables, while True enables the closed loop PI field control.

Type [bool](https://docs.python.org/3/library/functions.html#bool)

### **control\_slope\_limit**

Gets/sets the I value for the field control ramp.

Units As specified (if a Quantity) or assumed to be of units volt / minute.

Type Quantity

#### **field**

Read field from connected probe.

**Type** Quantity

### **field\_control\_params**

Gets/sets the parameters associated with the field control ramp. These are (in this order) the P, I, ramp rate, and control slope limit.

Type [tuple](https://docs.python.org/3/library/stdtypes.html#tuple) of 2 [float](https://docs.python.org/3/library/functions.html#float) and 2 Quantity

### **field\_setpoint**

Gets/sets the final setpoint of the field control ramp.

Units As specified (if a Quantity) or assumed to be of units Gauss.

Type Quantity with units Gauss

### **field\_units**

Gets/sets the units of the Gaussmeter.

Acceptable units are Gauss, Tesla, Oersted, and Amp/meter.

Type UnitQuantity

### **i\_value**

Gets/sets the I value for the field control ramp.

### Type [float](https://docs.python.org/3/library/functions.html#float)

#### **p\_value**

Gets/sets the P value for the field control ramp.

Type [float](https://docs.python.org/3/library/functions.html#float)

#### **ramp\_rate**

Gets/sets the ramp rate value for the field control ramp.

Units As specified (if a Quantity) or assumed to be of current field units / minute.

Type Quantity

#### **temp\_units**

Gets/sets the temperature units of the Gaussmeter.

Acceptable units are celcius and kelvin.

Type UnitQuantity

# **2.10 Minghe**

# **2.10.1 MHS5200 Function Generator**

### **class** instruments.minghe.**MHS5200**(*filelike*)

The MHS5200 is a low-cost, 2 channel function generator.

There is no user manual, but Al Williams has reverse-engineered the communications protocol: [https://github.](https://github.com/wd5gnr/mhs5200a/blob/master/MHS5200AProtocol.pdf) [com/wd5gnr/mhs5200a/blob/master/MHS5200AProtocol.pdf](https://github.com/wd5gnr/mhs5200a/blob/master/MHS5200AProtocol.pdf)

### **class Channel**(*mhs*, *idx*)

Class representing a channel on the MHS52000.

#### **duty\_cycle**

Gets/Sets the duty cycle of this channel. Units A fraction Type [float](https://docs.python.org/3/library/functions.html#float)

### **enable**

Gets/Sets the enable state of this channel. Type [bool](https://docs.python.org/3/library/functions.html#bool)

### **frequency**

Gets/Sets the frequency of this channel. Units As specified (if a Quantity) or assumed to be of units hertz. :type: Quantity

### **function**

Gets/Sets the wave type of this channel. Type MHS5200. Function

### **offset**

Gets/Sets the offset of this channel.

The fraction of the duty cycle to offset the function by. Type [float](https://docs.python.org/3/library/functions.html#float)

### **phase**

Gets/Sets the phase of this channel. Units As specified (if a Quantity) or assumed to be of degrees. :type: Quantity

### <span id="page-70-0"></span>**class Function**

Enum containing valid wave modes for

```
sawtooth_down = 4
sawtooth_up = 3
sine = 0
square = 1
triangular = 2
```
#### **channel**

Gets a specific channel object. The desired channel is specified like one would access a list.

For instance, this would print the counts of the first channel:

```
>>> import instruments as ik
>>> mhs = ik.minghe.MHS5200.open_serial(vid=1027, pid=24577,
```
baud=19200, timeout=1) >>> print(mhs.channel[0].frequency)

Return type list`[`MHS5200.Channel]

#### **serial\_number**

Get the serial number, as an int

Return type [int](https://docs.python.org/3/library/functions.html#int)

# **2.11 Newport**

### **2.11.1 NewportESP301 Motor Controller**

#### **class** instruments.newport.**NewportESP301**(*filelike*)

Handles communication with the Newport ESP-301 multiple-axis motor controller using the protocol documented in the [user's guide.](http://assets.newport.com/webDocuments-EN/images/14294.pdf)

Due to the complexity of this piece of equipment, and relative lack of documentation and following of normal SCPI guidelines, this class more than likely contains bugs and non-complete behaviour.

#### **define\_program**(*program\_id*)

Erases any existing programs with a given program ID and instructs the device to record the commands within this with block to be saved as a program with that ID.

For instance:

```
>>> controller = NewportESP301.open_serial("COM3")
>>> with controller.define_program(15):
... controller.axis[0].move(0.001, absolute=False)
...
>>> controller.run_program(15)
```
**Parameters program\_id** ([int](https://docs.python.org/3/library/functions.html#int)) – An integer label for the new program. Must be in range(1, 101).

#### **execute\_bulk\_command**(*errcheck=True*)

Context manager to execute multiple commands in a single communication with device

Example:

```
with self.execute_bulk_command():
   execute commands as normal...
```
**Parameters errcheck** ( $b \circ \circ 1$ ) – Boolean to check for errors after each command that is sent to the instrument.
#### **reset**()

Causes the device to perform a hardware reset. Note that this method is only effective if the watchdog timer is enabled by the physical jumpers on the ESP-301. Please see the [user's guide](http://assets.newport.com/webDocuments-EN/images/14294.pdf) for more information.

#### **run\_program**(*program\_id*)

Runs a previously defined user program with a given program ID.

**Parameters program id** ([int](https://docs.python.org/3/library/functions.html#int)) – ID number for previously saved user program

**search\_for\_home**(*axis=1*, *search\_mode=0*, *errcheck=True*)

Searches the specified axis for home using the method specified by search\_mode.

## Parameters

- **axis** ([int](https://docs.python.org/3/library/functions.html#int)) Axis ID for which home should be searched for. This value is 1-based indexing.
- **search mode** ([NewportESP301HomeSearchMode](#page-78-0)) Method to detect when Home has been found.
- **errcheck** ( $boo1$ ) Boolean to check for errors after each command that is sent to the instrument.

#### <span id="page-72-1"></span>**axis**

Gets the axes of the motor controller as a sequence. For instance, to move along a given axis:

```
>>> controller = NewportESP301.open_serial("COM3")
>>> controller.axis[0].move(-0.001, absolute=False)
```
Note that the axes are numbered starting from zero, so that Python idioms can be used more easily. This is not the same convention used in the Newport ESP-301 user's manual, and so care must be taken when converting examples.

Type [NewportESP301Axis](#page-72-0)

### <span id="page-72-0"></span>**class** instruments.newport.**NewportESP301Axis**(*controller*, *axis\_id*)

Encapsulates communication concerning a single axis of an ESP-301 controller. This class should not be in-stantiated by the user directly, but is returned by [NewportESP301.axis](#page-72-1).

#### **abort\_motion**() Abort motion

# **disable**()

Turns motor axis off.

#### **enable**()

Turns motor axis on.

#### **get\_status**()

Returns Dictionary containing values: 'units' 'position' 'desired\_position' 'desired\_velocity' 'is\_motion\_done'

#### Return type [dict](https://docs.python.org/3/library/stdtypes.html#dict)

**move**(*position*, *absolute=True*, *wait=False*, *block=False*)

## Parameters

- **position** ([float](https://docs.python.org/3/library/functions.html#float) or Quantity) Position to set move to along this axis.
- **absolute** ([bool](https://docs.python.org/3/library/functions.html#bool)) If  $True$ , the position pos is interpreted as relative to the zero-point of the encoder. If [False](https://docs.python.org/3/library/constants.html#False), pos is interpreted as relative to the current position of this axis.
- **wait** ([bool](https://docs.python.org/3/library/functions.html#bool)) If True, will tell axis to not execute other commands until movement is finished
- **block** ([bool](https://docs.python.org/3/library/functions.html#bool)) If True, will block code until movement is finished

## **move\_indefinitely**()

Move until told to stop

# **move\_to\_hardware\_limit**()

move to hardware travel limit

## **read\_setup**()

Returns dictionary containing: 'units' 'motor\_type' 'feedback\_configuration' 'full\_step\_resolution' 'position\_display\_resolution' 'current' 'max\_velocity' 'encoder\_resolution' 'acceleration' 'deceleration' 'velocity' 'max\_acceleration' 'homing\_velocity' 'jog\_high\_velocity' 'jog\_low\_velocity' 'estop\_deceleration' 'jerk' 'proportional\_gain' 'derivative\_gain' 'integral\_gain' 'integral\_saturation\_gain' 'home' 'microstep\_factor' 'acceleration\_feed\_forward' 'trajectory' 'hardware limit configuration'

Return type dict of quantities. Quantity, float and int

## **search\_for\_home**(*search\_mode=0*)

Searches this axis only for home using the method specified by search\_mode.

Parameters **search\_mode** ([NewportESP301HomeSearchMode](#page-78-0)) – Method to detect when Home has been found.

#### **setup\_axis**(*\*\*kwargs*)

Setup a non-newport DC servo motor stage. Necessary parameters are.

- 'motor\_type' = type of motor see 'QM' in Newport documentation
- 'current' = motor maximum current  $(A)$
- 'voltage' = motor voltage  $(V)$
- 'units' = set units (see NewportESP301Units) $(U)$
- 'encoder\_resolution' = value of encoder step in terms of  $(U)$
- 'max\_velocity' = maximum velocity (U/s)
- 'max base velocity' = maximum working velocity (U/s)
- 'homing\_velocity' = homing speed  $(U/s)$
- 'jog\_high\_velocity' = jog high speed  $(U/s)$
- ' $jog_low_{velocity}$ ' =  $jog_low_{speed}(U/s)$
- 'max acceleration' = maximum acceleration ( $U/s^2$ )
- 'acceleration' = acceleration  $(U/s^2)$
- 'deceleration' = set deceleration  $(U/s^2)$
- 'error\_threshold' = set error threshold  $(U)$
- 'proportional gain' = PID proportional gain (optional)
- 'derivative\_gain' = PID derivative gain (optional)
- 'interal\_gain' = PID internal gain (optional)
- 'integral saturation gain' = PID integral saturation (optional)
- 'trajectory' = trajectory mode (optional)
- 'position\_display\_resolution' (U per step)
- 'feedback\_configuration'
- 'full\_step\_resolution' = (U per step)
- 'home' =  $(U)$
- 'acceleration\_feed\_forward' = bewtween 0 to 2e9
- 'reduce\_motor\_torque' = (time(ms), percentage)

#### **stop\_motion**()

Stop all motion on axis. With programmed deceleration rate

**wait\_for\_motion**(*poll\_interval=0.01*, *max\_wait=None*)

Blocks until all movement along this axis is complete, as reported by  $is\_motion\_done$ .

## Parameters

- **poll interval** ( $f$ loat) How long (in seconds) to sleep between checking if the motion is complete.
- **max\_wait** ([float](https://docs.python.org/3/library/functions.html#float)) Maximum amount of time to wait before raising a [IOError](https://docs.python.org/3/library/exceptions.html#IOError). If [None](https://docs.python.org/3/library/constants.html#None), this method will wait indefinitely.

#### **wait\_for\_position**(*position*)

Wait for axis to reach position before executing next command

**Parameters position** (float or Quantity) – Position to wait for on axis

#### **wait\_for\_stop**()

Waits for axis motion to stop before next command is executed

## **acceleration**

Gets/sets the axis acceleration

Units As specified (if a Quantity) or assumed to be of current newport unit

Type Quantity or [float](https://docs.python.org/3/library/functions.html#float)

## **acceleration\_feed\_forward**

Gets/sets the axis acceleration\_feed\_forward setting

Type [int](https://docs.python.org/3/library/functions.html#int)

## **axis\_id**

Get axis number of Newport Controller

Type [int](https://docs.python.org/3/library/functions.html#int)

#### **current**

Gets/sets the axis current (amps)

Units As specified (if a Quantity) or assumed to be of current newport A

Type Quantity or [float](https://docs.python.org/3/library/functions.html#float)

#### **deceleration**

Gets/sets the axis deceleration

**Units** As specified (if a Quantity) or assumed to be of current newport  $\frac{unit}{s^2}$ 

Type Quantity or float

#### **derivative\_gain**

Gets/sets the axis derivative\_gain

Type [float](https://docs.python.org/3/library/functions.html#float)

## **desired\_position**

Gets desired position on axis in units

Units As specified (if a Quantity) or assumed to be of current newport unit

Type Quantity or [float](https://docs.python.org/3/library/functions.html#float)

## **desired\_velocity**

Gets the axis desired velocity in unit/s

Units As specified (if a  $\text{Quantity}$ ) or assumed to be of current newport unit/s

Type Quantity or [float](https://docs.python.org/3/library/functions.html#float)

## **encoder\_position**

Gets the encoder position

Type

#### **encoder\_resolution**

Gets/sets the resolution of the encode. The minimum number of units per step. Encoder functionality must be enabled.

Units The number of units per encoder step

Type Quantity or [float](https://docs.python.org/3/library/functions.html#float)

### **error\_threshold**

Gets/sets the axis error threshold

Units units

Type Quantity or [float](https://docs.python.org/3/library/functions.html#float)

## **estop\_deceleration**

Gets/sets the axis estop deceleration

**Units** As specified (if a Quantity) or assumed to be of current newport  $\frac{unit}{s^2}$ 

Type Quantity or float

## **feedback\_configuration**

Gets/sets the axis Feedback configuration

Type [int](https://docs.python.org/3/library/functions.html#int)

## **full\_step\_resolution**

Gets/sets the axis resolution of the encode. The minimum number of units per step. Encoder functionality must be enabled.

Units The number of units per encoder step

Type Quantity or [float](https://docs.python.org/3/library/functions.html#float)

## **hardware\_limit\_configuration**

Gets/sets the axis hardware\_limit\_configuration

Type [int](https://docs.python.org/3/library/functions.html#int)

#### **home**

Gets/sets the axis home position. Default should be 0 as that sets current position as home

Units As specified (if a  $\text{Quantity}$ ) or assumed to be of current newport unit

Type Quantity or [float](https://docs.python.org/3/library/functions.html#float)

## **homing\_velocity**

Gets/sets the axis homing velocity

**Units** As specified (if a Quantity) or assumed to be of current newport  $\frac{unit}{s}$ 

Type Quantity or [float](https://docs.python.org/3/library/functions.html#float)

## **integral\_gain**

Gets/sets the axis integral\_gain

Type [float](https://docs.python.org/3/library/functions.html#float)

#### **integral\_saturation\_gain**

Gets/sets the axis integral\_saturation\_gain

Type [float](https://docs.python.org/3/library/functions.html#float)

## <span id="page-76-0"></span>**is\_motion\_done**

[True](https://docs.python.org/3/library/constants.html#True) if and only if all motion commands have completed. This method can be used to wait for a motion command to complete before sending the next command.

Type [bool](https://docs.python.org/3/library/functions.html#bool)

## **jerk**

Gets/sets the jerk rate for the controller

Units As specified (if a Quantity) or assumed to be of current newport unit

Type Quantity or [float](https://docs.python.org/3/library/functions.html#float)

## **jog\_high\_velocity**

Gets/sets the axis jog high velocity

**Units** As specified (if a Quantity) or assumed to be of current newport  $\frac{unit}{s}$ 

Type Quantity or [float](https://docs.python.org/3/library/functions.html#float)

#### **jog\_low\_velocity**

Gets/sets the axis jog low velocity

Units As specified (if a Quantity) or assumed to be of current newport  $\frac{unit}{s}$ 

Type Quantity or [float](https://docs.python.org/3/library/functions.html#float)

## **left\_limit**

Gets/sets the axis left travel limit

Units The limit in units

Type Quantity or [float](https://docs.python.org/3/library/functions.html#float)

#### **max\_acceleration**

Gets/sets the axis max acceleration

**Units** As specified (if a Quantity) or assumed to be of current newport  $\frac{unit}{s^2}$ 

Type Quantity or [float](https://docs.python.org/3/library/functions.html#float)

#### **max\_base\_velocity**

Gets/sets the maximum base velocity for stepper motors

**Units** As specified (if a Quantity) or assumed to be of current newport  $\frac{unit}{s}$ 

Type Quantity or [float](https://docs.python.org/3/library/functions.html#float)

#### **max\_deceleration**

Gets/sets the axis max decceleration. Max deaceleration is always the same as acceleration.

**Units** As specified (if a Quantity) or assumed to be of current newport  $\frac{unit}{s^2}$ 

Type Quantity or [float](https://docs.python.org/3/library/functions.html#float)

#### **max\_velocity**

Gets/sets the axis maximum velocity

Units As specified (if a Quantity) or assumed to be of current newport  $\frac{unit}{s}$ 

Type Quantity or [float](https://docs.python.org/3/library/functions.html#float)

**micro\_inch = UnitQuantity('micro-inch', 1e-06 \* in, 'uin')**

#### **microstep\_factor**

Gets/sets the axis microstep\_factor

Type [int](https://docs.python.org/3/library/functions.html#int)

#### **motor\_type**

Gets/sets the axis motor type  $* 0 =$  undefined  $* 1 = DC$  Servo  $* 2 =$  Stepper motor  $* 3 =$  commutated stepper motor \* 4 = commutated brushless servo motor

Type [int](https://docs.python.org/3/library/functions.html#int)

Return type NewportESP301MotorType

#### **position**

Gets real position on axis in units

Units As specified (if a  $\text{Quantity}$ ) or assumed to be of current newport unit

Type Quantity or [float](https://docs.python.org/3/library/functions.html#float)

#### **position\_display\_resolution**

Gets/sets the position display resolution

Type [int](https://docs.python.org/3/library/functions.html#int)

## **proportional\_gain**

Gets/sets the axis proportional\_gain

Type [float](https://docs.python.org/3/library/functions.html#float)

## **right\_limit**

Gets/sets the axis right travel limit

Units units

Type Quantity or [float](https://docs.python.org/3/library/functions.html#float)

#### **trajectory**

Gets/sets the axis trajectory

Type [int](https://docs.python.org/3/library/functions.html#int)

## **units**

Get the units that all commands are in reference to.

Type Quantity with units corresponding to units of axis connected or int which corresponds to Newport unit number

#### **velocity**

Gets/sets the axis velocity

Units As specified (if a Quantity) or assumed to be of current newport  $\frac{unit}{s}$ 

Type Quantity or [float](https://docs.python.org/3/library/functions.html#float)

### **voltage**

Gets/sets the axis voltage

Units As specified (if a Quantity) or assumed to be of current newport V

Type Quantity or [float](https://docs.python.org/3/library/functions.html#float)

<span id="page-78-0"></span>**class** instruments.newport.**NewportESP301HomeSearchMode**

Enum containing different search modes code

**home\_index\_signals = 1** Search for combined Home and Index signals.

- **home\_signal\_only = 2** Search only for the Home signal.
- **neg\_index\_signals = 6** Search for the negative limit and Index signals.

**neg\_limit\_signal = 4** Search for the negative limit signal.

**pos\_index\_signals = 5** Search for the positive limit and Index signals.

**pos\_limit\_signal = 3** Search for the positive limit signal.

```
zero_position_count = 0
    Search along specified axes for the +0 position.
```
# **2.11.2 NewportError**

**class** instruments.newport.**NewportError**(*errcode=None*, *timestamp=None*) Raised in response to an error with a Newport-brand instrument.

```
static get_message(code)
```
Returns the error string for a given error code

**Parameters**  $\text{code}(stx)$  **– Error code as returned by in[str](https://docs.python.org/3/library/stdtypes.html#str)ument** 

Returns Full error code string

Return type [str](https://docs.python.org/3/library/stdtypes.html#str)

```
axis
```
Gets the axis with which this error is concerned, or [None](https://docs.python.org/3/library/constants.html#None) if the error was not associated with any particlar axis.

Type [int](https://docs.python.org/3/library/functions.html#int)

```
errcode
```
Gets the error code reported by the device.

Type [int](https://docs.python.org/3/library/functions.html#int)

```
messageDict = {'0': 'NO ERROR DETECTED', '1': 'PCI COMMUNICATION TIME-OUT', '10': 'I
start_time = datetime.datetime(2020, 11, 20, 2, 48, 49, 864277)
```
**timestamp**

Geturns the timestamp reported by the device as the time at which this error occured.

Type [datetime](https://docs.python.org/3/library/datetime.html#module-datetime)

# **2.12 Ondax**

# **2.12.1 LM Ondax SureLock Laser Module**

```
class instruments.ondax.LM(filelike)
```
The LM is the Ondax SureLock VHG-stabilized laser diode.

<span id="page-79-0"></span>The user manual can be found on the [Ondax website.](http://www.ondax.com/Downloads/SureLock/Compact%20laser%20module%20manual.pdf)

## **class Status**

Enum containing the valid states of the laser

```
calibrate = 4
```
**inner\_modulation = 2**

**normal = 1**

**power\_scan = 3**

**shutdown\_current = 5**

**shutdown\_overheat = 6**

**waiting = 8**

**waiting\_stable\_temperature = 7**

## **reset**()

Reset the laser controller.

## **save**()

Save current settings in flash memory.

## **current**

Gets/sets the laser diode current, in mA.

Units As specified (if a Quantity) or assumed to be of units mA.

Type Quantity

# **enabled**

Gets/sets the laser emission enabled status.

Type [bool](https://docs.python.org/3/library/functions.html#bool)

## **firmware**

Gets the laser system firmware version.

Type [str](https://docs.python.org/3/library/stdtypes.html#str)

#### **maximum\_current**

Get/Set the maximum laser diode current in mA. If the current is set over the limit, the laser will shut down.

Units As specified (if a Quantity) or assumed to be of units mA.

Type Quantity

## **power**

Get/Set the laser's optical power in mW.

Units As specified (if a Quantity) or assumed to be of units mW.

Return type Quantity

## **serial\_number**

Gets the laser controller serial number

Type [str](https://docs.python.org/3/library/stdtypes.html#str)

## **status**

Read laser controller run status.

Type LM. Status

## **temperature**

Gets/sets laser diode temperature.

Units As specified (if a Quantity) or assumed to be of units degrees celcius.

Type Quantity

# **2.13 Other Instruments**

# **2.13.1 NewportESP301**

# **2.13.2 PhaseMatrixFSW0020**

## **Units**

Units are identified to the Phase Matrix FSW-0020 using the Quantity class implemented by the [quantities](https://pythonhosted.org/quantities/user/tutorial.html#module-quantities) package. To support the FSW-0020, we provide several additional unit quantities, listed here.

# **2.14 Oxford**

# **2.14.1 OxfordITC503 Temperature Controller**

<span id="page-80-0"></span>**class** instruments.oxford.**OxfordITC503**(*filelike*)

The Oxford ITC503 is a multi-sensor temperature controller.

Example usage:

```
>>> import instruments as ik
>>> itc = ik.oxford.OxfordITC503.open_gpibusb('/dev/ttyUSB0', 1)
>>> print(itc.sensor[0].temperature)
>>> print(itc.sensor[1].temperature)
```
## <span id="page-80-1"></span>**class Sensor**(*parent*, *idx*)

Class representing a probe sensor on the Oxford ITC 503.

Warning: This class should NOT be manually created by the user. It is designed to be initialized by the [OxfordITC503](#page-80-0) class.

**temperature** Read the temperature of the attached probe to the specified channel. Units Kelvin Type Quantity

#### **sensor**

Gets a specific sensor object. The desired sensor is specified like one would access a list.

For instance, this would query the temperature of the first sensor:

```
>>> itc = ik.oxford.OxfordITC503.open_gpibusb('/dev/ttyUSB0', 1)
>>> print(itc.sensor[0].temperature)
```
Type OxfordITC503. Sensor

# **2.15 PhaseMatrix**

# **2.15.1 PhaseMatrixFSW0020 Signal Generator**

**class** instruments.phasematrix.**PhaseMatrixFSW0020**(*filelike*)

Communicates with a Phase Matrix FSW-0020 signal generator via the "Native SPI" protocol, supported on all FSW firmware versions.

Example:

```
>>> import instruments as ik
>>> import quantities as pq
>>> inst = ik.phasematrix.PhaseMatrixFSW0020.open_serial("/dev/ttyUSB0",.
\rightarrowbaud=115200)
>>> inst.frequency = 1 * pq.GHz
>>> inst.power = 0 * ik.units.dBm # Can omit units and will assume dBm
>>> inst.output = True
```
## **reset**()

Causes the connected signal generator to perform a hardware reset. Note that no commands will be accepted by the generator for at least  $5\mu$ s.

#### **am\_modulation**

Gets/sets the amplitude modulation status of the FSW0020

Type [bool](https://docs.python.org/3/library/functions.html#bool)

#### **blanking**

Gets/sets the blanking status of the FSW0020

Type [bool](https://docs.python.org/3/library/functions.html#bool)

## **frequency**

Gets/sets the output frequency of the signal generator. If units are not specified, the frequency is assumed to be in gigahertz (GHz).

**Type** Quantity

Units frequency, assumed to be GHz

#### **output**

Gets/sets the channel output status of the FSW0020. Setting this property to [True](https://docs.python.org/3/library/constants.html#True) will turn the output on.

Type [bool](https://docs.python.org/3/library/functions.html#bool)

### **phase**

Gets/sets the output phase of the signal generator channel

Type Quantity

#### **power**

Gets/sets the output power of the signal generator. If units are not specified, the power is assumed to be in decibel-milliwatts (dBm).

**Type** Quantity

Units log-power, assumed to be dBm

## **pulse\_modulation**

Gets/sets the pulse modulation status of the FSW0020

Type [bool](https://docs.python.org/3/library/functions.html#bool)

## **ref\_output**

Gets/sets the reference output status of the FSW0020

Type [bool](https://docs.python.org/3/library/functions.html#bool)

# **2.16 Picowatt**

# **2.16.1 PicowattAVS47 Resistance Bridge**

```
class instruments.picowatt.PicowattAVS47(filelike)
```
The Picowatt AVS 47 is a resistance bridge used to measure the resistance of low-temperature sensors.

Example usage:

```
>>> import instruments as ik
>>> bridge = ik.picowatt.PicowattAVS47.open_gpibusb('/dev/ttyUSB0', 1)
>>> print bridge.sensor[0].resistance
```
#### <span id="page-82-1"></span>**class InputSource**

Enum containing valid input source modes for the AVS 47

**actual = 1**

**ground = 0**

**reference = 2**

<span id="page-82-2"></span>**class Sensor**(*parent*, *idx*)

Class representing a sensor on the PicowattAVS47

Warning: This class should NOT be manually created by the user. It is designed to be initialized by the [PicowattAVS47](#page-82-0) class.

### **resistance**

Gets the resistance. It first ensures that the next measurement reading is up to date by first sending the "ADC" command.

Units  $\Omega$  (ohms) Return type Quantity

## **display**

Gets/sets the sensor that is displayed on the front panel.

Valid display sensor values are 0 through 7 (inclusive).

Type [int](https://docs.python.org/3/library/functions.html#int)

#### **excitation**

Gets/sets the excitation sensor number.

Valid excitation sensor values are 0 through 7 (inclusive).

Type [int](https://docs.python.org/3/library/functions.html#int)

#### **input\_source**

Gets/sets the input source.

Type PicowattAVS47. InputSource

#### **mux\_channel**

Gets/sets the multiplexer sensor number. It is recommended that you ground the input before switching the multiplexer channel.

Valid mux channel values are 0 through 7 (inclusive).

Type [int](https://docs.python.org/3/library/functions.html#int)

## **remote**

Gets/sets the remote mode state.

Enabling the remote mode allows all settings to be changed by computer interface and locks-out the front panel.

Type [bool](https://docs.python.org/3/library/functions.html#bool)

#### **sensor**

Gets a specific sensor object. The desired sensor is specified like one would access a list.

Return type [Sensor](#page-82-2)

## See also:

[PicowattAVS47](#page-82-0) for an example using this property.

# **2.17 Qubitekk**

# **2.17.1 CC1 Coincidence Counter**

## **class** instruments.qubitekk.**CC1**(*filelike*)

The CC1 is a hand-held coincidence counter.

It has two setting values, the dwell time and the coincidence window. The coincidence window determines the amount of time (in ns) that the two detections may be from each other and still be considered a coincidence. The dwell time is the amount of time that passes before the counter will send the clear signal.

More information can be found at : <http://www.qubitekk.com>

```
class Channel(cc1, idx)
```
Class representing a channel on the Qubitekk CC1.

**count**

Gets the counts of this channel.

#### Return type [int](https://docs.python.org/3/library/functions.html#int)

#### **clear\_counts**()

Clears the current total counts on the counters.

## **acknowledge**

Gets/sets the acknowledge message state. If True, the CC1 will echo back every command sent, then print the response (either Unable to comply, Unknown command or the response to a query). If False, the CC1 will only print the response.

Units None

Type boolean

#### **channel**

Gets a specific channel object. The desired channel is specified like one would access a list.

For instance, this would print the counts of the first channel:

```
>>> cc = ik.qubitekk.CC1.open_serial('COM8', 19200, timeout=1)
>>> print(cc.channel[0].count)
```
#### Return type CC1. Channel

#### **delay**

Get/sets the delay value (in nanoseconds) on Channel 1.

When setting, N may be  $0, 2, 4, 6, 8, 10, 12,$  or 14ns.

Return type quantities.ns

Returns the delay value

## **dwell\_time**

Gets/sets the length of time before a clear signal is sent to the counters.

Units As specified (if a Quantity) or assumed to be of units seconds.

Type Quantity

## **firmware**

Gets the firmware version

Return type tuple` (Major: `[int](https://docs.python.org/3/library/functions.html#int), Minor:int, Patch'int')

## **gate**

Gets/sets the gate enable status

Type [bool](https://docs.python.org/3/library/functions.html#bool)

## **subtract**

Gets/sets the subtract enable status

Type [bool](https://docs.python.org/3/library/functions.html#bool)

#### **trigger\_mode**

Gets/sets the trigger mode setting for the CC1. This can be set to continuous or start/stop modes.

Type CC1.TriggerMode

#### **window**

Gets/sets the length of the coincidence window between the two signals.

Units As specified (if a  $\text{Quantity}$ ) or assumed to be of units nanoseconds.

Type Ouantity

# **2.17.2 MC1 Motor Controller**

**class** instruments.qubitekk.**MC1**(*filelike*)

The MC1 is a controller for the qubitekk motor controller. Used with a linear actuator to perform a HOM dip.

## **class MotorType**

Enum for the motor types for the MC1

**radio = 'Radio'**

**relay = 'Relay'**

## **center**()

Commands the motor to go to the center of its travel range

## **is\_centering**()

Query whether the motor is in its centering phase

Returns False if not centering, True if centering

#### Return type [bool](https://docs.python.org/3/library/functions.html#bool)

### **move**(*new\_position*)

Move to a specified location. Position is unitless and is defined as the number of motor steps. It varies between motors.

Parameters new\_position (Quantity) – the location

#### **reset**()

Sends the stage to the limit of one of its travel ranges

## **controller**

Get the motor controller type.

## **direction**

Get the internal direction variable, which is a function of how far the motor needs to go.

Type Quantity

Units milliseconds

## **firmware**

Gets the firmware version

Return type tuple` (Major: `[int](https://docs.python.org/3/library/functions.html#int), Minor:int, Patch'int')

## **increment**

Gets/sets the stepping increment value of the motor controller

Units As specified, or assumed to be of units milliseconds

Type Quantity

## **inertia**

Gets/Sets the amount of force required to overcome static inertia. Must be between 0 and 100 milliseconds.

Type Quantity

Units milliseconds

#### **internal\_position**

Get the internal motor state position, which is equivalent to the total number of milliseconds that voltage has been applied to the motor in the positive direction minus the number of milliseconds that voltage has been applied to the motor in the negative direction.

Type Quantity

Units milliseconds

## **lower\_limit**

Gets/sets the stepping lower limit value of the motor controller

Units As specified, or assumed to be of units milliseconds

Type Quantity

## **metric\_position**

Get the estimated motor position, in millimeters.

Type Ouantity

Units millimeters

## **move\_timeout**

Get the motor's timeout value, which indicates the number of milliseconds before the motor can start moving again.

Type Quantity

Units milliseconds

#### **setting**

Gets/sets the output port of the optical switch. 0 means input 1 is directed to output 1, and input 2 is directed to output 2. 1 means that

input 1 is directed to output 2 and input 2 is directed to output 1.

## Type [int](https://docs.python.org/3/library/functions.html#int)

#### **step\_size**

Gets/Sets the number of milliseconds per step. Must be between 1 and 100 milliseconds.

Type Quantity

Units milliseconds

#### **upper\_limit**

Gets/sets the stepping upper limit value of the motor controller

Units As specified, or assumed to be of units milliseconds

Type Quantity

# **2.18 Rigol**

## **2.18.1 RigolDS1000Series Oscilloscope**

<span id="page-86-0"></span>**class** instruments.rigol.**RigolDS1000Series**(*filelike*)

The Rigol DS1000-series is a popular budget oriented oscilloscope that has featured wide adoption across hob-

byist circles.

Warning: This instrument is not complete, and probably not even functional!

## **class AcquisitionType**

Enum containing valid acquisition types for the Rigol DS1000

```
average = 'AVER'
```

```
normal = 'NORM'
```
**peak\_detect = 'PEAK'**

#### **class Channel**(*parent*, *idx*)

Class representing a channel on the Rigol DS1000.

This class inherits from [DataSource](#page-87-0).

Warning: This class should NOT be manually created by the user. It is designed to be initialized by the [RigolDS1000Series](#page-86-0) class.

#### **query**(*cmd*)

Passes a command from the Channel class to the parent [RigolDS1000Series](#page-86-0), appending the required channel identification.

```
Parameters cmd str) – The command string to send to the instrument
Returns The result as returned by the instrument
str
```
## **sendcmd**(*cmd*)

Passes a command from the Channel class to the parent [RigolDS1000Series](#page-86-0), appending the required channel identification.

**Parameters cmd** ( $str$ ) – The command string to send to the instrument

**bw\_limit**

**coupling**

**display**

**filter**

**invert**

**vernier**

## **class Coupling**

Enum containing valid coupling modes for the Rigol DS1000

**ac = 'AC'**

**dc = 'DC'**

**ground = 'GND'**

## <span id="page-87-0"></span>**class DataSource**(*parent*, *name*)

Class representing a data source (channel, math, or ref) on the Rigol DS1000

Warning: This class should NOT be manually created by the user. It is designed to be initialized by the [RigolDS1000Series](#page-86-0) class.

#### **read\_waveform**(*bin\_format=True*)

Gets the waveform of the specified data source channel. This is an abstract property.

**Parameters bin\_format** ([bool](https://docs.python.org/3/library/functions.html#bool)) – If the waveform should be transfered in binary (True) or ASCII (False) formats. Returns The waveform with both x and y components.

Return type [numpy.ndarray](https://numpy.org/doc/stable/reference/generated/numpy.ndarray.html#numpy.ndarray)

#### **name**

Gets the name of the channel. This is an abstract property. Type [str](https://docs.python.org/3/library/stdtypes.html#str)

#### **force\_trigger**()

Forces a trigger event to occur on the attached oscilloscope.

## **release\_panel**()

Releases any lockout of the local control panel.

## **run**()

Starts running the oscilloscope trigger.

## **stop**()

Stops running the oscilloscope trigger.

## **acquire\_averages**

Gets/sets the number of averages the oscilloscope should take per acquisition.

Type [int](https://docs.python.org/3/library/functions.html#int)

## **acquire\_type**

#### **channel**

Gets an iterator or list for easy Pythonic access to the various channel objects on the oscilloscope instrument. Typically generated by the ProxyList helper.

#### **math**

Gets an iterator or list for easy Pythonic access to the various math data sources objects on the oscilloscope instrument. Typically generated by the ProxyList helper.

## **panel\_locked**

#### **ref**

Gets an iterator or list for easy Pythonic access to the various ref data sources objects on the oscilloscope instrument. Typically generated by the ProxyList helper.

# **2.19 Stanford Research Systems**

# **2.19.1 SRS345 Function Generator**

**class** instruments.srs.**SRS345**(*filelike*) The SRS DS345 is a 30MHz function generator.

Example usage:

```
>>> import instruments as ik
>>> import quantities as pq
>>> srs = ik.srs.SRS345.open_gpib('/dev/ttyUSB0', 1)
>>> srs.frequency = 1 * pq.MHz
>>> print(srs.offset)
>>> srs.function = srs.Function.triangle
```
#### <span id="page-89-0"></span>**class Function**

Enum containing valid output function modes for the SRS 345

```
arbitrary = 5
noise = 4
ramp = 3
sinusoid = 0
square = 1
triangle = 2
```
#### **frequency**

Gets/sets the output frequency.

Units As specified, or assumed to be Hz otherwise.

Type [float](https://docs.python.org/3/library/functions.html#float) or Quantity

#### **function**

Gets/sets the output function of the function generator.

Type [Function](#page-89-0)

#### **offset**

Gets/sets the offset voltage for the output waveform.

Units As specified, or assumed to be V otherwise.

Type [float](https://docs.python.org/3/library/functions.html#float) or Quantity

#### **phase**

Gets/sets the phase for the output waveform.

Units As specified, or assumed to be degrees (°) otherwise.

Type [float](https://docs.python.org/3/library/functions.html#float) or Quantity

# **2.19.2 SRS830 Lock-In Amplifier**

```
class instruments.srs.SRS830(filelike, outx_mode=None)
```
Communicates with a Stanford Research Systems 830 Lock-In Amplifier.

Example usage:

```
>>> import instruments as ik
>>> import quantities as pq
>>> srs = ik.srs.SRS830.open_gpibusb('/dev/ttyUSB0', 1)
>>> srs.frequency = 1000 * pq.hertz # Lock-In frequency
>>> data = srs.take_measurement(1, 10) # 1Hz sample rate, 10 samples total
```
# <span id="page-89-1"></span>**class BufferMode**

Enum for the SRS830 buffer modes.

**loop = 1**  $one shot = 0$ 

<span id="page-90-1"></span>**class Coupling**

Enum for the SRS830 channel coupling settings.

**ac = 0**

**dc = 1**

<span id="page-90-2"></span>**class FreqSource**

Enum for the SRS830 frequency source settings.

**external = 0**

**internal = 1**

#### <span id="page-90-0"></span>**class Mode**

Enum containing valid modes for the SRS 830

```
aux1 = 'aux1'
aux2 = 'aux2'
aux3 = 'aux3'
aux4 = 'aux4'
ch1 = 'ch1'
ch2 = 'ch2'
none = 'none'
r = 'r'
ref = 'ref'
theta = 'theta'
x = 'x'
xnoise = 'xnoise'
y = 'y'
ynoise = 'ynoise'
```
#### **auto\_offset**(*mode*)

Sets a specific channel mode to auto offset. This is the same as pressing the auto offset key on the display.

It sets the offset of the mode specified to zero.

**Parameters mode** ([Mode](#page-90-0) or [str](https://docs.python.org/3/library/stdtypes.html#str)) – Target mode of auto\_offset function. Valid inputs are  ${X|Y|R}.$ 

## **auto\_phase**()

Sets the lock-in to auto phase. This does the same thing as pushing the auto phase button.

Do not send this message again without waiting the correct amount of time for the lock-in to finish.

```
clear_data_buffer()
```
Clears the data buffer of the SRS830.

## **data\_snap**(*mode1*, *mode2*)

Takes a snapshot of the current parameters are defined by variables mode1 and mode2.

For combinations (X,Y) and (R,THETA), they are taken at the same instant. All other combinations are done sequentially, and may not represent values taken from the same timestamp.

Returns a list of floats, arranged in the order that they are given in the function input parameters.

## Parameters

- **mode1** ([Mode](#page-90-0) or  $str$ ) Mode to take data snap for channel 1. Valid inputs are given by: {X|Y|R|THETA|AUX1|AUX2|AUX3|AUX4|REF|CH1|CH2}
- **mode2** ([Mode](#page-90-0) or [str](https://docs.python.org/3/library/stdtypes.html#str)) Mode to take data snap for channel 2. Valid inputs are given by: {X|Y|R|THETA|AUX1|AUX2|AUX3|AUX4|REF|CH1|CH2}

## Return type [list](https://docs.python.org/3/library/stdtypes.html#list)

## **init**(*sample\_rate*, *buffer\_mode*)

Wrapper function to prepare the SRS830 for measurement. Sets both the data sampling rate and the end of buffer mode

#### Parameters

- **sample rate** (Quantity or  $str$ ) The desired sampling rate. Acceptable set values are  $2^n$  where  $n \in \{-4...+9\}$  in units Hertz or the string trigger.
- **buffer mode** (SRS830. BufferMode) This sets the behaviour of the instrument when the data storage buffer is full. Setting to one\_shot will stop acquisition, while loop will repeat from the start.

## **pause**()

Has the instrument pause data capture.

## **read\_data\_buffer**(*channel*)

Reads the entire data buffer for a specific channel. Transfer is done in ASCII mode. Although binary would be faster, this is not currently implemented.

Returns a list of floats containing instrument's measurements.

**Parameters channel** ([SRS830.Mode](#page-90-0) or [str](https://docs.python.org/3/library/stdtypes.html#str)) – Channel data buffer to read from. Valid channels are given by {CH1|CH2}.

## Return type [list](https://docs.python.org/3/library/stdtypes.html#list)

#### **set\_channel\_display**(*channel*, *display*, *ratio*)

Sets the display of the two channels. Channel 1 can display X, R, X Noise, Aux In 1, Aux In 2 Channel 2 can display Y, Theta, Y Noise, Aux In 3, Aux In 4

Channel 1 can have ratio of None, Aux In 1, Aux In 2 Channel 2 can have ratio of None, Aux In 3, Aux In 4

## Parameters

- **channel** ([Mode](#page-90-0) or [str](https://docs.python.org/3/library/stdtypes.html#str)) Channel you wish to set the display of. Valid input is one of {CH1|CH2}.
- **display** ([Mode](#page-90-0) or [str](https://docs.python.org/3/library/stdtypes.html#str)) Setting the channel will be changed to. Valid input is one of {X|Y|R|THETA|XNOISE|YNOISE|AUX1|AUX2|AUX3|AUX4}
- **ratio** ([Mode](#page-90-0) or [str](https://docs.python.org/3/library/stdtypes.html#str)) Desired ratio setting for this channel. Valid input is one of {NONE|AUX1|AUX2|AUX3|AUX4}

## **set\_offset\_expand**(*mode*, *offset*, *expand*)

Sets the channel offset and expand parameters. Offset is a percentage, and expand is given as a multiplication factor of 1, 10, or 100.

#### Parameters

- **mode** (*[SRS830.Mode](#page-90-0)* or [str](https://docs.python.org/3/library/stdtypes.html#str)) The channel mode that you wish to change the offset and/or the expand of. Valid modes are X, Y, and R.
- **offset**  $(float)$  $(float)$  $(float)$  Offset of the mode, given as a percent. offset = <-105... +105>.
- **expand** ([int](https://docs.python.org/3/library/functions.html#int)) Expansion factor for the measurement. Valid input is {1|10|100}.

#### **start\_data\_transfer**()

Wrapper function to start the actual data transfer. Sets the transfer mode to FAST2, and triggers the data transfer to start after a delay of 0.5 seconds.

## **start\_scan**()

After setting the data transfer on via the dataTransfer function, this is used to start the scan. The scan starts after a delay of 0.5 seconds.

#### **take\_measurement**(*sample\_rate*, *num\_samples*)

Wrapper function that allows you to easily take measurements with a specified sample rate and number of desired samples.

Function will call time.sleep() for the required amount of time it will take the instrument to complete this sampling operation.

Returns a list containing two items, each of which are lists containing the channel data. The order is [[Ch1 data], [Ch2 data]].

## Parameters

- **sample rate** ([int](https://docs.python.org/3/library/functions.html#int)) Set the desired sample rate of the measurement. See sample rate for more information.
- **num\_samples** ([int](https://docs.python.org/3/library/functions.html#int)) Number of samples to take.

#### Return type [list](https://docs.python.org/3/library/stdtypes.html#list)

#### **amplitude**

Gets/set the amplitude of the internal reference signal.

Set value should be  $0.004 \le$  newval  $\le$  5.000

Units As specified (if a Quantity) or assumed to be of units volts. Value should be specified as peak-to-peak.

Type Quantity with units volts peak-to-peak.

## **amplitude\_max**

#### **amplitude\_min**

#### **buffer\_mode**

Gets/sets the end of buffer mode.

This sets the behaviour of the instrument when the data storage buffer is full. Setting to one shot will stop acquisition, while loop will repeat from the start.

#### Type SRS830. BufferMode

#### **coupling**

Gets/sets the input coupling to either 'ac' or 'dc'.

Type SRS830. Coupling

## **data\_transfer**

Gets/sets the data transfer status.

Note that this function only makes use of 2 of the 3 data transfer modes supported by the SRS830. The supported modes are FAST0 and FAST2. The other, FAST1, is for legacy systems which this package does not support.

## Type [bool](https://docs.python.org/3/library/functions.html#bool)

## **frequency**

Gets/sets the lock-in amplifier reference frequency.

Units As specified (if a Quantity) or assumed to be of units Hertz.

Type Quantity with units Hertz.

# **frequency\_source**

Gets/sets the frequency source used. This is either an external source, or uses the internal reference.

Type SRS830. FreqSource

## **input\_shield\_ground**

Function sets the input shield grounding to either 'float' or 'ground'.

Type [bool](https://docs.python.org/3/library/functions.html#bool)

## **num\_data\_points**

Gets the number of data sets in the SRS830 buffer.

Type [int](https://docs.python.org/3/library/functions.html#int)

#### **phase**

Gets/set the phase of the internal reference signal.

Set value should be  $-360 \text{deg} \le$  newval  $\lt +730 \text{deg}$ .

Units As specified (if a  $\text{Quantity}$ ) or assumed to be of units degrees.

Type Quantity with units degrees.

#### **phase\_max**

## **phase\_min**

## <span id="page-93-0"></span>**sample\_rate**

Gets/sets the data sampling rate of the lock-in.

Acceptable set values are  $2^n$  where  $n \in \{-4...+9\}$  or the string trigger.

Type Quantity with units Hertz.

# **2.19.3 SRSCTC100 Cryogenic Temperature Controller**

## <span id="page-93-1"></span>**class** instruments.srs.**SRSCTC100**(*filelike*)

Communicates with a Stanford Research Systems CTC-100 cryogenic temperature controller.

## **class Channel**(*ctc*, *chan\_name*)

Represents an input or output channel on an SRS CTC-100 cryogenic temperature controller.

#### **get\_log**()

Gets all of the log data points currently saved in the instrument memory.

Returns Tuple of all the log data points. First value is time, second is the measurement value.

**Return type** Tuple of  $2x$  Quantity, each comprised of a numpy array (numpy. dnarray).

**get\_log\_point**(*which='next'*, *units=None*)

Get a log data point from the instrument.

## Parameters

- which  $(str)$  $(str)$  $(str)$  Which data point you want. Valid examples include first, and next. Consult the instrument manual for the complete list
- **units** (UnitQuantity) Units to attach to the returned data point. If left with the value of [None](https://docs.python.org/3/library/constants.html#None) then the instrument will be queried for the current units setting.

Returns The log data point with units

Return type Quantity

## **average**

Gets the average measurement for the specified channel as determined by the statistics gathering. **Type** Quantity

#### **name**

Gets/sets the name of the channel that will be used by the instrument to identify the channel in programming and on the display.

Type [str](https://docs.python.org/3/library/stdtypes.html#str)

## **sensor\_type**

Gets the type of sensor attached to the specified channel. Type SRSCTC100. SensorType

## **stats\_enabled**

Gets/sets enabling the statistics for the specified channel. Type [bool](https://docs.python.org/3/library/functions.html#bool)

### **stats\_points**

Gets/sets the number of sample points to use for the channel statistics. Type [int](https://docs.python.org/3/library/functions.html#int)

#### **std\_dev**

Gets the standard deviation for the specified channel as determined by the statistics gathering. **Type** Quantity

#### **units**

Gets the appropriate units for the specified channel.

```
Units can be one of celsius, watt, volt, ohm, or dimensionless.
   Type UnitQuantity
```
#### **value**

Gets the measurement value of the channel. Units depend on what kind of sensor and/or channel you have specified. Units can be one of celsius, watt, volt, ohm, or dimensionless. Type Quantity

### <span id="page-94-0"></span>**class SensorType**

Enum containing valid sensor types for the SRS CTC-100

```
diode = 'Diode'
```
**rox = 'ROX'**

**rtd = 'RTD'**

**thermistor = 'Thermistor'**

## **channel\_units**()

Returns a dictionary from channel names to channel units, using the getOutput.units command. Unknown units and dimensionless quantities are presented the same way by the instrument, and so both are reported using pq.dimensionless.

Return type [dict](https://docs.python.org/3/library/stdtypes.html#dict) with channel names as keys and units as values

## **clear\_log**()

Clears the SRS CTC100 log

Not sure if this works.

## **errcheck**()

Performs an error check query against the CTC100. This function does not return anything, but will raise an [IOError](https://docs.python.org/3/library/exceptions.html#IOError) if the error code received by the instrument is not zero.

## Returns Nothing

## **query**(*cmd*, *size=-1*)

Executes the given query.

## Parameters

- **cmd**  $(str)$  $(str)$  $(str)$  String containing the query to execute.
- **size** ([int](https://docs.python.org/3/library/functions.html#int)) Number of bytes to be read. Default is read until termination character is found.

Returns The result of the query as returned by the connected instrument.

## Return type [str](https://docs.python.org/3/library/stdtypes.html#str)

## **sendcmd**(*cmd*)

Sends a command without waiting for a response.

**Parameters cmd**  $(str)$  $(str)$  $(str)$  – String containing the command to be sent.

### **channel**

Gets a specific measurement channel on the SRS CTC100. This is accessed like one would access a [dict](https://docs.python.org/3/library/stdtypes.html#dict). Here you must use the actual channel names to address a specific channel. This is different from most other instruments in InstrumentKit because the CRC100 channel names can change by the user.

The list of current valid channel names can be accessed by the SRSCTC100.\_channel\_names() function.

Type SRSCTC100. Channel

#### **display\_figures**

Gets/sets the number of significant figures to display. Valid range is 0-6 inclusive.

Type [int](https://docs.python.org/3/library/functions.html#int)

## **error\_check\_toggle**

Gets/sets if errors should be checked for after every command.

Bool

# **2.19.4 SRSDG645 Digital Delay Generator**

## <span id="page-95-0"></span>**class** instruments.srs.**SRSDG645**(*filelike*)

Communicates with a Stanford Research Systems DG645 digital delay generator, using the SCPI commands documented in the [user's guide.](http://www.thinksrs.com/downloads/PDFs/Manuals/DG645m.pdf)

Example usage:

```
>>> import instruments as ik
>>> import quantities as pq
>>> srs = ik.srs.SRSDG645.open_gpibusb('/dev/ttyUSB0', 1)
>>> srs.channel["B"].delay = (srs.channel["A"], pq.Quantity(10, 'ns'))
>>> srs.output["AB"].level_amplitude = pq.Quantity(4.0, "V")
```
## <span id="page-96-1"></span>**class Channels**

Enumeration of valid delay channels for the DDG.

**A = 2 B = 3 C = 4 D = 5 E = 6 F = 7 G = 8 H = 9 T0 = 0 T1 = 1**

## <span id="page-96-2"></span>**class DisplayMode**

Enumeration of possible modes for the physical front-panel display.

```
adv_triggering_enable = 4
   burst_T0_config = 14
   burst_count = 9
   burst_delay = 8
   burst mode = 7burst_period = 10
   channel_delay = 11
    channel_levels = 12
    channel_polarity = 13
   prescale_config = 6
   trigger_holdoff = 5
   trigger_line = 3
    trigger_rate = 0
   trigger_single_shot = 2
   trigger_threshold = 1
class LevelPolarity
   Polarities for output levels.
   negative = 0
   positive = 1
```
**class Output**(*parent*, *idx*) An output from the DDG.

## **level\_amplitude**

Amplitude (in voltage) of the output level for this output. Type [float](https://docs.python.org/3/library/functions.html#float) or Quantity Units As specified, or V by default.

## **level\_offset**

Amplitude offset (in voltage) of the output level for this output. Type [float](https://docs.python.org/3/library/functions.html#float) or Quantity Units As specified, or V by default.

#### **polarity**

```
Polarity of this output.
   Type SRSDG645. LevelPolarity
```
## **class Outputs**

Enumeration of valid outputs from the DDG.

```
AB = 1
CD = 2
EF = 3
GH = 4
T0 = 0
```
## <span id="page-97-0"></span>**class TriggerSource**

Enumeration of the different allowed trigger sources and modes.

```
external_falling = 2
external_rising = 1
internal = 0
line = 6
single_shot = 5
ss_external_falling = 4
ss_external_rising = 3
```
### **channel**

Gets a specific channel object.

The desired channel is accessed by passing an EnumValue from [Channels](#page-96-1). For example, to access channel A:

```
>>> import instruments as ik
>>> inst = ik.srs.SRSDG645.open_gpibusb('/dev/ttyUSB0', 1)
>>> inst.channel[inst.Channels.A]
```
See the example in *[SRSDG645](#page-95-0)* for a more complete example.

```
Return type _SRSDG645Channel
```
## **display**

Gets/sets the front-panel display mode for the connected DDG. The mode is a tuple of the display mode and the channel.

Type [tuple](https://docs.python.org/3/library/stdtypes.html#tuple) of an SRSDG645. DisplayMode and an SRSDG645. Channels

## **enable\_adv\_triggering**

Gets/sets whether advanced triggering is enabled.

Type [bool](https://docs.python.org/3/library/functions.html#bool)

## **holdoff**

Gets/sets the trigger holdoff time.

Type Quantity or [float](https://docs.python.org/3/library/functions.html#float)

Units As passed, or s if not specified.

#### **output**

Gets the specified output port.

Type [SRSDG645.Output](#page-96-3)

#### **trigger\_rate**

Gets/sets the rate of the internal trigger.

Type Quantity or [float](https://docs.python.org/3/library/functions.html#float)

Units As passed or Hz if not specified.

## **trigger\_source**

Gets/sets the source for the trigger.

Type SRSDG645. TriggerSource

# **2.20 Tektronix**

# **2.20.1 TekAWG2000 Arbitrary Wave Generator**

## <span id="page-98-0"></span>**class** instruments.tektronix.**TekAWG2000**(*filelike*)

Communicates with a Tektronix AWG2000 series instrument using the SCPI commands documented in the user's guide.

```
class Channel(tek, idx)
```
Class representing a physical channel on the Tektronix AWG 2000

Warning: This class should NOT be manually created by the user. It

is designed to be initialized by the [TekAWG2000](#page-98-0) class.

#### **amplitude**

Gets/sets the amplitude of the specified channel.

Units As specified (if a Quantity) or assumed to be of units Volts.

Type Quantity with units Volts peak-to-peak.

## **frequency**

Gets/sets the frequency of the specified channel when using the built-in function generator. ::units: As specified (if a **Quantity**) or assumed to be of units Hertz.

Type Quantity with units Hertz.

#### **name**

Gets the name of this AWG channel

Type [str](https://docs.python.org/3/library/stdtypes.html#str)

## **offset**

Gets/sets the offset of the specified channel.

Units As specified (if a  $\text{Quantity}$ ) or assumed to be of units Volts.

Type Quantity with units Volts.

## **polarity**

Gets/sets the polarity of the specified channel. Type TekAWG2000. Polarity

# **shape**

Gets/sets the waveform shape of the specified channel. The AWG will use the internal function generator for these shapes.

Type TekAWG2000. Shape

## <span id="page-99-0"></span>**class Polarity**

Enum containing valid polarity modes for the AWG2000

**inverted = 'INVERTED'**

**normal = 'NORMAL'**

## <span id="page-99-1"></span>**class Shape**

Enum containing valid waveform shape modes for hte AWG2000

```
pulse = 'PULSE'
```
**ramp = 'RAMP'**

**sine = 'SINUSOID'**

**square = 'SQUARE'**

**triangle = 'TRIANGLE'**

**upload\_waveform**(*yzero*, *ymult*, *xincr*, *waveform*)

Uploads a waveform from the PC to the instrument.

## Parameters

- **yzero** ([float](https://docs.python.org/3/library/functions.html#float) or [int](https://docs.python.org/3/library/functions.html#int)) Y-axis origin offset
- **ymult** ([float](https://docs.python.org/3/library/functions.html#float) or [int](https://docs.python.org/3/library/functions.html#int)) Y-axis data point multiplier
- **xincr** ([float](https://docs.python.org/3/library/functions.html#float) or [int](https://docs.python.org/3/library/functions.html#int)) X-axis data point increment
- **waveform** ([numpy.ndarray](https://numpy.org/doc/stable/reference/generated/numpy.ndarray.html#numpy.ndarray)) Numpy array of values representing the waveform to be uploaded. This array should be normalized. This means that all absolute values contained within the array should not exceed 1.

#### **channel**

Gets a specific channel on the AWG2000. The desired channel is accessed like one would access a list.

Example usage:

```
>>> import instruments as ik
>>> inst = ik.tektronix.TekAWG2000.open_gpibusb("/dev/ttyUSB0", 1)
>>> print(inst.channel[0].frequency)
```
Returns A channel object for the AWG2000

```
Return type TekAWG2000. Channel
```
#### **waveform\_name**

Gets/sets the destination waveform name for upload.

This is the file name that will be used on the AWG for any following waveform data that is uploaded.

Type [str](https://docs.python.org/3/library/stdtypes.html#str)

# **2.20.2 TekDPO4104 Oscilloscope**

```
class instruments.tektronix.TekDPO4104(filelike)
```
The Tektronix DPO4104 is a multi-channel oscilloscope with analog bandwidths ranging from 100MHz to 1GHz.

This class inherits from [SCPIInstrument](#page-18-0).

Example usage:

```
>>> import instruments as ik
>>> tek = ik.tektronix.TekDPO4104.open_tcpip("192.168.0.2", 8888)
>>> [x, y] = tek.channel[0].read_waveform()
```
#### <span id="page-100-1"></span>**class Coupling**

Enum containing valid coupling modes for the channels on the Tektronix DPO 4104

**ac = 'AC'**

**dc = 'DC'**

**ground = 'GND'**

#### **force\_trigger**()

Forces a trigger event to occur on the attached oscilloscope. Note that this is distinct from the standard  $SCPI \times TRG$  functionality.

#### **aquisition\_continuous**

Gets/sets whether the aquisition is continuous ("run/stop mode") or whether aquisiton halts after the next sequence ("single mode").

Type [bool](https://docs.python.org/3/library/functions.html#bool)

## **aquisition\_length**

Gets/sets the aquisition length of the oscilloscope

Type [int](https://docs.python.org/3/library/functions.html#int)

## **aquisition\_running**

Gets/sets the aquisition state of the attached instrument. This property is  $True$  if the aquisition is running, and is [False](https://docs.python.org/3/library/constants.html#False) otherwise.

Type [bool](https://docs.python.org/3/library/functions.html#bool)

#### **channel**

Gets a specific oscilloscope channel object. The desired channel is specified like one would access a list.

For instance, this would transfer the waveform from the first channel:

```
>>> tek = ik.tektronix.TekDPO4104.open_tcpip("192.168.0.2", 8888)
>>> [x, y] = tek.channel[0].read_waveform()
```
Return type \_TekDP04104Channel

#### **data\_source**

Gets/sets the the data source for waveform transfer.

## **data\_width**

Gets/sets the data width (number of bytes wide per data point) for waveforms transfered to/from the oscilloscope.

Valid widths are 1 or 2.

Type [int](https://docs.python.org/3/library/functions.html#int)

#### **math**

Gets a data source object corresponding to the MATH channel.

Return type \_TekDP04104DataSource

#### **ref**

Gets a specific oscilloscope reference channel object. The desired channel is specified like one would access a list.

For instance, this would transfer the waveform from the first channel:

```
>>> import instruments as ik
>>> tek = ik.tektronix.TekDPO4104.open_tcpip("192.168.0.2", 8888)
\Rightarrow [x, y] = tek.ref[0].read_waveform()
```
#### Return type \_\_ TekDP04104DataSource

## **y\_offset**

Gets/sets the Y offset of the currently selected data source.

```
class instruments.tektronix._TekDPO4104DataSource(tek, name)
```
Class representing a data source (channel, math, or ref) on the Tektronix DPO 4104.

Warning: This class should NOT be manually created by the user. It is designed to be initialized by the [TekDPO4104](#page-100-0) class.

## **read\_waveform**(*bin\_format=True*)

Read waveform from the oscilloscope. This function is all inclusive. After reading the data from the oscilloscope, it unpacks the data and scales it accordingly. Supports both ASCII and binary waveform transfer.

Function returns a tuple  $(x,y)$ , where both x and y are numpy arrays.

**Parameters bin\_format** ([bool](https://docs.python.org/3/library/functions.html#bool)) – If [True](https://docs.python.org/3/library/constants.html#True), data is transfered in a binary format. Otherwise, data is transferred in ASCII.

#### **name**

Gets the name of this data source, as identified over SCPI.

Type [str](https://docs.python.org/3/library/stdtypes.html#str)

#### **y\_offset**

<span id="page-101-0"></span>**class** instruments.tektronix.**\_TekDPO4104Channel**(*parent*, *idx*) Class representing a channel on the Tektronix DPO 4104.

This class inherits from \_TekDP04104DataSource.

Warning: This class should NOT be manually created by the user. It is designed to be initialized by the [TekDPO4104](#page-100-0) class.

#### **coupling**

Gets/sets the coupling setting for this channel.

Type TekDP04104. Coupling

# **2.20.3 TekDPO70000 Oscilloscope**

#### <span id="page-102-0"></span>**class** instruments.tektronix.**TekDPO70000**(*filelike*)

The Tektronix DPO70000 series is a multi-channel oscilloscope with analog bandwidths ranging up to 33GHz.

This class inherits from [SCPIInstrument](#page-18-0).

Example usage:

```
>>> import instruments as ik
>>> tek = ik.tektronix.TekDPO70000.open_tcpip("192.168.0.2", 8888)
>>> [x, y] = tek.channel[0].read_waveform()
```
#### **class AcquisitionMode**

Enum containing valid acquisition modes for the Tektronix 70000 series oscilloscopes.

**average = 'AVE' envelope = 'ENV' hi\_res = 'HIR' peak\_detect = 'PEAK' sample = 'SAM' waveform\_db = 'WFMDB'**

# **class AcquisitionState**

Enum containing valid acquisition states for the Tektronix 70000 series oscilloscopes.

**off = 'OFF'**

**on = 'ON'**

**run = 'RUN'**

**stop = 'STOP'**

### **class BinaryFormat**

Enum containing valid binary formats for the Tektronix 70000 series oscilloscopes (int, unsigned-int, floating-point).

**float = 'FP'**

**int = 'RI'**

**uint = 'RP'**

## **class ByteOrder**

Enum containing valid byte order (big-/little-endian) for the Tektronix 70000 series oscilloscopes.

**big\_endian = 'MSB'**

```
little_endian = 'LSB'
```
#### **class Channel**(*parent*, *idx*)

Class representing a channel on the Tektronix DPO 70000.

This class inherits from TekDP070000. DataSource.

Warning: This class should NOT be manually created by the user. It is designed to be initialized by the [TekDPO70000](#page-102-0) class.

## **class Coupling**

Enum containing valid coupling modes for the oscilloscope channel

```
ac = 'AC'
dc = 'DC'
dc_reject = 'DCREJ'
```
**ground = 'GND'**

```
query(cmd, size=-1)
```
Wraps queries sent from property factories in this class with identifiers for the specified channel. Parameters

- **cmd**  $(str)$  $(str)$  $(str)$  Query command to send to the instrument
- **size** ([int](https://docs.python.org/3/library/functions.html#int)) Number of characters to read from the response. Default value reads until a termination character is found.

Returns The query response

Return type [str](https://docs.python.org/3/library/stdtypes.html#str)

## **sendcmd**(*cmd*)

Wraps commands sent from property factories in this class with identifiers for the specified channel. **Parameters cmd**  $(str)$  $(str)$  $(str)$  – Command to send to the instrument

# **bandwidth**

## **coupling**

Gets/sets the coupling for the specified channel.

Example usage:

```
>>> import instruments as ik
>>> inst = ik.tektronix.TekDPO70000.open_tcpip("192.168.0.1", 8080)
>>> channel = inst.channel[0]
>>> channel.coupling = channel.Coupling.ac
```
#### **deskew**

## **label**

Just a human readable label for the channel.

## **label\_xpos**

The x position, in divisions, to place the label.

#### **label\_ypos**

The y position, in divisions, to place the label.

#### **offset**

The vertical offset in units of volts. Voltage is given by  $\sigma$ ffset+scale $\star$ (5 $\star$ raw/2^15 position).

#### **position**

The vertical position, in divisions from the center graticule, ranging from  $-8$  to 8. Voltage is given by offset+scale\*( $5*raw/2^15$  - position).

**scale**

Vertical channel scale in units volts/division. Voltage is given by  $\text{offset}+\text{scale}*(5*\text{raw}/2^15)$ - position).

#### **termination**

## <span id="page-104-0"></span>**class DataSource**(*parent*, *name*)

Class representing a data source (channel, math, or ref) on the Tektronix DPO 70000.

Warning: This class should NOT be manually created by the user. It is designed to be initialized by the [TekDPO70000](#page-102-0) class.

### **read\_waveform**(*bin\_format=True*)

Gets the waveform of the specified data source channel. This is an abstract property. **Parameters**  $bin\_format$   $(bood)$  – If the waveform should be transfered in binary (True) or ASCII (False) formats. Returns The waveform with both x and y components. Return type [numpy.ndarray](https://numpy.org/doc/stable/reference/generated/numpy.ndarray.html#numpy.ndarray)

#### **name**

Gets the name of the channel. This is an abstract property.

Type [str](https://docs.python.org/3/library/stdtypes.html#str)

## **class HorizontalMode**

Enum containing valid horizontal scan modes for the Tektronix 70000 series oscilloscopes.

**auto = 'AUTO'**

**constant = 'CONST'**

**manual = 'MAN'**

#### **class Math**(*parent*, *idx*)

Class representing a math channel on the Tektronix DPO 70000.

This class inherits from TekDP070000. DataSource.

Warning: This class should NOT be manually created by the user. It is designed to be initialized by the [TekDPO70000](#page-102-0) class.

## **class FilterMode**

Enum containing valid filter modes for a math channel on the TekDPO70000 series oscilloscope.

```
centered = 'CENT'
```
**shifted = 'SHIF'**

#### **class Mag**

Enum containing valid amplitude units for a math channel on the TekDPO70000 series oscilloscope.

**db = 'DB'**

**dbm = 'DBM'**

**linear = 'LINEA'**

## **class Phase**

Enum containing valid phase units for a math channel on the TekDPO70000 series oscilloscope.

**degrees = 'DEG'**

**group\_delay = 'GROUPD'**

**radians = 'RAD'**

#### **class SpectralWindow**

Enum containing valid spectral windows for a math channel on the TekDPO70000 series oscilloscope.

```
blackman_harris = 'BLACKMANH'
flattop2 = 'FLATTOP2'
gaussian = 'GAUSS'
hamming = 'HAMM'
hanning = 'HANN'
kaiser_besse = 'KAISERB'
rectangular = 'RECTANG'
tek_exponential = 'TEKEXP'
```
#### **query**(*cmd*, *size=-1*)

Wraps queries sent from property factories in this class with identifiers for the specified math channel. Parameters

- **cmd**  $(str)$  $(str)$  $(str)$  Query command to send to the instrument
- **size** ([int](https://docs.python.org/3/library/functions.html#int)) Number of characters to read from the response. Default value reads until a termination character is found.

Returns The query response

Return type [str](https://docs.python.org/3/library/stdtypes.html#str)

#### **sendcmd**(*cmd*)

Wraps commands sent from property factories in this class with identifiers for the specified math channel.

**Parameters cmd**  $(str)$  $(str)$  $(str)$  – Command to send to the instrument

## **autoscale**

Enables or disables the auto-scaling of new math waveforms.

### **define**

A text string specifying the math to do, ex. CH1+CH2

## **filter\_mode**

#### **filter\_risetime**

## **label**

Just a human readable label for the channel.

## **label\_xpos**

The x position, in divisions, to place the label.

#### **label\_ypos**

The y position, in divisions, to place the label.

#### **num\_avg**

The number of acquisistions over which exponential averaging is performed.

#### **position**

The vertical position, in divisions from the center graticule.

### **scale**

The scale in volts per division. The range is from 100e-36 to 100e+36.

#### **spectral\_center**

The desired frequency of the spectral analyzer output data span in Hz.

#### **spectral\_gatepos**

The gate position. Units are represented in seconds, with respect to trigger position.

## **spectral\_gatewidth**

The time across the 10-division screen in seconds.

**spectral\_lock**

## **spectral\_mag**

Whether the spectral magnitude is linear, db, or dbm.

#### **spectral\_phase**

Whether the spectral phase is degrees, radians, or group delay.

#### **spectral\_reflevel**

The value that represents the topmost display screen graticule. The units depend on spectral\_mag.

## **spectral\_reflevel\_offset**

#### **spectral\_resolution\_bandwidth**

The desired resolution bandwidth value. Units are represented in Hertz.

#### **spectral\_span**

Specifies the frequency span of the output data vector from the spectral analyzer.

#### **spectral\_suppress**

The magnitude level that data with magnitude values below this value are displayed as zero phase.

#### **spectral\_unwrap**

Enables or disables phase wrapping.

## **spectral\_window**

#### **threshhold**

The math threshhold in volts

## **unit\_string**

Just a label for the units. . . doesn"t actually change anything.

#### **class SamplingMode**

Enum containing valid sampling modes for the Tektronix 70000 series oscilloscopes.

```
equivalent_time_allowed = 'ET'
```

```
interpolation_allowed = 'IT'
```
**real\_time = 'RT'**

#### **class StopAfter**

Enum containing valid stop condition modes for the Tektronix 70000 series oscilloscopes.

**run\_stop = 'RUNST'**

**sequence = 'SEQ'**

#### **class TriggerState**

Enum containing valid trigger states for the Tektronix 70000 series oscilloscopes.

**armed = 'ARMED'**

**auto = 'AUTO'**

**dpo = 'DPO'**

**partial = 'PARTIAL'**

**ready = 'READY'**

## **class WaveformEncoding**

Enum containing valid waveform encoding modes for the Tektronix 70000 series oscilloscopes.

**ascii = 'ASCII'**

**binary = 'BINARY'**

#### **force\_trigger**()

Forces a trigger event to happen for the oscilloscope.

## **run**()

Enables the trigger for the oscilloscope.

## **select\_fastest\_encoding**()

Sets the encoding for data returned by this instrument to be the fastest encoding method consistent with the current data source.

## **stop**()

Disables the trigger for the oscilloscope.

#### **HOR\_DIVS = 10**

### **VERT\_DIVS = 10**

## **acquire\_enhanced\_enob**

Valid values are AUTO and OFF.

## **acquire\_enhanced\_state**

**acquire\_interp\_8bit** Valid values are AUTO, ON and OFF.

#### **acquire\_magnivu**

#### **acquire\_mode**

#### **acquire\_mode\_actual**

### **acquire\_num\_acquisitions**

The number of waveform acquisitions that have occurred since starting acquisition with the AC-Quire:STATE RUN command

## **acquire\_num\_avgs**

The number of waveform acquisitions to average.

## **acquire\_num\_envelop**

The number of waveform acquisitions to be enveloped

## **acquire\_num\_frames**

The number of frames acquired when in FastFrame Single Sequence and acquisitions are running.

#### **acquire\_num\_samples**

The minimum number of acquired samples that make up a waveform database (WfmDB) waveform for single sequence mode and Mask Pass/Fail Completion Test. The default value is 16,000 samples. The range is 5,000 to 2,147,400,000 samples.
#### **acquire\_sampling\_mode**

#### **acquire\_state**

This command starts or stops acquisitions.

## **acquire\_stop\_after**

This command sets or queries whether the instrument continually acquires acquisitions or acquires a single sequence.

#### <span id="page-108-0"></span>**channel**

Gets an iterator or list for easy Pythonic access to the various channel objects on the oscilloscope instrument. Typically generated by the ProxyList helper.

#### **data\_framestart**

#### **data\_framestop**

## **data\_source**

Gets/sets the data source for the oscilloscope. This will return the actual Channel/Math/DataSource object as if it was accessed through the usual [TekDPO70000.channel](#page-108-0), [TekDPO70000.math](#page-109-0), or TekDP070000.ref properties.

Type TekDPO70000. Channel or TekDPO70000. Math

## **data\_start**

The first data point that will be transferred, which ranges from 1 to the record length.

#### **data\_stop**

The last data point that will be transferred.

## **data\_sync\_sources**

## **horiz\_acq\_duration**

The duration of the acquisition.

#### **horiz\_acq\_length**

The record length.

## **horiz\_delay\_mode**

## **horiz\_delay\_pos**

The percentage of the waveform that is displayed left of the center graticule.

#### **horiz\_delay\_time**

The base trigger delay time setting.

## **horiz\_interp\_ratio**

The ratio of interpolated points to measured points.

#### **horiz\_main\_pos**

The percentage of the waveform that is displayed left of the center graticule.

#### <span id="page-108-1"></span>**horiz\_mode**

#### **horiz\_pos**

The position of the trigger point on the screen, left is 0%, right is 100%.

#### **horiz\_record\_length**

The recond length in samples. See  $horiz_model$  $horiz_model$ ; manual mode lets you change the record length, while the length is readonly for auto and constant mode.

## **horiz\_record\_length\_lim**

The recond length limit in samples.

#### **horiz\_roll**

Valid arguments are AUTO, OFF, and ON.

## **horiz\_sample\_rate**

The sample rate in samples per second.

## **horiz\_scale**

The horizontal scale in seconds per division. The horizontal scale is readonly when  $horiz$  mode is manual.

## <span id="page-109-0"></span>**horiz\_unit**

### **math**

Gets an iterator or list for easy Pythonic access to the various math data sources objects on the oscilloscope instrument. Typically generated by the ProxyList helper.

#### **outgoing\_binary\_format**

Controls the data type of samples when transferring waveforms from the instrument to the host using binary encoding.

#### **outgoing\_byte\_order**

Controls whether binary data is returned in little or big endian.

## **outgoing\_n\_bytes**

The number of bytes per sample used in representing outgoing waveforms in binary encodings.

Must be either 1, 2, 4 or 8.

### **outgoing\_waveform\_encoding**

Controls the encoding used for outgoing waveforms (instrument  $\rightarrow$  host).

#### <span id="page-109-1"></span>**ref**

Gets an iterator or list for easy Pythonic access to the various ref data sources objects on the oscilloscope instrument. Typically generated by the ProxyList helper.

### **trigger\_state**

## **2.20.4 TekTDS224 Oscilloscope**

## **class** instruments.tektronix.**TekTDS224**(*filelike*)

The Tektronix TDS224 is a multi-channel oscilloscope with analog bandwidths of 100MHz.

This class inherits from [SCPIInstrument](#page-18-0).

Example usage:

```
>>> import instruments as ik
>>> tek = ik.tektronix.TekTDS224.open_gpibusb("/dev/ttyUSB0", 1)
\Rightarrow [x, y] = tek.channel[0].read_waveform()
```
## **class Coupling**

Enum containing valid coupling modes for the Tek TDS224

**ac = 'AC' dc = 'DC' ground = 'GND'**

#### **channel**

Gets a specific oscilloscope channel object. The desired channel is specified like one would access a list.

For instance, this would transfer the waveform from the first channel:

```
>>> import instruments as ik
>>> tek = ik.tektronix.TekTDS224.open_tcpip('192.168.0.2', 8888)
\Rightarrow [x, y] = \text{tek.channel}[0].\text{read waveform}()
```

```
Return type _TekTDS224Channel
```
#### **data\_source**

Gets/sets the the data source for waveform transfer.

## **data\_width**

Gets/sets the byte-width of the data points being returned by the instrument. Valid widths are 1 or 2.

Type [int](https://docs.python.org/3/library/functions.html#int)

## **force\_trigger**

Forces a trigger event to occur on the attached oscilloscope.

#### **math**

Gets a data source object corresponding to the MATH channel.

Return type \_TekTDS224DataSource

#### **ref**

Gets a specific oscilloscope reference channel object. The desired channel is specified like one would access a list.

For instance, this would transfer the waveform from the first channel:

```
>>> import instruments as ik
>>> tek = ik.tektronix.TekTDS224.open_tcpip('192.168.0.2', 8888)
\Rightarrow [x, y] = \text{tek} \cdot \text{ref}[0] \cdot \text{read} \cdot \text{waveform}()
```
Return type \_TekTDS224DataSource

## **2.20.5 TekTDS5xx Oscilloscope**

**class** instruments.tektronix.**TekTDS5xx**(*filelike*)

## Support for the TDS5xx series of oscilloscopes

#### Implemented from:

TDS Family Digitizing Oscilloscopes (TDS 410A, 420A, 460A, 520A, 524A, 540A, 544A, 620A, 640A, 644A, 684A, 744A & 784A) Tektronix Document: 070-8709-07

## **class Bandwidth**

Bandwidth in MHz

**FULL = 'FUL'**

**OneHundred = 'HUN'**

**Twenty = 'TWE'**

**TwoHundred = 'TWO'**

## <span id="page-110-0"></span>**class Coupling**

Available coupling options for input sources and trigger

<span id="page-111-1"></span><span id="page-111-0"></span>**ac = 'AC' dc = 'DC' ground = 'GND' class Edge** Available Options for trigger slope **Falling = 'FALL' Rising = 'RIS' class Impedance** Available options for input source impedance **Fifty = 'FIF' OneMeg = 'MEG' class Source** Available Data sources **CH1 = 'CH1' CH2 = 'CH2' CH3 = 'CH3' CH4 = 'CH4' Math1 = 'MATH1' Math2 = 'MATH2' Math3 = 'MATH3' Ref1 = 'REF1' Ref2 = 'REF2' Ref3 = 'REF3'**

**Ref4 = 'REF4'**

#### <span id="page-111-2"></span>**class Trigger**

Available Trigger sources (AUX not Available on TDS520A/TDS540A)

- **AUX = 'AUX' CH1 = 'CH1' CH2 = 'CH2' CH3 = 'CH3' CH4 = 'CH4' LINE = 'LINE'**
- **get\_hardcopy**()

Gets a screenshot of the display

## Return type [string](https://docs.python.org/3/library/string.html#module-string)

## **channel**

Gets a specific oscilloscope channel object. The desired channel is specified like one would access a list.

For instance, this would transfer the waveform from the first channel:

```
>>> tek = ik.tektronix.TekTDS5xx.open_tcpip('192.168.0.2', 8888)
>>> [x, y] = tek.channel[0].read_waveform()
```
Return type \_TekTDS5xxChannel

## **clock**

Get/Set oscilloscope clock

Type [datetime.datetime](https://docs.python.org/3/library/datetime.html#datetime.datetime)

## **data\_source**

Gets/sets the the data source for waveform transfer.

Type TekTDS5xx. Source or \_TekTDS5xxDataSource

Return type '\_TekTDS5xxDataSource'

## **data\_width**

Gets/Sets the data width for waveform transfers

## Type [int](https://docs.python.org/3/library/functions.html#int)

## **display\_clock**

Get/Set the visibility of clock on the display

Type [bool](https://docs.python.org/3/library/functions.html#bool)

### **force\_trigger**

Forces a trigger event to occur on the attached oscilloscope.

#### **horizontal\_scale**

Get/Set Horizontal Scale

Type [float](https://docs.python.org/3/library/functions.html#float)

#### **math**

Gets a data source object corresponding to the MATH channel.

Return type \_TekTDS5xxDataSource

#### **measurement**

Gets a specific oscilloscope measurement object. The desired channel is specified like one would access a list.

Return type \_TDS5xxMeasurement

## **ref**

Gets a specific oscilloscope reference channel object. The desired channel is specified like one would access a list.

For instance, this would transfer the waveform from the first channel:

```
>>> tek = ik.tektronix.TekTDS5xx.open_tcpip('192.168.0.2', 8888)
\Rightarrow [x, y] = \text{tek} \cdot \text{ref}[0] \cdot \text{read} \cdot \text{waveform}()
```
Return type \_TekTDS5xxDataSource

## **sources**

Returns list of all active sources

Return type [list](https://docs.python.org/3/library/stdtypes.html#list)

**trigger\_coupling** Get/Set trigger coupling

Type [TekTDS5xx.Coupling](#page-110-0)

**trigger\_level** Get/Set trigger level

Type [float](https://docs.python.org/3/library/functions.html#float)

**trigger\_slope** Get/Set trigger slope

Type [TekTDS5xx.Edge](#page-111-1)

**trigger\_source** Get/Set trigger source

Type [TekTDS5xx.Trigger](#page-111-2)

# **2.21 ThorLabs**

## **2.21.1 PM100USB USB Power Meter**

```
class instruments.thorlabs.PM100USB(filelike)
```
Instrument class for the [ThorLabs PM100USB](http://www.thorlabs.com/thorproduct.cfm?partnumber=PM100USB) power meter. Note that as this is an SCPI-compliant instrument, the properties and methods of *[SCPIInstrument](#page-18-0)* may be used as well.

## <span id="page-113-1"></span>**class MeasurementConfiguration**

Enum containing valid measurement modes for the PM100USB

```
current = 'CURR'
energy = 'ENER'
energy_density = 'EDEN'
frequency = 'FREQ'
power = 'POW'
power_density = 'PDEN'
resistance = 'RES'
temperature = 'TEMP'
voltage = 'VOLT'
```
<span id="page-113-2"></span>**class Sensor**(*parent*)

Class representing a sensor on the ThorLabs PM100USB

Warning: This class should NOT be manually created by the user. It is designed to be initialized by the [PM100USB](#page-113-0) class.

## **calibration\_message**

Gets the calibration message of the sensor channel Type [str](https://docs.python.org/3/library/stdtypes.html#str)

#### **flags**

Gets any sensor flags set on the sensor channel Type [collections.namedtuple](https://docs.python.org/3/library/collections.html#collections.namedtuple)

#### **name**

Gets the name associated with the sensor channel Type [str](https://docs.python.org/3/library/stdtypes.html#str)

#### **serial\_number**

Gets the serial number of the sensor channel Type [str](https://docs.python.org/3/library/stdtypes.html#str)

#### **type**

Gets the sensor type of the sensor channel Type [str](https://docs.python.org/3/library/stdtypes.html#str)

#### **class SensorFlags**

Enum containing valid sensor flags for the PM100USB

#### **has\_temperature\_sensor = 256**

**is\_energy\_sensor = 2**

```
is_power_sensor = 1
```
**response\_settable = 16**

**tau\_settable = 64**

#### **wavelength\_settable = 32**

#### **read**(*size=-1*, *encoding='utf-8'*)

Reads a measurement from this instrument, according to its current configuration mode.

**Parameters**  $\textbf{size}(int)$  $\textbf{size}(int)$  $\textbf{size}(int)$  **– Number of bytes to read from the instrument. Default of**  $-1$  **reads** until a termination character is found.

Units As specified by measurement configuration.

Return type Quantity

#### **averaging\_count**

Integer specifying how many samples to collect and average over for each measurement, with each sample taking approximately 3 ms.

## **cache\_units**

If enabled, then units are not checked every time a measurement is made, reducing by half the number of round-trips to the device.

Warning: Setting this to  $True$  may cause incorrect values to be returned, if any commands are sent to the device either by its local panel, or by software other than InstrumentKit.

Type [bool](https://docs.python.org/3/library/functions.html#bool)

#### <span id="page-114-0"></span>**measurement\_configuration**

Returns the current measurement configuration.

## Return type PM100USB. MeasurementConfiguration

#### **sensor**

Returns information about the currently connected sensor.

Type PM100USB. Sensor

## **2.21.2 ThorLabsAPT ThorLabs APT Controller**

## **class** instruments.thorlabs.**ThorLabsAPT**(*filelike*)

Generic ThorLabs APT hardware device controller. Communicates using the ThorLabs APT communications protocol, whose documentation is found in the thorlabs source folder.

#### <span id="page-115-0"></span>**class APTChannel**(*apt*, *idx\_chan*)

Represents a channel within the hardware device. One device can have many channels, each labeled by an index.

## **enabled**

Gets/sets the enabled status for the specified APT channel Type [bool](https://docs.python.org/3/library/functions.html#bool)

### **identify**()

Causes a light on the APT instrument to blink, so that it can be identified.

### **channel**

Gets the list of channel objects attached to the APT controller.

A specific channel object can then be accessed like one would access a list.

Type [tuple](https://docs.python.org/3/library/stdtypes.html#tuple) of [APTChannel](#page-115-0)

## **destination**

Gets the destination for the APT controller

Type [int](https://docs.python.org/3/library/functions.html#int)

## **model\_number**

Gets the model number for the APT controller

Type [str](https://docs.python.org/3/library/stdtypes.html#str)

#### **n\_channels**

Gets/sets the number of channels attached to the APT controller

Type [int](https://docs.python.org/3/library/functions.html#int)

#### **name**

Gets the name of the APT controller. This is a human readable string containing the model, serial number, hardware version, and firmware version.

Type [str](https://docs.python.org/3/library/stdtypes.html#str)

## **serial\_number**

Gets the serial number for the APT controller

#### Type [str](https://docs.python.org/3/library/stdtypes.html#str)

**class** instruments.thorlabs.**APTPiezoStage**(*filelike*)

Class representing a Thorlabs APT piezo stage

## **class PiezoChannel**(*apt*, *idx\_chan*)

Class representing a single piezo channel within a piezo stage on the Thorlabs APT controller.

### **change\_position\_control\_mode**(*closed*, *smooth=True*)

Changes the position control mode of the piezo channel

- **closed** ([bool](https://docs.python.org/3/library/functions.html#bool)) [True](https://docs.python.org/3/library/constants.html#True) for closed, [False](https://docs.python.org/3/library/constants.html#False) for open
- **smooth** ([bool](https://docs.python.org/3/library/functions.html#bool)) [True](https://docs.python.org/3/library/constants.html#True) for smooth, [False](https://docs.python.org/3/library/constants.html#False) for otherwise. Default is [True](https://docs.python.org/3/library/constants.html#True).

**output\_position**

Gets/sets the output position for the piezo channel.

Type [str](https://docs.python.org/3/library/stdtypes.html#str)

## **position\_control\_closed**

Gets the status if the position control is closed or not.

[True](https://docs.python.org/3/library/constants.html#True) means that the position control is closed, [False](https://docs.python.org/3/library/constants.html#False) otherwise

Tyep [bool](https://docs.python.org/3/library/functions.html#bool)

<span id="page-116-0"></span>**class** instruments.thorlabs.**APTStrainGaugeReader**(*filelike*)

Class representing a Thorlabs APT strain gauge reader.

Warning: This is not currently implemented

## **class StrainGaugeChannel**(*apt*, *idx\_chan*)

Class representing a single strain gauge channel attached to a  $APTSLrainGaugeReader$  on the Thorlabs APT controller.

Warning: This is not currently implemented

## <span id="page-116-1"></span>**class** instruments.thorlabs.**APTMotorController**(*filelike*)

Class representing a Thorlabs APT motor controller

#### **class MotorChannel**(*apt*, *idx\_chan*)

Class representing a single motor attached to a Thorlabs APT motor controller ([APTMotorController](#page-116-1)).

## **go\_home**()

Instructs the specified motor channel to return to its home position

## **move**(*pos*, *absolute=True*)

Instructs the specified motor channel to move to a specific location. The provided position can be either an absolute or relative position.

### Parameters

- **pos** (Quantity) The position to move to. Provided value will be converted to encoder counts.
- **absolute**  $(b \circ \circ l)$  Specify if the position is a relative or absolute position. True means absolute, while False is for a relative move.

Units pos As specified, or assumed to of units encoder counts

**set\_scale**(*motor\_model*)

Sets the scale factors for this motor channel, based on the model of the attached motor and the specifications of the driver of which this is a channel.

**Parameters motor model** ( $s \, \text{tr}$ ) – Name of the model of the attached motor, as indicated in the APT protocol documentation (page 14, v9).

## **motion\_timeout**

#### **motor\_model**

Gets or sets the model name of the attached motor. Note that the scale factors for this motor channel are based on the model of the attached motor and the specifications of the driver of which this is a channel, such that setting a new motor model will update the scale factors accordingly.

Type [str](https://docs.python.org/3/library/stdtypes.html#str)or [None](https://docs.python.org/3/library/constants.html#None)

## **position**

Gets the current position of the specified motor channel **Type** Quantity

## **position\_encoder**

Gets the position of the encoder of the specified motor channel Type Quantity Units Encoder counts

## **scale\_factors = (array(1) \* dimensionless, array(1) \* dimensionless, array(1) \* dimensionless)**

Sets the scale between the encoder counts and physical units for the position, velocity and acceleration parameters of this channel. By default, set to dimensionless, indicating that the proper scale is not known.

In keeping with the APT protocol documentation, the scale factor is multiplied by the physical quantity to get the encoder count, such that scale factors should have units similar to microsteps/mm, in the example of a linear motor.

Encoder counts are represented by the quantities package unit "ct", which is considered dimensionally equivalent to dimensionless. Finally, note that the "/s" and "/s $*2$ " are not included in scale factors, so as to produce quantities of dimension "ct/s" and "ct/s\*\*2" from dimensionful input.

For more details, see the APT protocol documentation.

## **status\_bits**

Gets the status bits for the specified motor channel. Type [dict](https://docs.python.org/3/library/stdtypes.html#dict)

## **2.21.3 SC10 Optical Beam Shutter Controller**

```
class instruments.thorlabs.SC10(filelike)
```
The SC10 is a shutter controller, to be used with the Thorlabs SH05 and SH1. The user manual can be found here: <http://www.thorlabs.com/thorcat/8600/SC10-Manual.pdf>

#### <span id="page-117-0"></span>**class Mode**

Enum containing valid output modes of the SC10

**auto = 2**

**external = 5**

**manual = 1**

 $repeated = 4$ 

**single = 3**

## **default**()

Restores instrument to factory settings.

Returns 1 if successful, zero otherwise.

### Return type [int](https://docs.python.org/3/library/functions.html#int)

```
restore()
```
Loads the settings from memory.

Returns 1 if successful, zero otherwise.

Return type [int](https://docs.python.org/3/library/functions.html#int)

#### **save**()

Stores the parameters in static memory

Returns 1 if successful, zero otherwise.

## Return type [int](https://docs.python.org/3/library/functions.html#int)

#### **save\_mode**()

Stores output trigger mode and baud rate settings in memory.

Returns 1 if successful, zero otherwise.

Return type [int](https://docs.python.org/3/library/functions.html#int)

## **baud\_rate**

Gets/sets the instrument baud rate.

Valid baud rates are 9600 and 115200.

Type [int](https://docs.python.org/3/library/functions.html#int)

## **closed**

Gets the shutter closed status.

[True](https://docs.python.org/3/library/constants.html#True) represents the shutter is closed, and [False](https://docs.python.org/3/library/constants.html#False) for the shutter is open.

Return type [bool](https://docs.python.org/3/library/functions.html#bool)

## **enable**

Gets/sets the shutter enable status, False for disabled, True if enabled

If output enable is on ([True](https://docs.python.org/3/library/constants.html#True)), there is a voltage on the output.

Return type [bool](https://docs.python.org/3/library/functions.html#bool)

## **interlock**

Gets the interlock tripped status.

Returns [True](https://docs.python.org/3/library/constants.html#True) if the interlock is tripped, and [False](https://docs.python.org/3/library/constants.html#False) otherwise.

Return type [bool](https://docs.python.org/3/library/functions.html#bool)

### **mode**

Gets/sets the output mode of the SC10

Return type  $SC10$ . Mode

### **name**

Gets the name and version number of the device.

Returns Name and verison number of the device

### Return type [str](https://docs.python.org/3/library/stdtypes.html#str)

## **open\_time**

Gets/sets the amount of time that the shutter is open, in ms

Units As specified (if a Quantity) or assumed to be of units milliseconds.

**Type** Quantity

#### **out\_trigger**

Gets/sets the out trigger source.

0 trigger out follows shutter output, 1 trigger out follows controller output

Type [int](https://docs.python.org/3/library/functions.html#int)

### **repeat**

Gets/sets the repeat count for repeat mode. Valid range is [1,99] inclusive.

Type [int](https://docs.python.org/3/library/functions.html#int)

## **shut\_time**

Gets/sets the amount of time that the shutter is closed, in ms

Units As specified (if a Quantity) or assumed to be of units milliseconds.

Type Quantity

## **trigger**

Gets/sets the trigger source.

0 for internal trigger, 1 for external trigger

Type [int](https://docs.python.org/3/library/functions.html#int)

## **2.21.4 LCC25 Liquid Crystal Controller**

#### **class** instruments.thorlabs.**LCC25**(*filelike*)

The LCC25 is a controller for the thorlabs liquid crystal modules. it can set two voltages and then oscillate between them at a specific repetition rate.

The user manual can be found here: <http://www.thorlabs.com/thorcat/18800/LCC25-Manual.pdf>

### <span id="page-119-0"></span>**class Mode**

Enum containing valid output modes of the LCC25

```
normal = 0
```
**voltage1 = 1**

- **voltage2 = 2**
- **default**()

Restores instrument to factory settings.

Returns 1 if successful, 0 otherwise

#### Return type [int](https://docs.python.org/3/library/functions.html#int)

## **get\_settings**(*slot*)

Gets the current settings to memory.

Returns 1 if successful, zero otherwise.

Parameters slot ([int](https://docs.python.org/3/library/functions.html#int)) – Memory slot to use, valid range [1,4]

#### Return type [int](https://docs.python.org/3/library/functions.html#int)

#### **save**()

Stores the parameters in static memory

Returns 1 if successful, zero otherwise.

## Return type [int](https://docs.python.org/3/library/functions.html#int)

```
set_settings(slot)
```
Saves the current settings to memory.

Returns 1 if successful, zero otherwise.

Parameters **slot** ([int](https://docs.python.org/3/library/functions.html#int)) – Memory slot to use, valid range [1,4]

### Return type [int](https://docs.python.org/3/library/functions.html#int)

#### **test\_mode**()

Puts the LCC in test mode - meaning it will increment the output voltage from the minimum value to the maximum value, in increments, waiting for the dwell time

Returns 1 if successful, zero otherwise.

Return type [int](https://docs.python.org/3/library/functions.html#int)

#### **dwell**

Gets/sets the dwell time for voltages for the test mode.

Units As specified (if a  $\text{Quantity}$ ) or assumed to be of units milliseconds.

Return type Quantity

#### **enable**

Gets/sets the output enable status.

If output enable is on  $(True)$  $(True)$  $(True)$ , there is a voltage on the output.

Return type [bool](https://docs.python.org/3/library/functions.html#bool)

#### **extern**

Gets/sets the use of the external TTL modulation.

Value is [True](https://docs.python.org/3/library/constants.html#True) for external TTL modulation and [False](https://docs.python.org/3/library/constants.html#False) for internal modulation.

Return type [bool](https://docs.python.org/3/library/functions.html#bool)

#### **frequency**

Gets/sets the frequency at which the LCC oscillates between the two voltages.

Units As specified (if a  $\text{Quantity}$ ) or assumed to be of units Hertz.

Return type Quantity

## **increment**

Gets/sets the voltage increment for voltages for the test mode.

Units As specified (if a Quantity) or assumed to be of units Volts.

Return type Ouantity

#### **max\_voltage**

Gets/sets the maximum voltage value for the test mode. If the maximum voltage is less than the minimum voltage, nothing happens.

Units As specified (if a Quantity) or assumed to be of units Volts.

Return type Quantity

### **min\_voltage**

Gets/sets the minimum voltage value for the test mode.

Units As specified (if a Quantity) or assumed to be of units Volts.

Return type Quantity

#### **mode**

Gets/sets the output mode of the LCC25

Return type LCC25. Mode

#### **name**

Gets the name and version number of the device

### Return type [str](https://docs.python.org/3/library/stdtypes.html#str)

## **remote**

Gets/sets front panel lockout status for remote instrument operation.

Value is [False](https://docs.python.org/3/library/constants.html#False) for normal operation and [True](https://docs.python.org/3/library/constants.html#True) to lock out the front panel buttons.

#### Return type [bool](https://docs.python.org/3/library/functions.html#bool)

### **voltage1**

Gets/sets the voltage value for output 1.

Units As specified (if a  $\text{Quantity}$ ) or assumed to be of units Volts.

```
Return type Quantity
```
#### **voltage2**

Gets/sets the voltage value for output 2.

Units As specified (if a Quantity) or assumed to be of units Volts.

Return type Quantity

## **2.21.5 TC200 Temperature Controller**

### <span id="page-121-3"></span>**class** instruments.thorlabs.**TC200**(*filelike*)

The TC200 is is a controller for the voltage across a heating element. It can also read in the temperature off of a thermistor and implements a PID control to keep the temperature at a set value.

<span id="page-121-0"></span>The user manual can be found here: <http://www.thorlabs.com/thorcat/12500/TC200-Manual.pdf>

#### **class Mode**

Enum containing valid output modes of the TC200.

```
cycle = 1
```
**normal = 0**

## <span id="page-121-2"></span>**class Sensor**

Enum containing valid temperature sensor types for the TC200.

```
ntc10k = 'ntc10k'
```
**ptc100 = 'ptc100'**

**ptc1000 = 'ptc1000'**

```
th10k = 'th10k'
```
#### **name**()

Gets the name and version number of the device

Returns the name string of the device

Return type [str](https://docs.python.org/3/library/stdtypes.html#str)

## **beta**

Gets/sets the beta value of the thermistor curve.

<span id="page-121-1"></span>Value within [2000, 6000]

Returns the gain (in nnn)

Type [int](https://docs.python.org/3/library/functions.html#int)

#### **d**

Gets/sets the d-gain. Valid numbers are [0, 250]

Returns the d-gain (in nnn)

Type [int](https://docs.python.org/3/library/functions.html#int)

#### **degrees**

Gets/sets the units of the temperature measurement.

Returns The temperature units (degC/F/K) the TC200 is measuring in

Type UnitTemperature

#### **enable**

Gets/sets the heater enable status.

If output enable is on ([True](https://docs.python.org/3/library/constants.html#True)), there is a voltage on the output.

Type [bool](https://docs.python.org/3/library/functions.html#bool)

## <span id="page-122-1"></span>**i**

Gets/sets the i-gain. Valid numbers are [1,250]

Returns the i-gain (in nnn)

Return type [int](https://docs.python.org/3/library/functions.html#int)

#### **max\_power**

Gets/sets the maximum power

Returns The maximum power

Units Watts (linear units)

**Type** Quantity

## **max\_temperature**

Gets/sets the maximum temperature

Returns the maximum temperature (in deg C)

Units As specified or assumed to be degree Celsius. Returns with units degC.

```
Return type Quantity
```
#### **mode**

Gets/sets the output mode of the TC200

Type TC200. Mode

#### <span id="page-122-0"></span>**p**

Gets/sets the p-gain. Valid numbers are [1,250].

Returns the p-gain (in nnn)

## Return type [int](https://docs.python.org/3/library/functions.html#int)

## **pid**

Gets/sets all three PID values at the same time. See  $TC200. p, TC200. i$ , and  $TC200. d$  for individual restrictions.

If [None](https://docs.python.org/3/library/constants.html#None) is specified then the corresponding PID value is not changed.

Returns List of integers of PID values. In order [P, I, D].

Type [list](https://docs.python.org/3/library/stdtypes.html#list) or [tuple](https://docs.python.org/3/library/stdtypes.html#tuple)

Return type [list](https://docs.python.org/3/library/stdtypes.html#list)

#### **sensor**

Gets/sets the current thermistor type. Used for converting resistances to temperatures.

Returns The thermistor type

Type TC200. Sensor

### **status**

Gets the the status code of the TC200

## Return type [int](https://docs.python.org/3/library/functions.html#int)

#### **temperature**

Gets the actual temperature of the sensor

Units As specified (if a Quantity) or assumed to be of units degrees  $C$ .

Type Quantity or [int](https://docs.python.org/3/library/functions.html#int)

Returns the temperature (in degrees C)

Return type Quantity

## **temperature\_set**

Gets/sets the actual temperature of the sensor

Units As specified (if a Quantity) or assumed to be of units degrees C.

Type Quantity or [int](https://docs.python.org/3/library/functions.html#int)

Returns the temperature (in degrees C)

Return type Quantity

# **2.22 Toptica**

## **2.22.1 TopMode Diode Laser**

```
class instruments.toptica.TopMode(filelike)
     Communicates with a Toptica Topmode instrument.
```
The TopMode is a diode laser with active stabilization, produced by Toptica.

Example usage:

```
>>> import instruments as ik
>>> tm = ik.toptica.TopMode.open_serial('/dev/ttyUSB0', 115200)
>>> print(tm.laser[0].wavelength)
```
## <span id="page-123-0"></span>**class CharmStatus**

Enum containing valid charm statuses for the lasers

```
failure = 3
in_progress = 1
success = 2
un_initialized = 0
```
#### **class Laser**(*parent*, *idx*)

Class representing a laser on the Toptica Topmode.

Warning: This class should NOT be manually created by the user. It

is designed to be initialized by the Topmode class.

### **correction**()

Run the correction against the specified laser

## **charm\_status**

Gets the 'charm status' of the laser Returns The 'charm status' of the specified laser Type [bool](https://docs.python.org/3/library/functions.html#bool)

## **correction\_status**

Gets the correction status of the laser Returns The correction status of the specified laser Type [CharmStatus](#page-123-0)

## **current\_control\_status**

Gets the current control status of the laser Returns The current control status of the specified laser Type [bool](https://docs.python.org/3/library/functions.html#bool)

## **enable**

Gets/sets the enable/disable status of the laser. Value of [True](https://docs.python.org/3/library/constants.html#True) is for enabled, and [False](https://docs.python.org/3/library/constants.html#False) for disabled. Returns Enable status of the specified laser Type [bool](https://docs.python.org/3/library/functions.html#bool)

## **first\_mode\_hop\_time**

Gets the date and time of the first mode hop Returns The datetime of the first mode hop for the specified laser Type [datetime](https://docs.python.org/3/library/datetime.html#module-datetime)

#### **intensity**

Gets the intensity of the laser. This property is unitless. Returns the intensity of the specified laser Units Unitless Type [float](https://docs.python.org/3/library/functions.html#float)

## **is\_connected**

Check whether a laser is connected.

Returns Whether the controller successfully connected to a laser Type [bool](https://docs.python.org/3/library/functions.html#bool)

## **latest\_mode\_hop\_time**

Gets the date and time of the latest mode hop Returns The datetime of the latest mode hop for the specified laser Type [datetime](https://docs.python.org/3/library/datetime.html#module-datetime)

#### **lock\_start**

Gets the date and time of the start of mode-locking Returns The datetime of start of mode-locking for specified laser

Type [datetime](https://docs.python.org/3/library/datetime.html#module-datetime)

## **mode\_hop**

Gets whether the laser has mode-hopped

Returns Mode-hop status of the specified laser Type [bool](https://docs.python.org/3/library/functions.html#bool)

#### **model**

Gets the model type of the laser Returns The model of the specified laser Type [str](https://docs.python.org/3/library/stdtypes.html#str)

## **on\_time**

Gets the 'on time' value for the laser Returns The 'on time' value for the specified laser Units Seconds (s) **Type** Quantity

#### **production\_date**

Gets the production date of the laser Returns The production date of the specified laser Type [str](https://docs.python.org/3/library/stdtypes.html#str)

#### **serial\_number**

Gets the serial number of the laser Returns The serial number of the specified laser

Type [str](https://docs.python.org/3/library/stdtypes.html#str)

## **tec\_status**

Gets the TEC status of the laser Returns The TEC status of the specified laser Type [bool](https://docs.python.org/3/library/functions.html#bool)

## **temperature\_control\_status**

Gets the temperature control status of the laser Returns The temperature control status of the specified laser Type [bool](https://docs.python.org/3/library/functions.html#bool)

#### **wavelength**

Gets the wavelength of the laser Returns The wavelength of the specified laser Units Nanometers (nm) Type Quantity

#### **display**(*param*)

Sends a display command to the Topmode.

**Parameters**  $param(s \text{tr})$  **– Parameter that will be sent with a display request** 

Returns Response to the display request

#### **execute**(*command*)

Sends an execute command to the Topmode. This is used to automatically append (exec  $\div$  + command + ) to your command.

**Parameters command**  $(str)$  $(str)$  $(str)$  – The command to be executed.

#### **reboot**()

Reboots the system (note that the serial connect might have to be re-opened after this)

#### **reference**(*param*)

Sends a reference commands to the Topmode. This is effectively a query request. It will append the required (param-ref  $+$  param  $+$  ).

**Parameters**  $\text{param}(s \text{tr})$  **– Parameter that should be queried** 

Returns Response to the reference request

#### Return type [str](https://docs.python.org/3/library/stdtypes.html#str)

**set**(*param*, *value*)

Sends a param-set command to the Topmode. This is used to automatically handle appending "param-set!" and the rest of the param-set message structure to your message.

#### Parameters

- $\mathbf{param}(str)$  $\mathbf{param}(str)$  $\mathbf{param}(str)$  Parameter that will be set
- **value** ([str](https://docs.python.org/3/library/stdtypes.html#str), [tuple](https://docs.python.org/3/library/stdtypes.html#tuple), [list](https://docs.python.org/3/library/stdtypes.html#list), or [bool](https://docs.python.org/3/library/functions.html#bool)) Value that the parameter will be set to

#### **current\_status**

Gets the current controller board health status

**Returns** [False](https://docs.python.org/3/library/constants.html#False) if there has been a failure for the current controller board, [True](https://docs.python.org/3/library/constants.html#True) otherwise

Type [bool](https://docs.python.org/3/library/functions.html#bool)

## **enable**

is the laser lasing? :return:

#### **firmware**

Gets the firmware version of the charm controller

Returns The firmware version of the charm controller

Type [tuple](https://docs.python.org/3/library/stdtypes.html#tuple)

#### **fpga\_status**

Gets the FPGA health status

Returns [False](https://docs.python.org/3/library/constants.html#False) if there has been a failure for the FPGA, [True](https://docs.python.org/3/library/constants.html#True) otherwise

Type [bool](https://docs.python.org/3/library/functions.html#bool)

## **interlock**

Gets the interlock switch open state

Returns [True](https://docs.python.org/3/library/constants.html#True) if interlock switch is open, [False](https://docs.python.org/3/library/constants.html#False) otherwise

Type [bool](https://docs.python.org/3/library/functions.html#bool)

#### **laser**

Gets a specific Topmode laser object. The desired laser is specified like one would access a list.

For example, the following would print the wavelength from laser 1:

```
>>> import instruments as ik
>>> import quantities as pq
>>> tm = ik.toptica.TopMode.open_serial('/dev/ttyUSB0', 115200)
>>> print(tm.laser[0].wavelength)
```
## Return type [Laser](#page-123-1)

#### **locked**

Gets the key switch lock status

Returns [True](https://docs.python.org/3/library/constants.html#True) if key switch is locked, [False](https://docs.python.org/3/library/constants.html#False) otherwise

Type [bool](https://docs.python.org/3/library/functions.html#bool)

#### **serial\_number**

Gets the serial number of the charm controller

Returns The serial number of the charm controller

Type [str](https://docs.python.org/3/library/stdtypes.html#str)

#### **temperature\_status**

Gets the temperature controller board health status

Returns [False](https://docs.python.org/3/library/constants.html#False) if there has been a failure for the temperature controller board, [True](https://docs.python.org/3/library/constants.html#True) otherwise

Type [bool](https://docs.python.org/3/library/functions.html#bool)

## **2.23 Yokogawa**

## **2.23.1 Yokogawa6370 Optical Spectrum Analyzer**

```
class instruments.yokogawa.Yokogawa6370(*args, **kwargs)
     The Yokogawa 6370 is a optical spectrum analyzer.
```
Example usage:

```
>>> import instruments as ik
>>> import quantities as pq
>>> inst = ik.yokogawa.Yokogawa6370.open_visa('TCPIP0:192.168.0.35')
\Rightarrow inst.start_wl = 1030e-9 * pq.m
```
## **class Channel**(*parent*, *idx*)

Class representing the channels on the Yokogawa 6370.

This class inherits from OSAChannel.

Warning: This class should NOT be manually created by the user. It is designed to be initialized by the [Yokogawa6370](#page-127-0) class.

## **data**(*bin\_format=True*)

Gets the y-axis of the specified data source channel. This is an abstract property. **Parameters bin format**  $(b \circ \circ l)$  – If the waveform should be transfered in binary (True) or ASCII (False) formats. Returns The y-component of the waveform. Return type [numpy.ndarray](https://numpy.org/doc/stable/reference/generated/numpy.ndarray.html#numpy.ndarray)

**wavelength**(*bin\_format=True*)

Gets the x-axis of the specified data source channel. This is an abstract property. **Parameters bin\_format** ([bool](https://docs.python.org/3/library/functions.html#bool)) – If the waveform should be transfered in binary (True) or ASCII (False) formats. Returns The wavelength component of the waveform. Return type [numpy.ndarray](https://numpy.org/doc/stable/reference/generated/numpy.ndarray.html#numpy.ndarray)

## **class SweepModes**

Enum containing valid output modes for the Yokogawa 6370

**AUTO = 3**

**REPEAT = 2**

 $SINGLE = 1$ 

### **class Traces**

Enum containing valid Traces for the Yokogawa 6370

**A = 'TRA' B = 'TRB' C = 'TRC' D = 'TRD' E = 'TRE' F = 'TRF'**

**G = 'TRG'**

**data**()

Function to query the active Trace data of the OSA.

#### **start\_sweep**()

Triggering function for the Yokogawa 6370.

After changing the sweep mode, the device needs to be triggered before it will update.

#### **wavelength**()

Query the wavelength axis of the active trace.

#### **active\_trace**

The active trace of the OSA of enum Yokogawa6370.Traces. Determines the result of Yokogawa6370.data() and Yokogawa6370.wavelength().

## **bandwidth**

The bandwidth in m.

## **center\_wl**

A floating point property that controls the center wavelength m.

## **channel**

Gets the specific channel object. This channel is accessed as a list in the following manner:

```
>>> import instruments as ik
>>> osa = ik.yokogawa.Yokogawa6370.open_gpibusb('/dev/ttyUSB0')
>>> dat = osa.channel["A"].data # Gets the data of channel 0
```
Return type list`[`~Yokogawa6370.Channel]

#### **points**

An integer property that controls the number of points in a trace.

#### **span**

A floating point property that controls the wavelength span in m.

#### **start\_wl**

The start wavelength in m.

## **start\_wl\_max**

## **start\_wl\_min**

## **stop\_wl**

The stop wavelength in m.

#### **stop\_wl\_max**

**stop\_wl\_min**

### **sweep\_mode**

A property to control the Sweep Mode as one of Yokogawa6370.SweepMode. Effective only after a self.start\_sweep().

## **2.23.2 Yokogawa7651 Power Supply**

<span id="page-129-0"></span>**class** instruments.yokogawa.**Yokogawa7651**(*filelike*) The Yokogawa 7651 is a single channel DC power supply.

Example usage:

```
>>> import instruments as ik
>>> import quantities as pq
>>> inst = ik.yokogawa.Yokogawa7651.open_gpibusb("/dev/ttyUSB0", 1)
>>> inst.voltage = 10 * pq.V
```
#### <span id="page-129-2"></span>**class Channel**(*parent*, *name*)

Class representing the only channel on the Yokogawa 7651.

This class inherits from PowerSupplyChannel.

Warning: This class should NOT be manually created by the user. It is designed to be initialized by the [Yokogawa7651](#page-129-0) class.

#### **current**

Sets the current of the specified channel. This device has an max setting of 100mA.

Querying the current is not supported by this instrument.

Units As specified (if a Quantity) or assumed to be of units Amps.

Type Quantity with units Amp

#### **mode**

Sets the output mode for the power supply channel. This is either constant voltage or constant current.

Querying the mode is not supported by this instrument.

Type [Yokogawa7651.Mode](#page-129-1)

#### **output**

Sets the output status of the specified channel. This either enables or disables the output.

Querying the output status is not supported by this instrument.

Type [bool](https://docs.python.org/3/library/functions.html#bool)

## **voltage**

Sets the voltage of the specified channel. This device has a voltage range of 0V to +30V.

Querying the voltage is not supported by this instrument. Units As specified (if a  $\text{Quantity}$ ) or assumed to be of units Volts. Type Quantity with units Volt

#### <span id="page-129-1"></span>**class Mode**

Enum containing valid output modes for the Yokogawa 7651

**current = 5**

**voltage = 1**

#### **trigger**()

Triggering function for the Yokogawa 7651.

After changing any parameters of the instrument (for example, output voltage), the device needs to be triggered before it will update.

## **channel**

Gets the specific power supply channel object. Since the Yokogawa7651 is only equiped with a single channel, a list with a single element will be returned.

This (single) channel is accessed as a list in the following manner:

```
>>> import instruments as ik
>>> yoko = ik.yokogawa.Yokogawa7651.open_gpibusb('/dev/ttyUSB0', 10)
>>> yoko.channel[0].voltage = 1 # Sets output voltage to 1V
```
#### Return type [Channel](#page-129-2)

#### **current**

Sets the current. This device has an max setting of 100mA.

Querying the current is not supported by this instrument.

Units As specified (if a Quantity) or assumed to be of units Amps.

Type Quantity with units Amp

#### **voltage**

Sets the voltage. This device has a voltage range of 0V to +30V.

Querying the voltage is not supported by this instrument.

**Units** As specified (if a Quantity) or assumed to be of units Volts.

Type Quantity with units Volt

# **2.24 Configuration File Support**

The instruments package provides support for loading instruments from a configuration file, so that instrument parameters can be abstracted from the software that connects to those instruments. Configuration files recognized by instruments are [YAML](http://yaml.org/) files that specify for each instrument a class responsible for loading that instrument, along with a URI specifying how that instrument is connected.

Configuration files are loaded by the use of the  $load\_instruments$  function, documented below.

## **2.24.1 Functions**

<span id="page-130-0"></span>instruments.**load\_instruments**(*conf\_file\_name*, *conf\_path='/'*)

Given the path to a YAML-formatted configuration file and a path within that file, loads the instruments described in that configuration file. The subsection of the configuration file is expected to look like a map from names to YAML nodes giving the class and instrument URI for each instrument. For example:

```
ddg:
   class: !!python/name:instruments.srs.SRSDG645
    uri: gpib+usb://COM7/15
```
Loading instruments from this configuration will result in a dictionary of the form  $\{\text{'dq}\}:$ instruments.srs.SRSDG645.open\_from\_uri('gpib+usb://COM7/15')}.

Each instrument configuration section can also specify one or more attributes to set. These attributes are specified using a attrs section as well as the required class and uri sections. For instance, the following dictionary creates a ThorLabs APT motor controller instrument with a single motor model configured:

```
rot_stage:
   class: !!python/name:instruments.thorabsapt.APTMotorController
   uri: serial:///dev/ttyUSB0?baud=115200
   attrs:
       channel[0].motor_model: PRM1-Z8
```
Unitful attributes can be specified by using the  $\frac{1}{2}$  tag to quickly create instances of pq.Quantity. In the example above, for instance, we can set a motion timeout as a unitful quantity:

```
attrs:
   motion_timeout: !Q 1 minute
```
When using the !Q tag, any text before a space is taken to be the magnitude of the quantity, and text following is taken to be the unit specification.

By specifying a path within the configuration file, one can load only a part of the given file. For instance, consider the configuration:

```
instruments:
    ddg:
        class: !!python/name:instruments.srs.SRSDG645
        uri: gpib+usb://COM7/15
prefs:
    ...
```
Then, specifying "/instruments" as the configuration path will cause this function to load the instruments named in that block, and ignore all other keys in the YAML file.

## **Parameters**

- **conf\_file\_name** ([str](https://docs.python.org/3/library/stdtypes.html#str)) Name of the configuration file to load instruments from. Alternatively, a file-like object may be provided.
- **conf\_path**  $(s \tau r) -$  "/" separated path to the section in the configuration file to load.

```
Return type dict
```
Warning: The configuration file must be trusted, as the class name references allow for executing arbitrary code. Do not load instruments from configuration files sent over network connections.

Note that keys in sections excluded by the conf\_path argument are still processed, such that any side effects that may occur due to such processing will occur independently of the value of conf\_path.

# CHAPTER 3

# InstrumentKit Development Guide

# **3.1 Design Philosophy**

Here, we describe the design philosophy behind InstrumentKit at a high-level. Specific implications of this philosophy for coding style and practices are detailed in *[Coding Style](#page-133-0)*.

## **3.1.1 Pythonic**

InstrumentKit aims to make instruments and devices look and feel native to the Python development culture. Users should not have to worry if a given instrument names channels starting with 1 or 0, because Python itself is zerobased.

**>>>** scope.data\_source = scope.channel[0] # doctest: +SKIP

Accessing parts of an instrument should be supported in a way that supports standard Python idioms, most notably iteration.

```
>>> for channel in scope.channel: # doctest: +SKIP
        ... channel.coupling = scope.Coupling.ground
```
Values that can be queried and set should be exposed as properties. Instrument modes that should be entered and exited on a temporary basis should be exposed as context managers. In short, anyone familiar with Python should be able to read InstrumentKit-based programs with little to no confusion.

## **3.1.2 Abstract**

Users should not have to worry overmuch about the particular instruments that are being used, but about the functionality that instrument exposes. To a large degree, this is enabled by using common base classes, such as instruments. generic\_scpi.SCPIOscilloscope. While every instrument does offer its own unique functionality, by consolidating common functionality in base classes, users can employ some subset without worrying too much about the particulars.

This also extends to communications methods. By consolidating communication logic in the instruments. abstract\_instruments.comm.AbstractCommunicator class, users can connect instruments however is convienent for them, and can change communications methods without affecting their software very much.

## **3.1.3 Robust**

Communications with instruments should be handled in such a way that errors are reported in a natural and Python-ic way, such that incorrect or unsafe operations are avoided, and such that all communications are correct.

An important consequence of this is that all quantities communicated to or from the instrument should be *unitful*. In this way, users can specify the dimensionality of values to be sent to the device without regards for what the instrument expects; the unit conversions will be handled by InstrumentKit in a way that ensures that the expectations of the instrument are properly met, irrespective of what the user knows.

# <span id="page-133-0"></span>**3.2 Coding Style**

## **3.2.1 Data Types**

## **Numeric Data**

When appropriate, use quantities. Quantity objects to track units. If this is not possible or appropriate, use a bare [float](https://docs.python.org/3/library/functions.html#float) for scalars and np.ndarray for array-valued data.

## **Boolean and Enumerated Data**

If a property or method argument can take exactly two values, of which one can be interpreted in the affirmative, use Python [bool](https://docs.python.org/3/library/functions.html#bool) data types to represent this. Be permissive in what you accept as [True](https://docs.python.org/3/library/constants.html#True) and [False](https://docs.python.org/3/library/constants.html#False), in order to be consistent with Python conventions for truthy and falsey values. This can be accomplished using the  $b \circ b \circ l$  function to convert to Booleans, and is done implicitly by the if statement.

If a property has more than two permissible values, or the two allowable values are not naturally interpreted as a Boolean (e.g.: positive/negative, AC/DC coupling, etc.), then consider using an [Enum](https://docs.python.org/3/library/enum.html#enum.Enum) or [IntEnum](https://docs.python.org/3/library/enum.html#enum.IntEnum) as provided by [enum](https://docs.python.org/3/library/enum.html#module-enum). The latter is useful in for wrapping integer values that are meaningful to the device.

For example, if an instrument can operate in AC or DC mode, use an enumeration like the following:

```
class SomeInstrument(Instrument):
        # Define as an inner class.
        class Mode(Enum):
                "''"''"''"When appropriate, document the enumeration itself...
                 "''"''"''"#: ...and each of the enumeration values.
                ac = "AC"#: The "#:" notation means that this line documents
                #: the following member, SomeInstrument. Mode.dc.
                dc = "DC"# For SCPI-like instruments, enum_property
        # works well to expose the enumeration.
        # This will generate commands like "MODE AC"
        # and "MODE DC".
```
(continues on next page)

(continued from previous page)

```
mode = enum_property(
            name=":MODE",
            enum=SomeInstrument.Mode,
            doc=""""And here is the docstring for this property
            """
)
# To set the mode is now straightforward.
ins = SomeInstrument.open_somehow()
ins.mode = ins.Mode.ac
```
Note that the enumeration is an inner class, as described below in *[Associated Types](#page-134-0)*.

## **3.2.2 Object Oriented Design**

## <span id="page-134-0"></span>**Associated Types**

Many instrument classes have associated types, such as channels and axes, so that these properties of the instrument can be manipulated independently of the underlying instrument:

**>>>** channels = [ins1.channel[0], ins2.channel[3]]

Here, the user of channels need not know or care that the two channels are from different instruments, as is useful for large installations. This lets users quickly redefine their setups with minimal code changes.

To enable this, the associated types should be made inner classes that are exposed using ProxyList. For example:

```
class SomeInstrument(Instrument):
        # If there's a more appropriate base class, please use it
        # in preference to object!
       class Channel(object):
                # We use a three-argument initializer,
                # to remember which instrument this channel belongs to,
                # as well as its index or label on that instrument.
                # This will be useful in sending commands, and in exposing
                # via ProxyList.
                def __init__(self, parent, idx):
                       self._parent = parent
                        self._idx = idx
                # define some things here...
       @property
       def channel(self):
                return ProxyList(self, SomeInstrument.Channel, range(2))
```
This defines an instrument with two channels, having labels 0 and 1. By using an inner class, the channel is clearly associated with the instrument, and appears with the instrument in documentation.

Since this convention is somewhat recent, you may find older code that uses a style more like this:

```
class _SomeInstrumentChannel(object):
        # stuff
class SomeInstrument(Instrument):
```
(continues on next page)

(continued from previous page)

```
@property
def channel(self):
        return ProxyList(self, _SomeInstrumentChannel, range(2))
```
This can be redefined in a backwards-compatible way by bringing the channel class inside, then defining a new module-level variable for the old name:

```
class SomeInstrument(Instrument):
        class Channel(object):
                # stuff
        @property
        def channel(self):
                return ProxyList(self, _SomeInstrumentChannel, range(2))
_SomeInstrumentChannel = SomeInstrument.Channel
```
# **3.3 Testing Instrument Functionality**

## **3.3.1 Overview**

When developing new instrument classes, or adding functionality to existing instruments, it is important to also add automated checks for the correctness of the new functionality. Such tests serve two distinct purposes:

- Ensures that the protocol for each instrument is being followed correctly, even with changes in the underlying InstrumentKit behavior.
- Ensures that the API seen by external users is kept stable and consistent.

The former is especially important for instrument control, as the developers of InstrumentKit will not, in general, have access to each instrument that is supported— we rely on automated testing to ensure that future changes do not cause invalid or undesired operation.

For InstrumentKit, we rely heavily on [pytest,](https://docs.pytest.org/en/latest/) a mature and flexible unit-testing framework for Python. When run from the command line via pytest, or when run by Travis CI, pytest will automatically execute functions and methods whose names start with test in packages, modules and classes whose names start with test or Test, depending. (Please see the [pytest](https://docs.pytest.org/en/latest/) documentation for full details, as this is not intended to be a guide to pytest so much as a guide to how we use it in IK.) Because of this, we keep all test cases in the instruments.tests package, under a subpackage named for the particular manufacturer, such as instruments.tests.test\_srs. The tests for each instrument should be contained within its own file. Please see current tests as an example. If the number of tests for a given instrument is numerous, please consider making modules within a manufacturer test subpackage for each particular device.

Below, we discuss two distinct kinds of unit tests: those that check that InstrumentKit functionality such as *[Property](#page-138-0) [Factories](#page-138-0)* work correctly for new instruments, and those that check that existing instruments produce correct protocols.

## **3.3.2 Mock Instruments**

TODO

## **3.3.3 Expected Protocols**

As an example of asserting correctness of implemented protocols, let's consider a simple test case for instruments.srs.SRSDG645`:

```
def test srsdg645 output level():
    "''"''"''"SRSDG645: Checks getting/setting unitful ouput level.
    "''"with expected_protocol(ik.srs.SRSDG645,
             \sqrt{2}"LAMP? 1",
                 "LAMP 1,4.0",
             ], ["3.2"
             \frac{1}{2},
             sep="\n"
    ) as ddg:
        unit eq(ddg.output['AB'].level amplitude, pq.Quantity(3.2, "V"))
        ddg.output['AB'].level_amplitude = 4.0
```
Here, we see that the test has a name beginning with test\_, has a simple docstring that will be printed in reports on failing tests, and then has a call to  $expected\_protocol()$ . The latter consists of specifying an instrument class, here given as  $ik.$ srs.DG645, then a list of expected outputs and playback to check property accessors.

Note that  $expected\_protocol$  () acts as a context manager, such that it will, at the end of the indented block, assert the correct operation of the contents of that block. In this example, the second argument to  $expected\_protocol()$  specifies that the instrument class should have sent out two strings, "LAMP? 1" and LAMP 1, 4.0, during the block, and should act correctly when given an answer of "3.2" back from the instrument. The third parameter, sep specifies what will be appended to the end of each lines in the previous parameters. This lets you specify the termination character that will be used in the communication without having to write it out each and every time.

## **Protocol Assertion Functions**

<span id="page-136-0"></span>instruments.tests.**expected\_protocol**(*ins\_class*, *host\_to\_ins*, *ins\_to\_host*, *sep='\n'*, *repeat=1*)

Given an instrument class, expected output from the host and expected input from the instrument, asserts that the protocol in a context block proceeds according to that expectation.

For an example of how to write tests using this context manager, see the make\_name\_test function below.

- ins class (*[Instrument](#page-10-0)*) Instrument class to use for the protocol assertion.
- **host\_to\_ins** (str or list; if list, each line is concatenated with the separator given by sep.) – Data to be sent by the host to the instrument; this is checked against the actual data sent by the instrument class during the execution of this context manager.
- **ins\_to\_host** (str or list; if list, each line is concatenated with the separator given by sep.) – Data to be sent by the instrument; this is played back during the execution of this context manager, and should be used to assert correct behaviour within the context.
- **sep**  $(s \n\t\pm x)$  Character to be inserted after each [str](https://docs.python.org/3/library/stdtypes.html#str)ing in both host to ins and ins to host parameters. This is typically the termination character you would like to have inserted.
- **repeat** ([int](https://docs.python.org/3/library/functions.html#int)) The number of times the host\_to\_ins and ins\_to\_host data sets should be duplicated. Typically the default value of 1 is sufficient, but increasing this is useful when testing multiple calls in the same test that should have the same command transactions.

# **3.4 Utility Functions and Classes**

## **3.4.1 Unit Handling**

instruments.util\_fns.**assume\_units**(*value*, *units*)

If units are not provided for value (that is, if it is a raw  $f$ loat), then returns a Quantity with magnitude given by value and units given by units.

## **Parameters**

- **value** A value that may or may not be unitful.
- **units** Units to be assumed for value if it does not already have units.
- Returns A unitful quantity that has either the units of value or units, depending on if value is unitful.

Return type Quantity

instruments.util\_fns.**split\_unit\_str**(*s*, *default\_units=Dimensionless('dimensionless'*, *1.0 \* dimensionless)*, *lookup=None*)

Given a string of the form "12 C" or "14.7 GHz", returns a tuple of the numeric part and the unit part, irrespective of how many (if any) whitespace characters appear between.

By design, the tuple should be such that it can be unpacked into  $pq$ . Quantity():

```
>>> pq.Quantity(*split_unit_str("1 s"))
array(1) * s
```
For this reason, the second element of the tuple may be a unit or a string, depending, since the quantity constructor takes either.

## **Parameters**

- $s$  ([str](https://docs.python.org/3/library/stdtypes.html#str)) Input string that will be split up
- **default** units If no units are specified, this argument is given as the units.
- **lookup** (callable) If specified, this function is called on the units part of the input string. If [None](https://docs.python.org/3/library/constants.html#None), no lookup is performed. Lookups are never performed on the default units.

Return type [tuple](https://docs.python.org/3/library/stdtypes.html#tuple) of a [float](https://docs.python.org/3/library/functions.html#float) and a [str](https://docs.python.org/3/library/stdtypes.html#str) or pq. Quantity

instruments.util\_fns.**convert\_temperature**(*temperature*, *base*)

Convert the temperature to the specified base. This is needed because the package [quantities](https://pythonhosted.org/quantities/user/tutorial.html#module-quantities) does not differentiate between degC and degK.

## **Parameters**

- **temperature** (quantities.Quantity) A quantity with units of Kelvin, Celsius, or Fahrenheit
- **base** (unitquantity.UnitTemperature) A temperature unit to convert to

Returns The converted temperature

Return type quantities. Quantity

## **3.4.2 Enumerating Instrument Functionality**

To expose parts of an instrument or device in a Python-ic way, the ProxyList class can be used to emulate a list type by calling the initializer for some inner class. This is used to expose everything from channels to axes.

## <span id="page-138-0"></span>**3.4.3 Property Factories**

To help expose instrument properties in a consistent and predictable manner, InstrumentKit offers several functions that return instances of [property](https://docs.python.org/3/library/functions.html#property) that are backed by the [sendcmd\(\)](#page-14-0) and [query\(\)](#page-14-1) protocol. These factories assume a command protocol that at least resembles the SCPI style:

```
\Rightarrow FOO: BAR?
<-42\rightarrow FOO:BAR 6
\Rightarrow FOO: BAR?
<-6
```
It is recommended to use the property factories whenever possible to help reduce the amount of copy-paste throughout the code base. The factories allow for a centralized location for input/output error checking, units handling, and type conversions. In addition, improvements to the property factories benefit all classes that use it.

Lets say, for example, that you were writing a class for a power supply. This class might require these two properties: output and voltage. The first will be used to enable/disable the output on the power supply, while the second will be the desired output voltage when the output is enabled. The first lends itself well to a  $bool\_property$ . The output voltage property corresponds with a physical quantity (voltage, of course) and so it is best to use either [unitful\\_property](#page-142-0) or [bounded\\_unitful\\_property](#page-143-0), depending if you wish to bound user input to some set limits. [bounded\\_unitful\\_property](#page-143-0) can take either hard-coded set limits, or it can query the instrument during runtime to determine what those bounds are, and constrain user input to within them.

## **Examples**

These properties, when implemented in your class, might look like this:

```
output = bool_property(
    "OUT",
    inst_true="1",
    inst_false="0",
    doc=""""Gets/sets the output status of the power supply
    :type: `bool`
    """
)
voltage, voltage_min, voltage_max = bounded_unitful_property(
   voltage = unitful_property(
    "VOLT",
   pq.volt,
    valid_range=(0*quantities.volt, 10*quantities.volt)
    doc=""""Gets/sets the output voltage.
    :units: As specified, or assumed to be :math:`\\text{V}` otherwise.
    :type: `float` or `~quantities.Quantity`
    """
)
```
The most difficult to use parameters for the property factories are input\_decoration and out put decoration. These are callable objects that will be applied to the data immediately after receiving it from the instrument (input) or before it is inserted into the string that will be sent out to the instrument (output).

Using enum property as the simple example, a frequent use case for input decoration will be to convert a [str](https://docs.python.org/3/library/stdtypes.html#str) containing a numeric digit into an actual [int](https://docs.python.org/3/library/functions.html#int) so that it can be looked up in [enum.IntEnum](https://docs.python.org/3/library/enum.html#enum.IntEnum). Here is an example of this:

```
class Mode(IntEnum):
    "''"Enum containing valid output modes of the ABC123 instrument
    "''"''"''"''"f \circ \circ = 0bar = 1bloop = 2mode = enum_property(
    "MODE",
    enum=Mode,
   input_decoration=int,
   set_fmt="{}'}={}",
   doc=""""Gets/sets the output mode of the ABC123 instrument
    :rtype: `ABC123.Mode`
    "" "" ""
)
```
So in this example, when querying the mode property, the string MODE? will first be sent to the instrument, at which point it will return one of "0", "1", or "2". However, before this value can be used to get the correct enum value, it needs to be converted into an [int](https://docs.python.org/3/library/functions.html#int). This is what input\_decoration is used for. Since [int](https://docs.python.org/3/library/functions.html#int) is callable and can convert a  $str$  to an [int](https://docs.python.org/3/library/functions.html#int), this accomplishes exactly what we're looking for.

Pretty much anything callable can be passed into these parameters. Here is an example using a lambda function with a [unitful\\_property](#page-142-0) taken from the [TC200](#page-121-3) class:

```
temperature = unitful_property(
   "tact",
   units=pq.degC,
   readonly=True,
    input_decoration=lambda x: x.replace(
       " C", "").replace(" F", "").replace(" K", ""),
   doc=""""Gets the actual temperature of the sensor
   :units: As specified (if a `~quantities.quantity.Quantity`) or assumed
      to be of units degrees C.
    :type: `~quantities.quantity.Quantity` or `int`
    :return: the temperature (in degrees C)
    :rtype: `~quantities.quantity.Quantity`
    "" "" ""
)
```
An alternative to lambda functions is passing in static methods ([staticmethod](https://docs.python.org/3/library/functions.html#staticmethod)).

## **Bool Property**

```
instruments.util_fns.bool_property(command, set_cmd=None, inst_true='ON',
                                      inst_false='OFF', doc=None, readonly=False,
                                      writeonly=False, set_fmt='{} {}')
```
Called inside of SCPI classes to instantiate boolean properties of the device cleanly. For example:

```
>>> my_property = bool_property(
... "BEST:PROPERTY",
... inst_true="ON",
... inst_false="OFF"
... ) # doctest: +SKIP
```
This will result in "BEST:PROPERTY ON" or "BEST:PROPERTY OFF" being sent when setting, and "BEST:PROPERTY?" being sent when getting.

#### Parameters

- **command**  $(str)$  $(str)$  $(str)$  Name of the SCPI command corresponding to this property. If parameter set cmd is not specified, then this parameter is also used for both getting and setting.
- **set\_cmd**  $(str)$  $(str)$  $(str)$  If not [None](https://docs.python.org/3/library/constants.html#None), this parameter sets the command string to be used when sending commands with no return values to the instrument. This allows for non-symmetric properties that have different strings for getting vs setting a property.
- **inst\_true** ([str](https://docs.python.org/3/library/stdtypes.html#str)) String returned and accepted by the instrument for [True](https://docs.python.org/3/library/constants.html#True) values.
- **inst\_false** ([str](https://docs.python.org/3/library/stdtypes.html#str)) String returned and accepted by the instrument for [False](https://docs.python.org/3/library/constants.html#False) values.
- **doc**  $(str)$  $(str)$  $(str)$  Docstring to be associated with the new property.
- **readonly**  $(bood)$  If  $True$ , the returned property does not have a setter.
- **writeonly** ([bool](https://docs.python.org/3/library/functions.html#bool)) If [True](https://docs.python.org/3/library/constants.html#True), the returned property does not have a getter. Both readonly and writeonly cannot both be [True](https://docs.python.org/3/library/constants.html#True).
- **set\_fmt**  $(str)$  $(str)$  $(str)$  Specify the string format to use when sending a non-query to the instrument. The default is "{} {}" which places a space between the SCPI command the associated parameter. By switching to " $\{\}=\{\}$ " an equals sign would instead be used as the separator.

## **Enum Property**

```
instruments.util fns.enum property(command, enum, set cmd=None, doc=None, in-
                                         put_decoration=None, output_decoration=None, read-
                                         only=False, writeonly=False, set_fmt='{} {}')
```
Called inside of SCPI classes to instantiate Enum properties of the device cleanly. The decorations can be functions which modify the incoming and outgoing values for dumb instruments that do stuff like include superfluous quotes that you might not want in your enum. Example: my\_property = bool\_property("BEST:PROPERTY", enum\_class)

- **command**  $(str)$  $(str)$  $(str)$  Name of the SCPI command corresponding to this property. If parameter set cmd is not specified, then this parameter is also used for both getting and setting.
- **set\_cmd**  $(str)$  $(str)$  $(str)$  If not [None](https://docs.python.org/3/library/constants.html#None), this parameter sets the command string to be used when sending commands with no return values to the instrument. This allows for non-symmetric properties that have different strings for getting vs setting a property.
- **enum**  $(t \vee p e)$  Class derived from Enum representing valid values.
- **input decoration**  $(callable)$  Function called on responses from the instrument before passing to user code.
- **output** decoration (callable) Function called on commands to the instrument.
- **doc**  $(str)$  $(str)$  $(str)$  Docstring to be associated with the new property.
- **readonly**  $(bood)$  If  $True$ , the returned property does not have a setter.
- **writeonly** ([bool](https://docs.python.org/3/library/functions.html#bool)) If [True](https://docs.python.org/3/library/constants.html#True), the returned property does not have a getter. Both readonly and writeonly cannot both be [True](https://docs.python.org/3/library/constants.html#True).
- **set\_fmt**  $(str)$  $(str)$  $(str)$  Specify the string format to use when sending a non-query to the instrument. The default is "{} {}" which places a space between the SCPI command the associated parameter. By switching to " ${}_{\left\{ }\right\}$ " an equals sign would instead be used as the separator.
- **get** cmd  $(str)$  $(str)$  $(str)$  If not [None](https://docs.python.org/3/library/constants.html#None), this parameter sets the command string to be used when reading/querying from the instrument. If used, the name parameter is still used to set the command for pure-write commands to the instrument.

## **Unitless Property**

```
instruments.util_fns.unitless_property(command, set_cmd=None, format_code='{:e}',
                                             doc=None, readonly=False, writeonly=False,
                                             set_fmt='{} {}')
```
Called inside of SCPI classes to instantiate properties with unitless numeric values.

## **Parameters**

- **command**  $(str)$  $(str)$  $(str)$  Name of the SCPI command corresponding to this property. If parameter set cmd is not specified, then this parameter is also used for both getting and setting.
- **set\_cmd**  $(str)$  $(str)$  $(str)$  If not [None](https://docs.python.org/3/library/constants.html#None), this parameter sets the command string to be used when sending commands with no return values to the instrument. This allows for non-symmetric properties that have different strings for getting vs setting a property.
- **format\_code**  $(str)$  $(str)$  $(str)$  Argument to [str.format](https://docs.python.org/3/library/stdtypes.html#str.format) used in sending values to the instrument.
- **doc**  $(str)$  $(str)$  $(str)$  Docstring to be associated with the new property.
- **readonly**  $(bood)$  If  $True$ , the returned property does not have a setter.
- **writeonly** ([bool](https://docs.python.org/3/library/functions.html#bool)) If [True](https://docs.python.org/3/library/constants.html#True), the returned property does not have a getter. Both readonly and writeonly cannot both be [True](https://docs.python.org/3/library/constants.html#True).
- **set fmt**  $(s \text{tr})$  Specify the [str](https://docs.python.org/3/library/stdtypes.html#str)ing format to use when sending a non-query to the instrument. The default is "{} {}" which places a space between the SCPI command the associated parameter. By switching to " ${}_{\left\{ }\right\}$ " an equals sign would instead be used as the separator.

## **Int Property**

```
instruments.util_fns.int_property(command, set_cmd=None, format_code='{:d}', doc=None,
                                            readonly=False, writeonly=False, valid_set=None,
                                            set_fmt='{} {}')
     Called inside of SCPI classes to instantiate properties with unitless numeric values.
```
- **command**  $(str)$  $(str)$  $(str)$  Name of the SCPI command corresponding to this property. If parameter set cmd is not specified, then this parameter is also used for both getting and setting.
- $set\_cmd$  ( $str$ ) If not [None](https://docs.python.org/3/library/constants.html#None), this parameter sets the command string to be used when sending commands with no return values to the instrument. This allows for non-symmetric properties that have different strings for getting vs setting a property.
- **format** code  $(s \text{tr})$  Argument to [str](https://docs.python.org/3/library/stdtypes.html#str). format used in sending values to the instrument.
- **doc**  $(str)$  $(str)$  $(str)$  Docstring to be associated with the new property.
- **readonly** ([bool](https://docs.python.org/3/library/functions.html#bool)) If [True](https://docs.python.org/3/library/constants.html#True), the returned property does not have a setter.
- **writeonly** ([bool](https://docs.python.org/3/library/functions.html#bool)) If [True](https://docs.python.org/3/library/constants.html#True), the returned property does not have a getter. Both readonly and writeonly cannot both be [True](https://docs.python.org/3/library/constants.html#True).
- **valid set** Set of valid values for the property, or [None](https://docs.python.org/3/library/constants.html#None) if all [int](https://docs.python.org/3/library/functions.html#int) values are valid.
- **set\_fmt**  $(str)$  $(str)$  $(str)$  Specify the string format to use when sending a non-query to the instrument. The default is "{} {}" which places a space between the SCPI command the associated parameter. By switching to " ${}_{\left\{ }\right\} = \{$ " an equals sign would instead be used as the separator.

## **Unitful Property**

<span id="page-142-0"></span>instruments.util\_fns.**unitful\_property**(*command*, *units*, *set\_cmd=None*, *format\_code='{:e}'*, *doc=None*, *input\_decoration=None*, *output\_decoration=None*, *readonly=False*, *writeonly=False*, *set\_fmt='{} {}'*, *valid\_range=(None*, *None)*)

Called inside of SCPI classes to instantiate properties with unitful numeric values. This function assumes that the instrument only accepts and returns magnitudes without unit annotations, such that all unit information is provided by the units argument. This is not suitable for instruments where the units can change dynamically due to front-panel interaction or due to remote commands.

- **command**  $(str)$  $(str)$  $(str)$  Name of the SCPI command corresponding to this property. If parameter set\_cmd is not specified, then this parameter is also used for both getting and setting.
- **set\_cmd**  $(s \tau)$  If not None, this parameter sets the command [str](https://docs.python.org/3/library/stdtypes.html#str)ing to be used when sending commands with no return values to the instrument. This allows for non-symmetric properties that have different strings for getting vs setting a property.
- **units** Units to assume in sending and receiving magnitudes to and from the instrument.
- **format\_code** ([str](https://docs.python.org/3/library/stdtypes.html#str)) Argument to [str.format](https://docs.python.org/3/library/stdtypes.html#str.format) used in sending the magnitude of values to the instrument.
- **doc**  $(str)$  $(str)$  $(str)$  Docstring to be associated with the new property.
- **input decoration**  $(callable)$  Function called on responses from the instrument before passing to user code.
- **output\_decoration** (*callable*) Function called on commands to the instrument.
- **readonly**  $(boo1) If True$  $(boo1) If True$ , the returned property does not have a setter.
- **writeonly** ([bool](https://docs.python.org/3/library/functions.html#bool)) If [True](https://docs.python.org/3/library/constants.html#True), the returned property does not have a getter. Both readonly and writeonly cannot both be [True](https://docs.python.org/3/library/constants.html#True).
- **set fmt**  $(str)$  $(str)$  $(str)$  Specify the string format to use when sending a non-query to the instrument. The default is "{} {}" which places a space between the SCPI command the associated parameter. By switching to " $\{\}=\{\}$ " an equals sign would instead be used as the separator.
- **valid\_range** ([tuple](https://docs.python.org/3/library/stdtypes.html#tuple) or [list](https://docs.python.org/3/library/stdtypes.html#list) of [int](https://docs.python.org/3/library/functions.html#int) or [float](https://docs.python.org/3/library/functions.html#float)) Tuple containing min & max values when setting the property. Index 0 is minimum value, index 1 is maximum value. Setting [None](https://docs.python.org/3/library/constants.html#None) in either disables bounds checking for that end of the range. The default of (None, None) has no min or max constraints. The valid set is inclusive of the values provided.

## **Bounded Unitful Property**

```
instruments.util_fns.bounded_unitful_property(command, units, min_fmt_str='{}:MIN?',
                                                      max_fmt_str='{}:MAX?',
                                                      valid_range=('query', 'query'),
                                                      **kwargs)
```
Called inside of SCPI classes to instantiate properties with unitful numeric values which have upper and lower bounds. This function in turn calls  $unitful\_property$  where all kwargs for this function are passed on to. See [unitful\\_property](#page-142-0) documentation for information about additional parameters that will be passed on.

Compared to unitful property, this function will return 3 properties: the one created by [unitful\\_property](#page-142-0), one for the minimum value, and one for the maximum value.

- **command**  $(str)$  $(str)$  $(str)$  Name of the SCPI command corresponding to this property. If parameter set cmd is not specified, then this parameter is also used for both getting and setting.
- **set\_cmd**  $(str)$  $(str)$  $(str)$  If not [None](https://docs.python.org/3/library/constants.html#None), this parameter sets the command string to be used when sending commands with no return values to the instrument. This allows for non-symmetric properties that have different strings for getting vs setting a property.
- **units** Units to assume in sending and receiving magnitudes to and from the instrument.
- **min\_fmt\_[str](https://docs.python.org/3/library/stdtypes.html#str)** (str) Specify the string format to use when sending a minimum value query. The default is "{}:MIN?" which will place the property name in before the colon. Eg: "MOCK:MIN?"
- **max\_fmt\_[str](https://docs.python.org/3/library/stdtypes.html#str)** (str) Specify the string format to use when sending a maximum value query. The default is  $"$  { }: MAX?" which will place the property name in before the colon. Eg: "MOCK:MAX?"
- **valid\_range** ([list](https://docs.python.org/3/library/stdtypes.html#list) or [tuple](https://docs.python.org/3/library/stdtypes.html#tuple) of [int](https://docs.python.org/3/library/functions.html#int), [float](https://docs.python.org/3/library/functions.html#float), [None](https://docs.python.org/3/library/constants.html#None), or the string "query".) Tuple containing min & max values when setting the property. Index 0 is minimum value, index 1 is maximum value. Setting [None](https://docs.python.org/3/library/constants.html#None) in either disables bounds checking for that end of the range. The default of ("query", "query") will query the instrument for min and max parameter values. The valid set is inclusive of the values provided.
- **kwargs** All other keyword arguments are passed onto unitful property
- **Returns** Returns a [tuple](https://docs.python.org/3/library/stdtypes.html#tuple) of 3 properties: first is as returned by unitful property, second is a property representing the minimum value, and third is a property representing the maximum value
#### <span id="page-144-1"></span>**String Property**

```
instruments.util_fns.string_property(command, set_cmd=None, bookmark_symbol='"',
                                         doc=None, readonly=False, writeonly=False,
                                         set_fmt='{} {}{}{}')
```
Called inside of SCPI classes to instantiate properties with a string value.

#### Parameters

- **command**  $(str)$  $(str)$  $(str)$  Name of the SCPI command corresponding to this property. If parameter set cmd is not specified, then this parameter is also used for both getting and setting.
- **set\_cmd**  $(str)$  $(str)$  $(str)$  If not [None](https://docs.python.org/3/library/constants.html#None), this parameter sets the command string to be used when sending commands with no return values to the instrument. This allows for non-symmetric properties that have different strings for getting vs setting a property.
- **doc**  $(str)$  $(str)$  $(str)$  Docstring to be associated with the new property.
- **readonly**  $(boo1)$  If [True](https://docs.python.org/3/library/constants.html#True), the returned property does not have a setter.
- **writeonly** ([bool](https://docs.python.org/3/library/functions.html#bool)) If [True](https://docs.python.org/3/library/constants.html#True), the returned property does not have a getter. Both readonly and writeonly cannot both be [True](https://docs.python.org/3/library/constants.html#True).
- **set\_fmt**  $(str)$  $(str)$  $(str)$  Specify the string format to use when sending a non-query to the instrument. The default is "{} {}{}{}" which places a space between the SCPI command the associated parameter, and places the bookmark symbols on either side of the parameter.
- **bookmark\_symbol** ([str](https://docs.python.org/3/library/stdtypes.html#str)) The symbol that will flank both sides of the parameter to be sent to the instrument. By default this is ".

#### **3.4.4 Named Structures**

The [NamedStruct](#page-144-0) class can be used to represent C-style structures for serializing and deserializing data.

```
class instruments.named_struct.NamedStruct(**kwargs)
```
Represents a C-style struct with one or more named fields, useful for packing and unpacking serialized data documented in terms of C examples. For instance, consider a struct of the form:

```
typedef struct {
  unsigned long a = 0 \times 1234;
   char[12] dummy;
   unsigned char b = 0xab;
Foo;
```
This struct can be represented as the following NamedStruct:

```
class Foo(NamedStruct):
  a = Field('L')dummy = Padding (12)
  b = Field('B')foo = Foo(a=0x1234, b=0xab)
```
**class** instruments.named\_struct.**Field**(*fmt*, *strip\_null=False*)

A named field within a C-style structure.

**Parameters**  $\text{fmt}(str)$  $\text{fmt}(str)$  $\text{fmt}(str)$  **– Format for the field, corresponding to the documentation of the [struct](https://docs.python.org/3/library/struct.html#module-struct)** standard library package.

```
class instruments.named_struct.Padding(n_bytes=1)
    Represents a field whose value is insignificant, and will not be kept in serialization and deserialization.
```
Parameters **n\_bytes** ([int](https://docs.python.org/3/library/functions.html#int)) – Number of padding bytes occupied by this field.

### **3.5 Introduction**

This guide details how InstrumentKit is laid out from a developer's point of view, how to add instruments, communication methods and unit tests.

### **3.6 Getting Started**

To get started with development for InstrumentKit, a few additional supporting packages must be installed. The core development packages can be found in the supporting requirements file named dev-requirements.txt. These will allow you to run the tests and check that all your code changes follow our linting rules (through pylint).

#### **3.6.1 Required Development Dependencies**

Using pip, these requirements can be obtained automatically by using the provided dev-requirements.txt:

```
$ pip install -r dev-requirements.txt
```
- mock
- pytest
- pylint

#### **3.6.2 Optional Development Dependencies**

In addition to the required dev dependencies, there are optional ones. The package [tox](https://tox.readthedocs.org/en/latest/) allows you to quickly run the tests against all supported versions of Python, assuming you have them installed. It is suggested that you install  $\text{to}\infty$ and regularly run your tests by calling the simple command:

\$ tox

More details on running tests can be found in testing.

### **3.7 Contributing Code**

We love getting new instruments and new functionality! When sending in pull requests, however, it helps us out a lot in maintaining InstrumentKit as a usable library if you can do a couple things for us with your submission:

- Make sure code follows [PEP 8](http://legacy.python.org/dev/peps/pep-0008/) as best as possible. This helps keep the code readable and maintainable.
- Document properties and methods, including units where appropriate.
- Contributed classes should feature complete code coverage to prevent future changes from breaking functionality. This is especially important if the lead developers do not have access to the physical hardware.

• Please use *[Property Factories](#page-138-0)* when appropriate, to consolidate parsing logic into a small number of easily-tested functions. This will also reduce the number of tests required to be written.

We can help with any and all of these, so please ask, and thank you for helping make InstrumentKit even better.

## CHAPTER 4

### Acknowledgements

Here I've done my best to keep a list of all those who have made a contribution to this project. All names listed below are the Github account names associated with their commits.

First off, I'd like to give special thanks to cgranade for his help with pretty much every step along the way. I would be hard pressed to find something that he had nothing to do with.

- ihincks for the fantastic property factories (used throughout all classes) and for the Tektronix DPO70000 series class.
- dijkstrw for contributing several classes (HP6632b, HP3456a, Keithley 580) as well as plenty of general IK testing.
- CatherineH for the Qubitekk CC1, Thorlabs LCC25, SC10, and TC200 classes
- silverchris for the TekTDS5xx class
- wil-langford for the HP6652a class
- whitewhim2718 for the Newport ESP 301

# CHAPTER 5

Indices and tables

- genindex
- modindex
- search

### Index

## Symbols

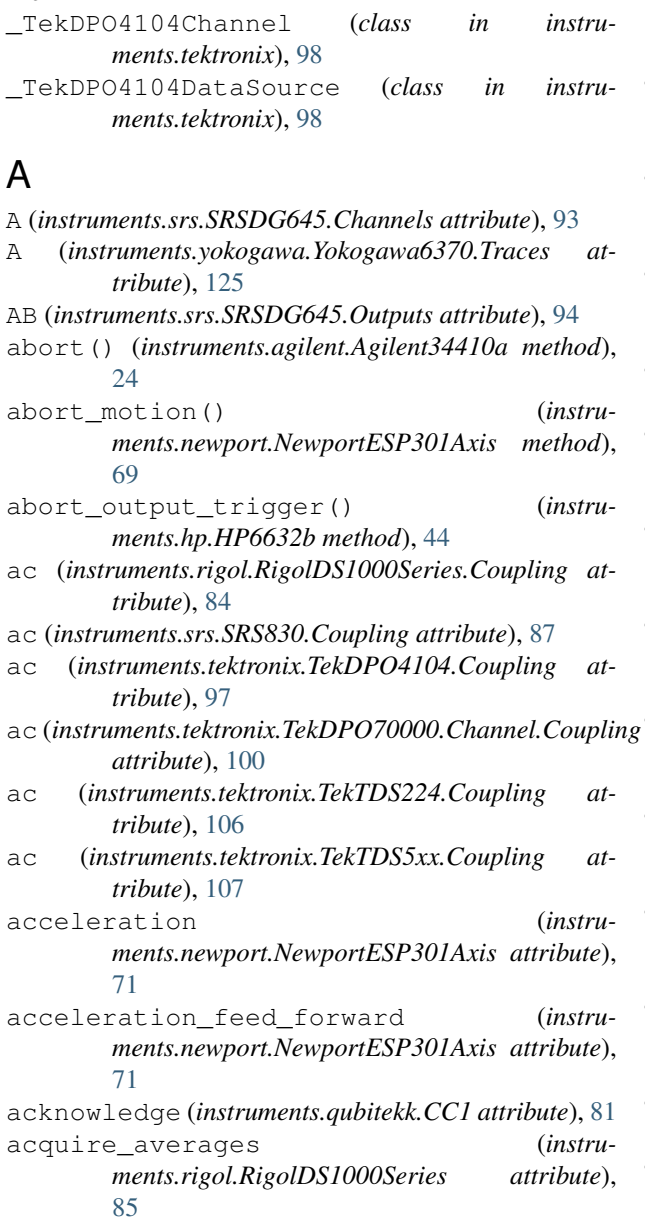

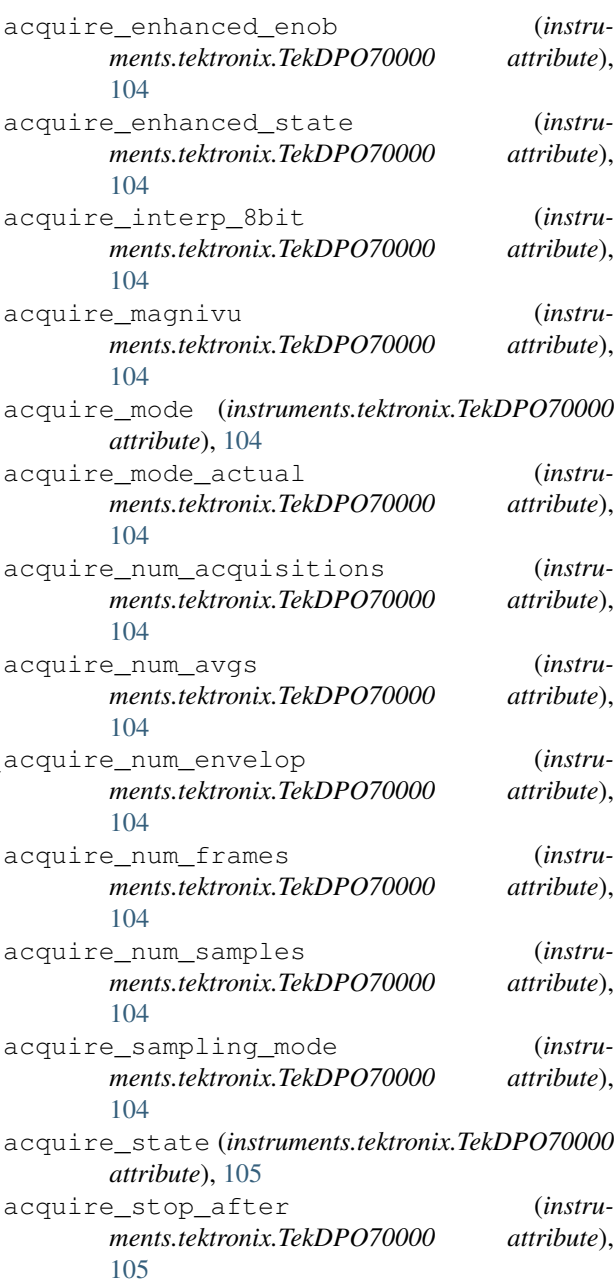

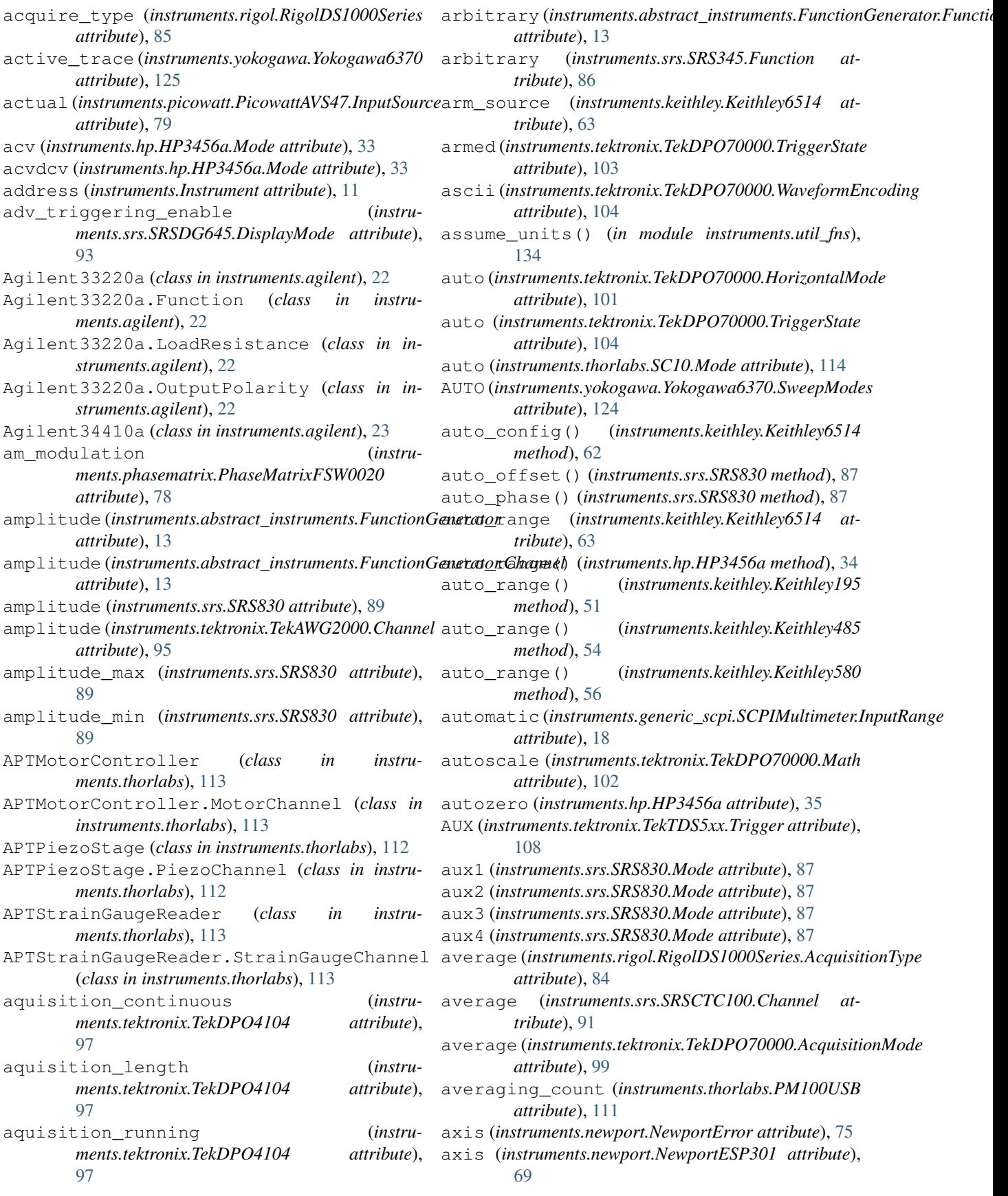

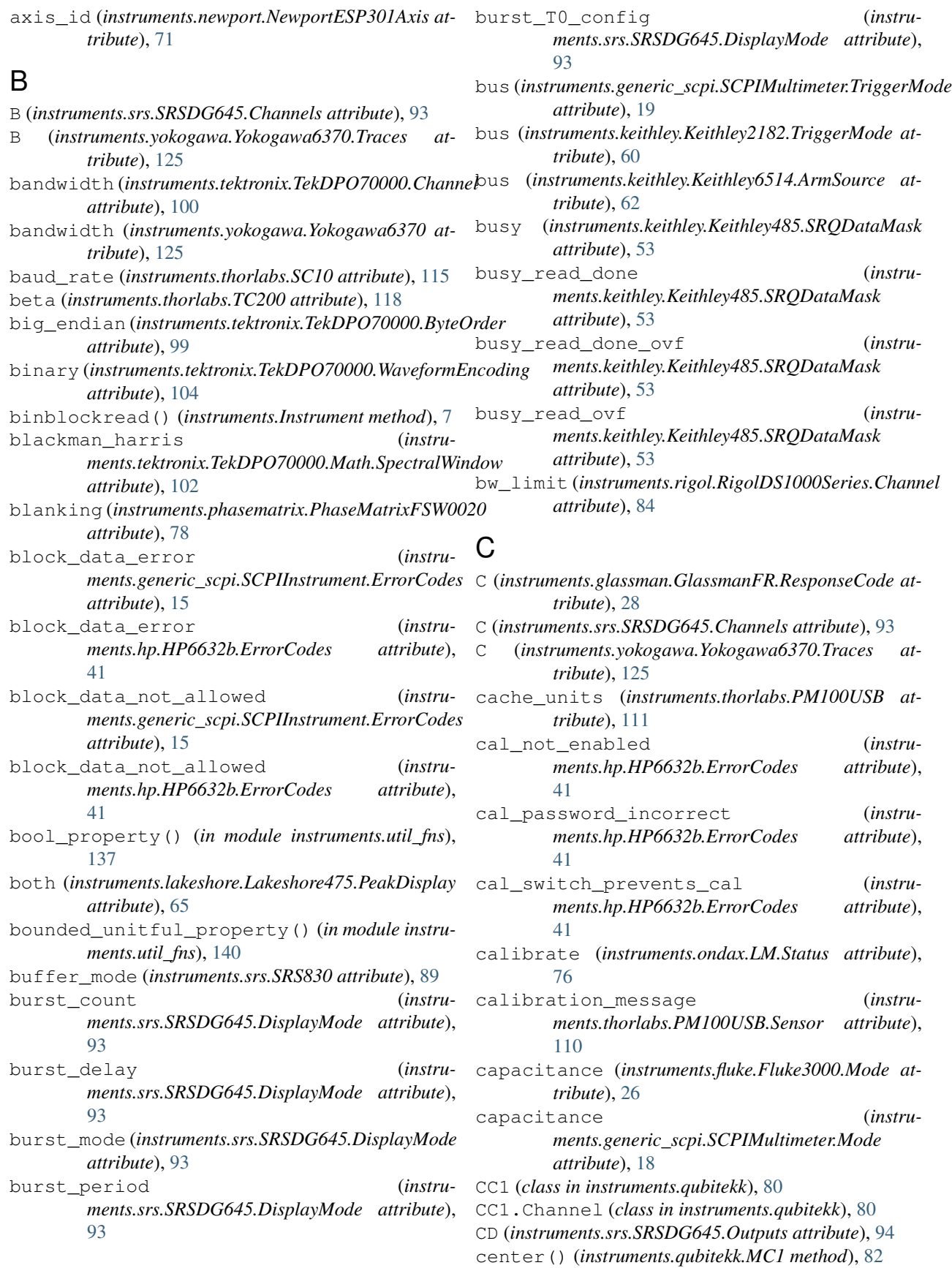

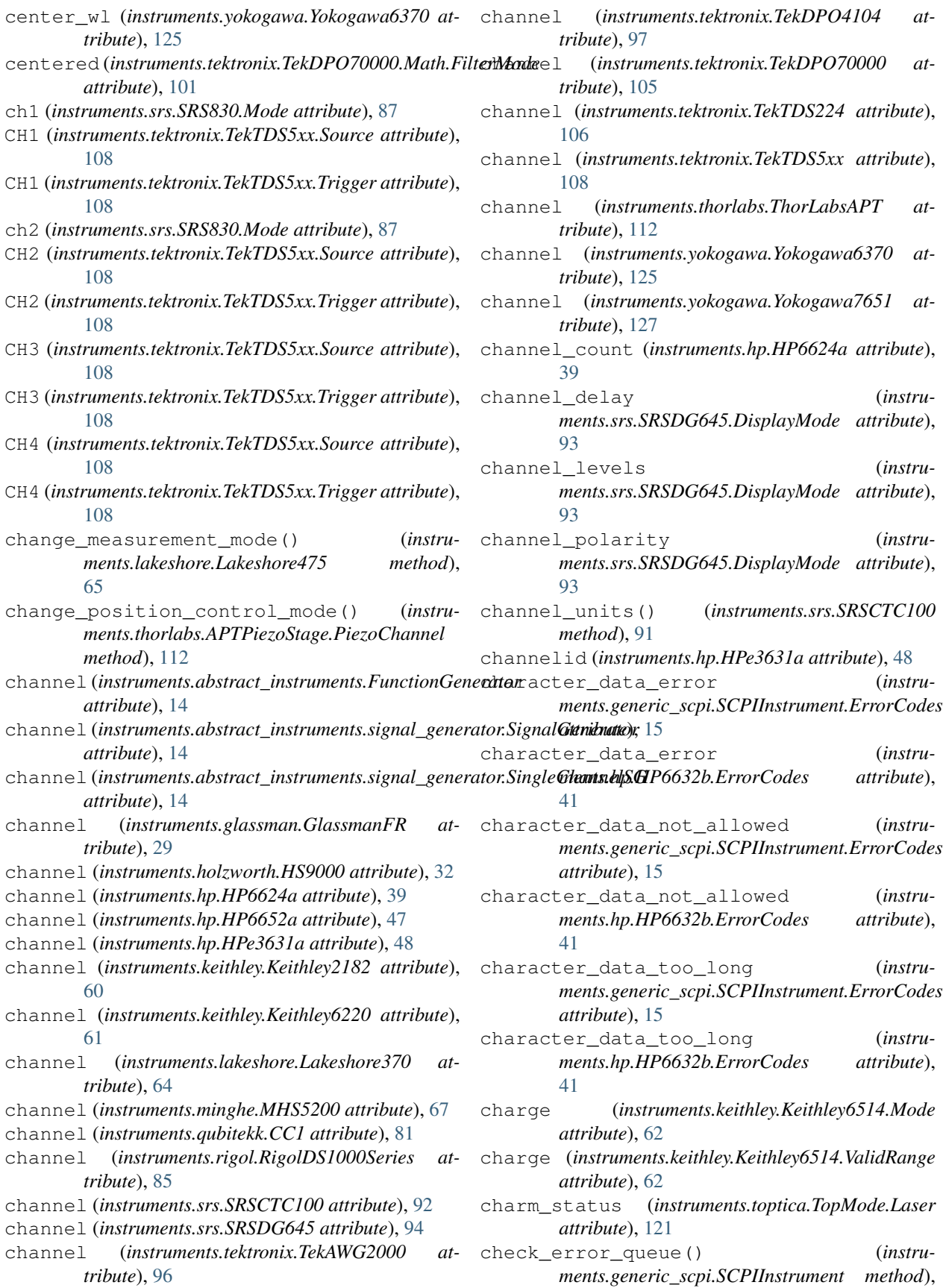

#### [17](#page-20-0) check\_error\_queue() (*instruments.hp.HP6632b method*), [44](#page-47-0) checksum\_error (*instruments.glassman.GlassmanFR.ErrorCode attribute*), [28](#page-31-0) clear() (*instruments.generic\_scpi.SCPIInstrument method*), [17](#page-20-0) clear() (*instruments.hp.HP6624a method*), [39](#page-42-0) clear\_counts() (*instruments.qubitekk.CC1 method*), [81](#page-84-0) clear\_data\_buffer() (*instruments.srs.SRS830 method*), [87](#page-90-0) clear\_log() (*instruments.srs.SRSCTC100 method*), [92](#page-95-0) clear\_memory() (*instruments.agilent.Agilent34410a method*), [24](#page-27-0) clock (*instruments.tektronix.TekTDS5xx attribute*), [109](#page-112-0) closed (*instruments.thorlabs.SC10 attribute*), [115](#page-118-0) command\_error (*instruments.generic\_scpi.SCPIInstrument.ErrorCodes attribute*), [15](#page-18-0) command\_error (*instruments.hp.HP6632b.ErrorCodes attribute*), [41](#page-44-0) command\_header\_error (*instruments.generic\_scpi.SCPIInstrument.ErrorCodes attribute*), [16](#page-19-0) command\_header\_error (*instruments.hp.HP6632b.ErrorCodes attribute*), [41](#page-44-0) command\_only\_applic\_rs232 (*instruments.hp.HP6632b.ErrorCodes attribute*), [41](#page-44-0) computed\_prog\_cal\_constants\_incorrect (*instruments.hp.HP6632b.ErrorCodes attribute*), [41](#page-44-0) computed\_readback\_cal\_const\_incorrect (*instruments.hp.HP6632b.ErrorCodes attribute*), [41](#page-44-0) connect() (*instruments.fluke.Fluke3000 method*), [26](#page-29-0) constant (*instruments.tektronix.TekDPO70000.HorizontalMode attribute*), [101](#page-104-0) continuity (*instruments.generic\_scpi.SCPIMultimeter.Mode attribute*), [18](#page-21-0) continuous\_onget (*instruments.keithley.Keithley485.TriggerMode attribute*), [54](#page-57-0) continuous\_ontalk (*instruments.keithley.Keithley485.TriggerMode attribute*), [54](#page-57-0) continuous\_onx (*instru-*

*ments.keithley.Keithley485.TriggerMode*

*attribute*), [54](#page-57-0)

control\_mode (*instruments.lakeshore.Lakeshore475 attribute*), [66](#page-69-0) control\_slope\_limit (*instruments.lakeshore.Lakeshore475 attribute*), [66](#page-69-0) controller (*instruments.qubitekk.MC1 attribute*), [82](#page-85-0) convert\_temperature() (*in module instruments.util\_fns*), [134](#page-137-0) correction() (*instruments.toptica.TopMode.Laser method*), [121](#page-124-0) correction\_status (*instruments.toptica.TopMode.Laser attribute*), [121](#page-124-0) count (*instruments.hp.HP3456a attribute*), [35](#page-38-0) count (*instruments.hp.HP3456a.Register attribute*), [34](#page-37-0) count (*instruments.qubitekk.CC1.Channel attribute*), [80](#page-83-0) coupling (*instruments.rigol.RigolDS1000Series.Channel attribute*), [84](#page-87-0) coupling (*instruments.srs.SRS830 attribute*), [89](#page-92-0) coupling (*instruments.tektronix.\_TekDPO4104Channel attribute*), [99](#page-102-0) coupling (*instruments.tektronix.TekDPO70000.Channel attribute*), [100](#page-103-0) curr\_or\_volt\_fetch\_incompat\_with\_last\_acq (*instruments.hp.HP6632b.ErrorCodes attribute*), [41](#page-44-0) (*instruments.glassman.GlassmanFR attribute*), [29](#page-32-0) current (*instruments.glassman.GlassmanFR.Mode attribute*), [28](#page-31-0) current (*instruments.hp.HP6624a attribute*), [39](#page-42-0) current (*instruments.hp.HP6624a.Channel attribute*), [38](#page-41-0) current (*instruments.hp.HP6624a.Mode attribute*), [39](#page-42-0) current (*instruments.hp.HP6652a attribute*), [47](#page-50-0) current (*instruments.hp.HPe3631a attribute*), [49](#page-52-0) current (*instruments.keithley.Keithley6220 attribute*), [61](#page-64-0) current (*instruments.keithley.Keithley6514.Mode attribute*), [62](#page-65-0) current (*instruments.keithley.Keithley6514.ValidRange attribute*), [62](#page-65-0) current (*instruments.newport.NewportESP301Axis attribute*), [71](#page-74-0) current (*instruments.ondax.LM attribute*), [76](#page-79-0) current (*instruments.thorlabs.PM100USB.MeasurementConfiguration attribute*), [110](#page-113-0) current (*instruments.yokogawa.Yokogawa7651 attribute*), [127](#page-130-0) current (*instruments.yokogawa.Yokogawa7651.Channel attribute*), [126](#page-129-0) current (*instruments.yokogawa.Yokogawa7651.Mode attribute*), [126](#page-129-0)

current\_ac (*instruments.fluke.Fluke3000.Mode at-*

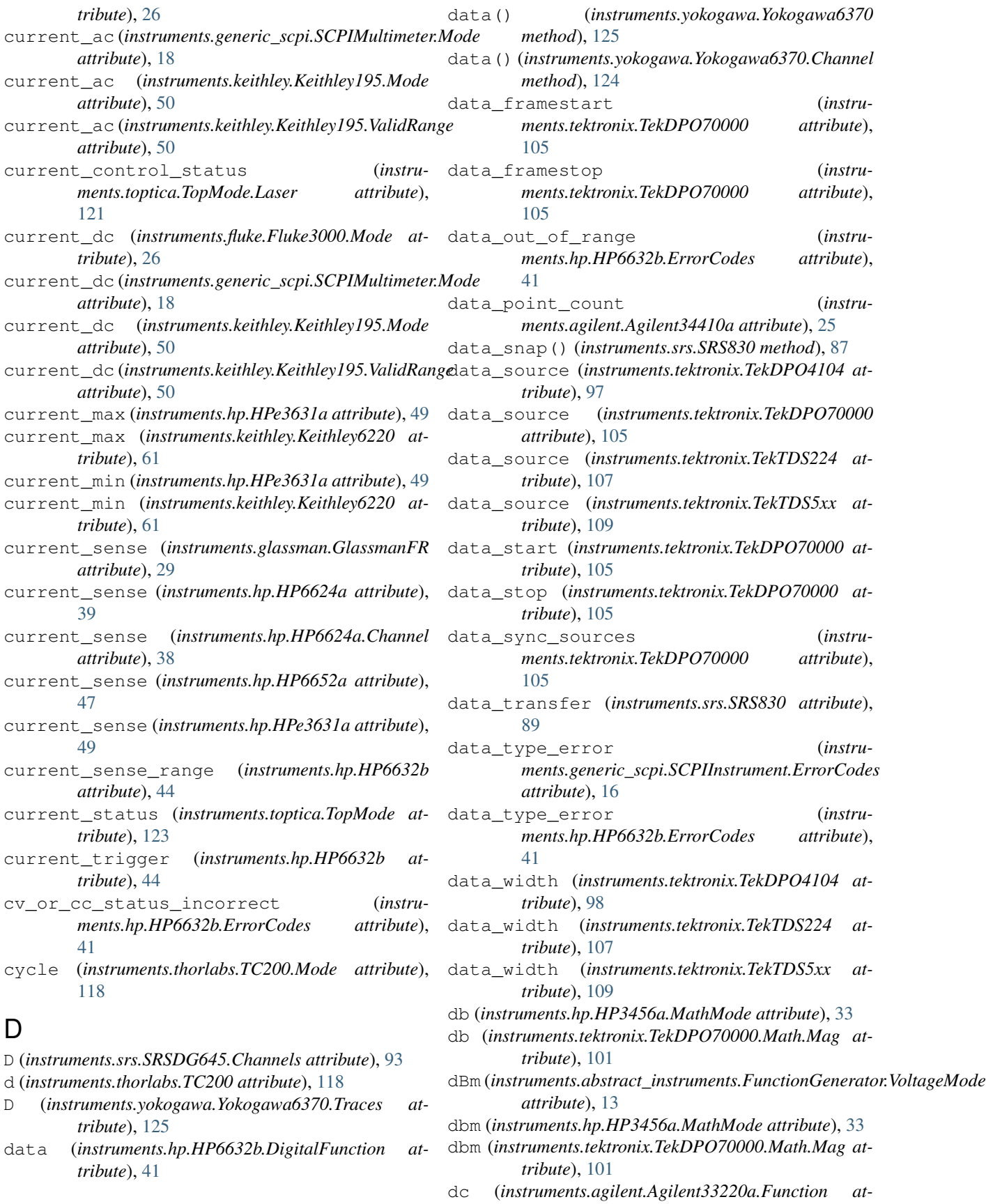

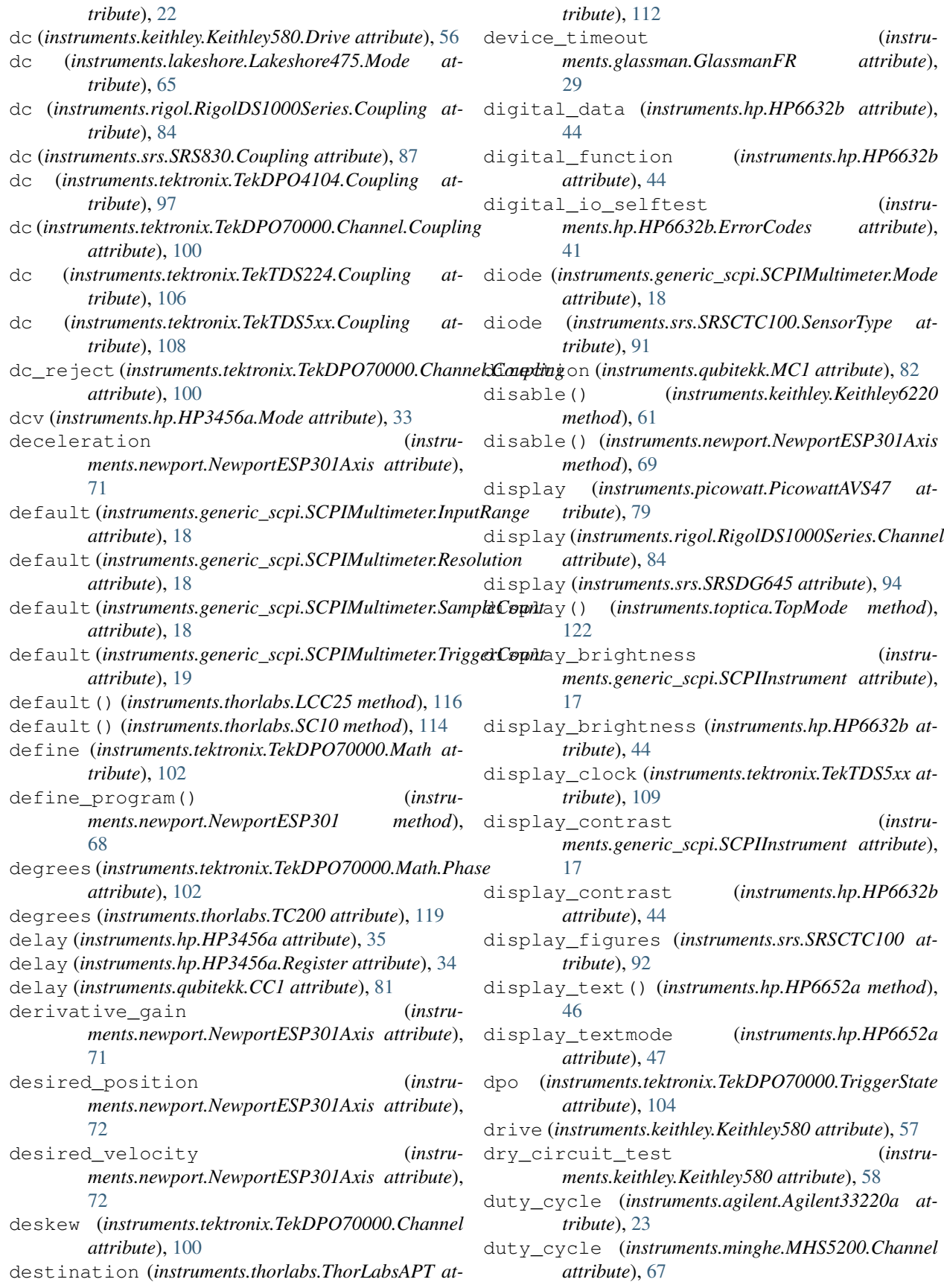

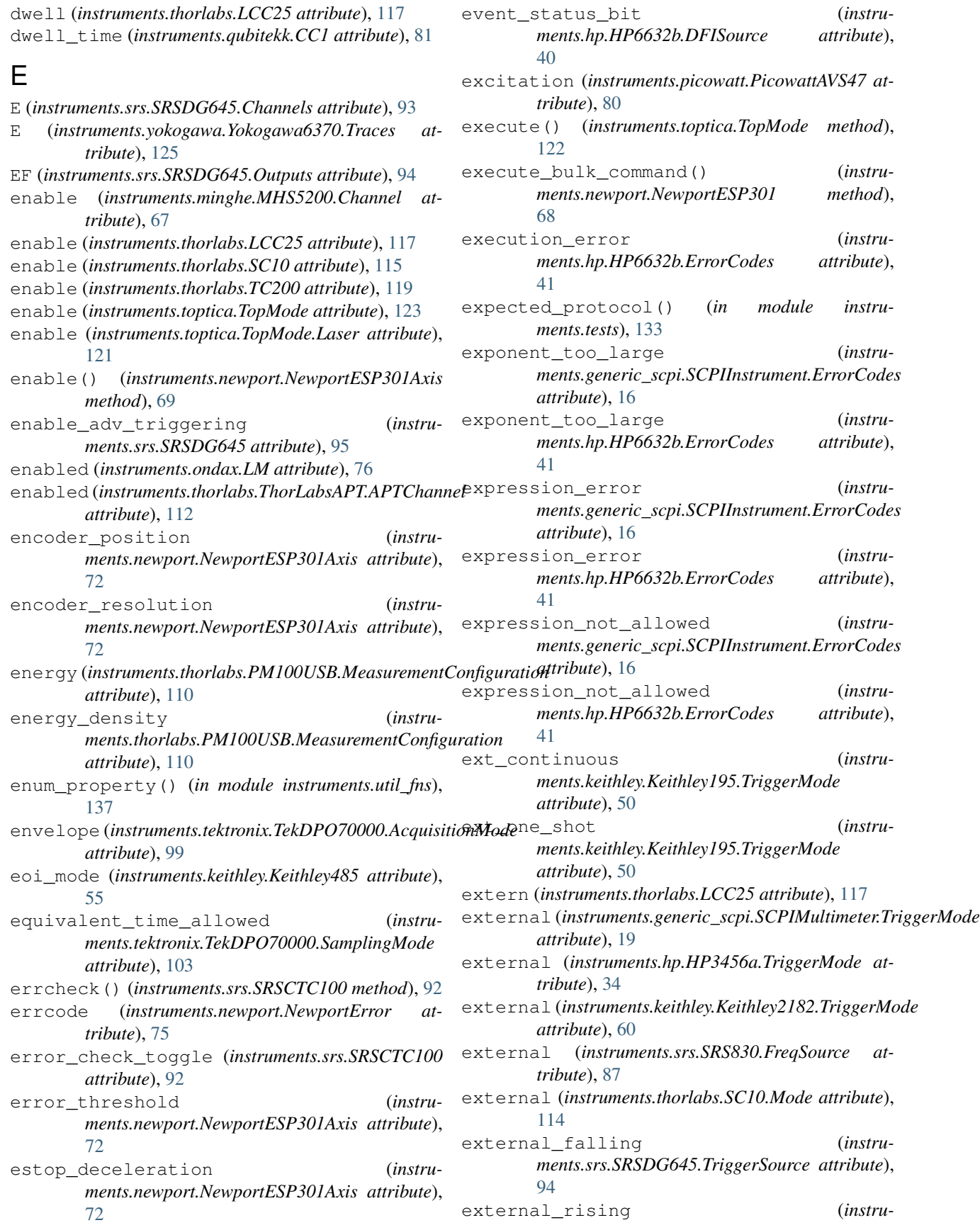

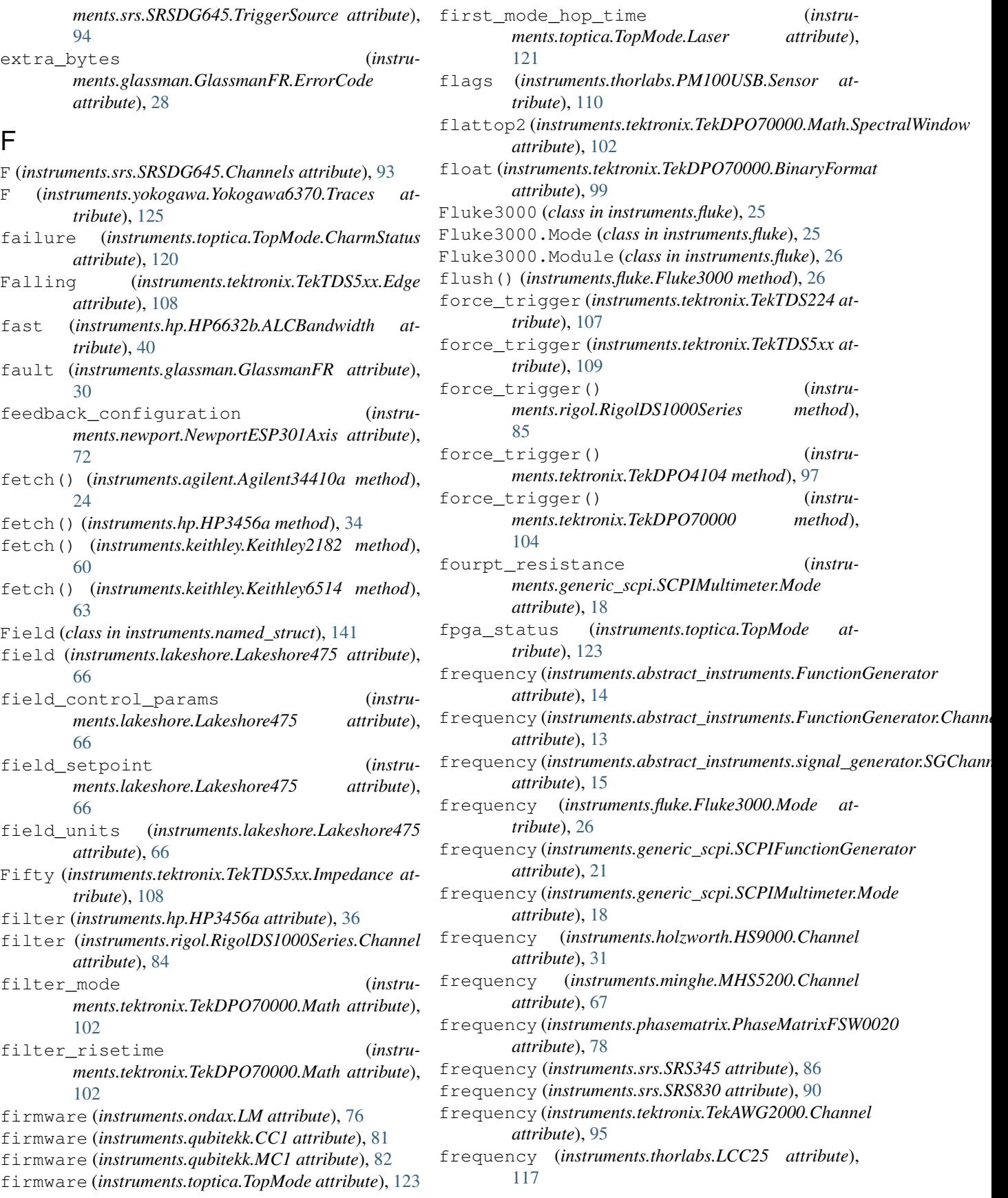

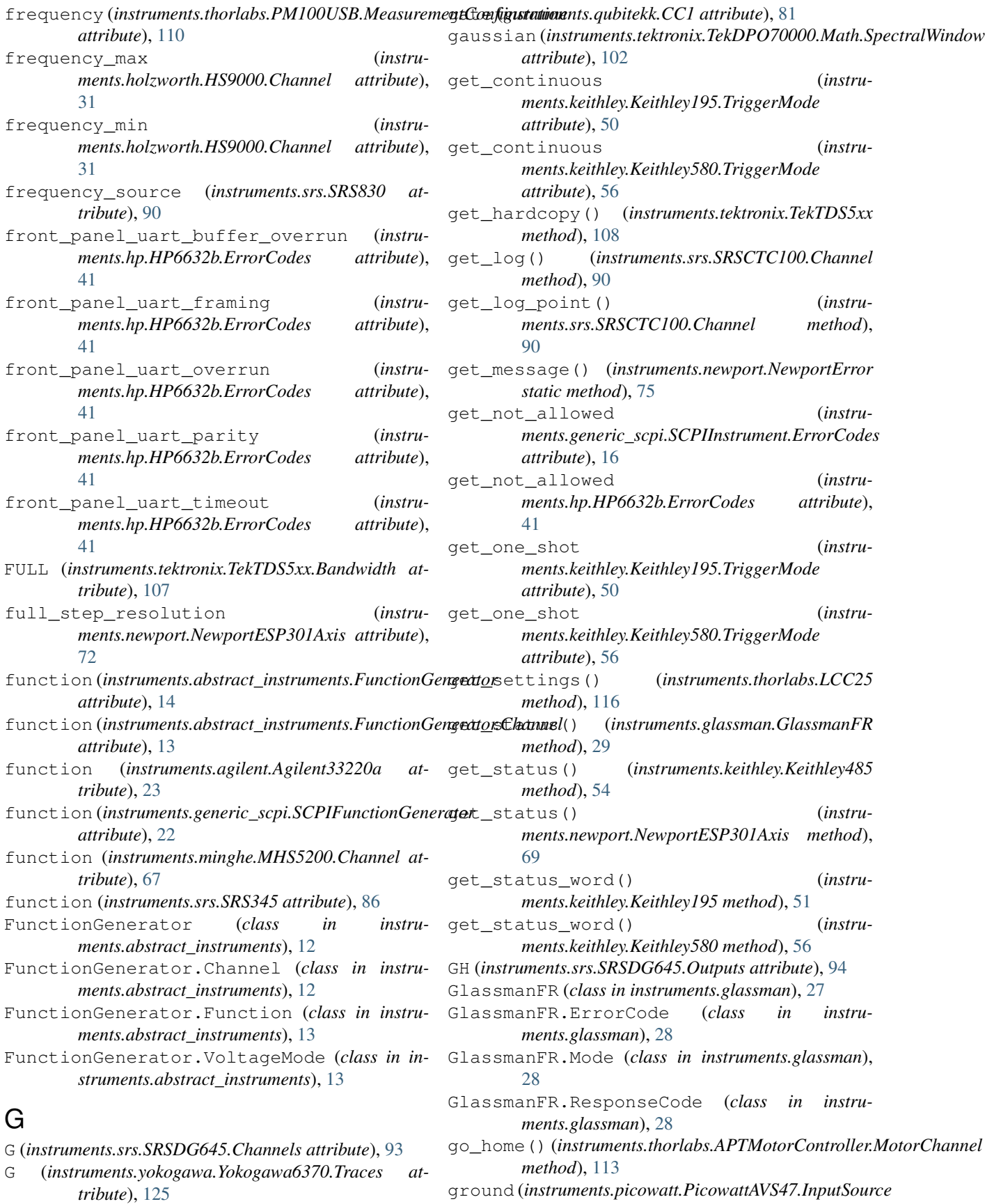

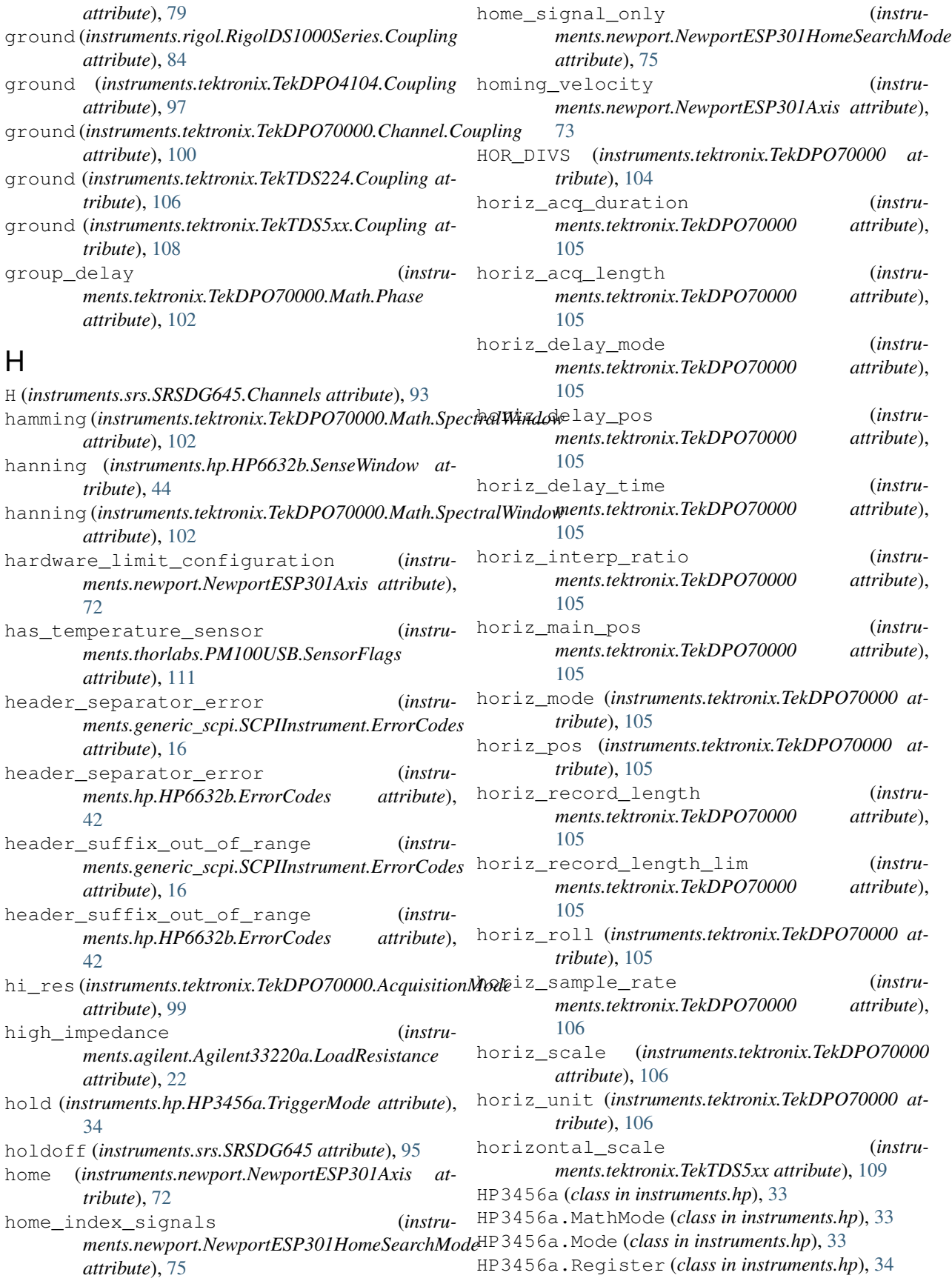

HP3456a.TriggerMode (*class in instruments.hp*), [34](#page-37-0) HP3456a.ValidRange (*class in instruments.hp*), [34](#page-37-0) HP6624a (*class in instruments.hp*), [37](#page-40-0) HP6624a.Channel (*class in instruments.hp*), [38](#page-41-0) HP6624a.Mode (*class in instruments.hp*), [39](#page-42-0) HP6632b (*class in instruments.hp*), [40](#page-43-0) HP6632b.ALCBandwidth (*class in instruments.hp*), [40](#page-43-0) HP6632b.DFISource (*class in instruments.hp*), [40](#page-43-0) HP6632b.DigitalFunction (*class in instruments.hp*), [41](#page-44-0) HP6632b.ErrorCodes (*class in instruments.hp*), [41](#page-44-0) HP6632b.RemoteInhibit (*class in instruments.hp*), [43](#page-46-0) HP6632b.SenseWindow (*class in instruments.hp*), [44](#page-47-0) HP6652a (*class in instruments.hp*), [46](#page-49-0) HPe3631a (*class in instruments.hp*), [48](#page-51-0) HPe3631a.Channel (*class in instruments.hp*), [48](#page-51-0) HS9000 (*class in instruments.holzworth*), [30](#page-33-0) HS9000.Channel (*class in instruments.holzworth*), [30](#page-33-0) I

i (*instruments.thorlabs.TC200 attribute*), [119](#page-122-0) i\_value (*instruments.lakeshore.Lakeshore475 attribute*), [66](#page-69-0) idcc (*instruments.keithley.Keithley485.SRQErrorMask attribute*), [53](#page-56-0) idcco (*instruments.keithley.Keithley485.SRQErrorMask attribute*), [53](#page-56-0) idcco\_idcc (*instruments.keithley.Keithley485.SRQErrorMask attribute*), [53](#page-56-0) identify() (*instruments.thorlabs.ThorLabsAPT method*), [112](#page-115-0) illegal\_control (*instruments.glassman.GlassmanFR.ErrorCode attribute*), [28](#page-31-0) illegal\_macro\_label (*instruments.hp.HP6632b.ErrorCodes attribute*), [42](#page-45-0) illegal\_parameter\_value (*instruments.hp.HP6632b.ErrorCodes attribute*), [42](#page-45-0) illegal\_while\_fault (*instruments.glassman.GlassmanFR.ErrorCode attribute*), [28](#page-31-0) immediate(*instruments.generic\_scpi.SCPIMultimeter.SampDeSburEe*nge (*instruments.keithley.Keithley6514 atattribute*), [19](#page-22-0) immediate (*instruments.generic\_scpi.SCPIMultimeter.TriggerMode* input\_shield\_ground (*instruments.srs.SRS830 atattribute*), [19](#page-22-0) immediate (*instruments.keithley.Keithley2182.TriggerMode* input\_source (*instruments.picowatt.PicowattAVS47 attribute*), [60](#page-63-0) immediate (*instruments.keithley.Keithley6514.ArmSource* Instrument (*class in instruments*), [7](#page-10-0) *attribute*), [62](#page-65-0) *ments.hp.HP6632b method*), [44](#page-47-0) inner\_modulation (*instruments.ondax.LM.Status attribute*), [76](#page-79-0) input\_range (*instruments.abstract\_instruments.Multimeter attribute*), [12](#page-15-0) input\_range (*instruments.fluke.Fluke3000 attribute*), [27](#page-30-0) input\_range (*instruments.generic\_scpi.SCPIMultimeter attribute*), [19](#page-22-0) input\_range (*instruments.hp.HP3456a attribute*), [36](#page-39-0) input\_range (*instruments.keithley.Keithley195 attribute*), [52](#page-55-0) input\_range (*instruments.keithley.Keithley2182 attribute*), [60](#page-63-0) input\_range (*instruments.keithley.Keithley2182.Channel attribute*), [59](#page-62-0) input\_range (*instruments.keithley.Keithley485 attribute*), [55](#page-58-0) input\_range (*instruments.keithley.Keithley580 attribute*), [58](#page-61-0) *tribute*), [63](#page-66-0) *tribute*), [90](#page-93-0) *attribute*), [80](#page-83-0) int (*instruments.tektronix.TekDPO70000.BinaryFormat*

immediate (*instruments.keithley.Keithley6514.TriggerMode*

*ments.toptica.TopMode.CharmStatus at-*

*ments.hp.HP6632b.ErrorCodes attribute*),

infinity (*instruments.generic\_scpi.SCPIMultimeter.TriggerCount*

*ments.hp.HP6632b.ErrorCodes attribute*),

in\_progress (*instru-*

incorrect\_seq\_cal\_commands (*instru-*

increment (*instruments.qubitekk.MC1 attribute*), [82](#page-85-0) increment (*instruments.thorlabs.LCC25 attribute*),

inertia (*instruments.qubitekk.MC1 attribute*), [82](#page-85-0)

ingrd\_recv\_buffer\_overrun (*instru-*

init() (*instruments.agilent.Agilent34410a method*), [24](#page-27-0)

init output continuous (*instruments.hp.HP6632b attribute*), [44](#page-47-0) init\_output\_trigger() (*instru-*

init() (*instruments.srs.SRS830 method*), [88](#page-91-0)

*attribute*), [62](#page-65-0)

*tribute*), [120](#page-123-0)

*attribute*), [19](#page-22-0)

*attribute*), [99](#page-102-0)

[42](#page-45-0)

[117](#page-120-0)

[42](#page-45-0)

int\_property() (*in module instruments.util\_fns*), invalid\_inside\_macro\_definition (*instru-*[138](#page-141-0) integral\_gain (*instruments.newport.NewportESP301Axis attribute*), [73](#page-76-0) integral\_saturation\_gain (*instruments.newport.NewportESP301Axis attribute*), [73](#page-76-0) intensity (*instruments.toptica.TopMode.Laser attribute*), [121](#page-124-0) interlock (*instruments.thorlabs.SC10 attribute*), [115](#page-118-0) interlock (*instruments.toptica.TopMode attribute*), [123](#page-126-0) internal (*instruments.hp.HP3456a.TriggerMode attribute*), [34](#page-37-0) internal (*instruments.srs.SRS830.FreqSource attribute*), [87](#page-90-0) internal (*instruments.srs.SRSDG645.TriggerSource attribute*), [94](#page-97-0) internal\_position (*instruments.qubitekk.MC1 attribute*), [82](#page-85-0) interpolation\_allowed (*instruments.tektronix.TekDPO70000.SamplingMode attribute*), [103](#page-106-0) invalid\_block\_data (*instruments.generic\_scpi.SCPIInstrument.ErrorCodes attribute*), [16](#page-19-0) invalid\_block\_data (*instruments.hp.HP6632b.ErrorCodes attribute*), [42](#page-45-0) invalid\_character (*instruattribute*), [16](#page-19-0) invalid\_character (*instruments.hp.HP6632b.ErrorCodes attribute*), [42](#page-45-0) invalid\_character\_data (*instruattribute*), [16](#page-19-0) invalid\_character\_data (*instruments.hp.HP6632b.ErrorCodes attribute*), [42](#page-45-0) invalid\_character\_in\_number (*instruments.generic\_scpi.SCPIInstrument.ErrorCodes attribute*), [16](#page-19-0) invalid\_character\_in\_number (*instruments.hp.HP6632b.ErrorCodes attribute*), [42](#page-45-0) invalid\_expression (*instruments.generic\_scpi.SCPIInstrument.ErrorCodes* J *attribute*), [16](#page-19-0) invalid\_expression (*instruments.hp.HP6632b.ErrorCodes attribute*), [42](#page-45-0)

*ments.generic\_scpi.SCPIInstrument.ErrorCodes attribute*), [16](#page-19-0)

invalid\_inside\_macro\_definition (*instruments.hp.HP6632b.ErrorCodes attribute*), [42](#page-45-0)

invalid\_outside\_macro\_definition (*instruments.generic\_scpi.SCPIInstrument.ErrorCodes attribute*), [16](#page-19-0)

invalid\_outside\_macro\_definition (*instruments.hp.HP6632b.ErrorCodes attribute*), [42](#page-45-0)

invalid\_separator (*instruments.generic\_scpi.SCPIInstrument.ErrorCodes attribute*), [16](#page-19-0)

invalid\_separator (*instruments.hp.HP6632b.ErrorCodes attribute*), [42](#page-45-0)

invalid\_string\_data (*instruments.generic\_scpi.SCPIInstrument.ErrorCodes attribute*), [16](#page-19-0)

invalid\_string\_data (*instruments.hp.HP6632b.ErrorCodes attribute*), [42](#page-45-0)

invalid\_suffix (*instruments.generic\_scpi.SCPIInstrument.ErrorCodes attribute*), [16](#page-19-0)

invalid\_suffix (*instruments.hp.HP6632b.ErrorCodes attribute*), [42](#page-45-0)

invert (*instruments.rigol.RigolDS1000Series.Channel attribute*), [84](#page-87-0)

*ments.generic\_scpi.SCPIInstrument.ErrorCodes* inverted (*instruments.agilent.Agilent33220a.OutputPolarity attribute*), [23](#page-26-0)

> inverted (*instruments.tektronix.TekAWG2000.Polarity attribute*), [96](#page-99-0)

- is\_centering() (*instruments.qubitekk.MC1 method*), [82](#page-85-0)
- *ments.generic\_scpi.SCPIInstrument.ErrorCodes* is\_connected (*instruments.toptica.TopMode.Laser attribute*), [121](#page-124-0)
	- is\_energy\_sensor (*instruments.thorlabs.PM100USB.SensorFlags attribute*), [111](#page-114-0)
		- is\_motion\_done (*instruments.newport.NewportESP301Axis attribute*), [73](#page-76-0)
	- is\_power\_sensor (*instruments.thorlabs.PM100USB.SensorFlags attribute*), [111](#page-114-0)

jerk (*instruments.newport.NewportESP301Axis attribute*), [73](#page-76-0) jog\_high\_velocity (*instruments.newport.NewportESP301Axis attribute*),

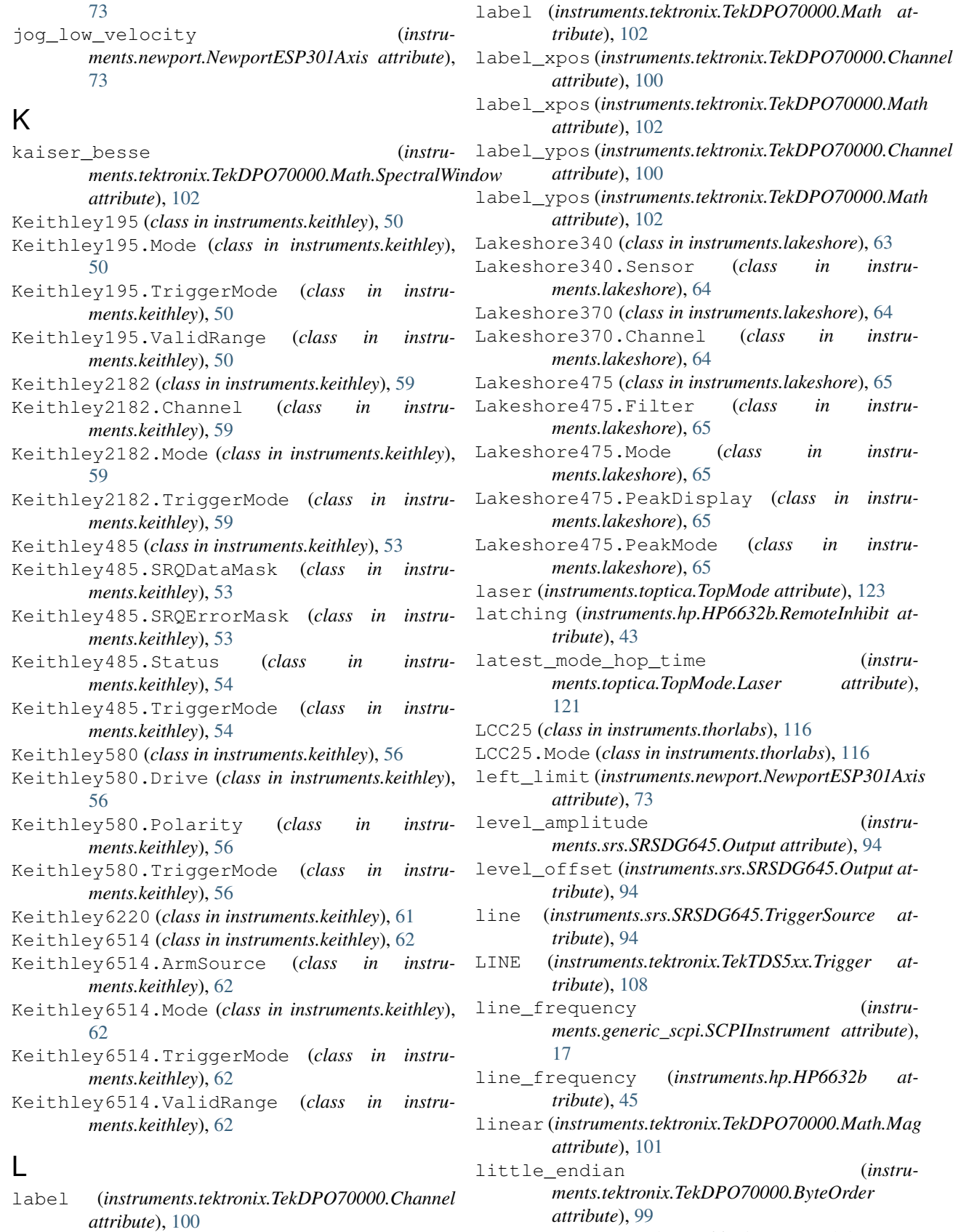

live (*instruments.hp.HP6632b.RemoteInhibit at-*

*tribute*), [43](#page-46-0) LM (*class in instruments.ondax*), [76](#page-79-0) LM.Status (*class in instruments.ondax*), [76](#page-79-0) load\_instruments() (*in module instruments*), [127](#page-130-0) load\_resistance (*instruments.agilent.Agilent33220a attribute*), [23](#page-26-0) lock\_start (*instruments.toptica.TopMode.Laser attribute*), [121](#page-124-0) locked (*instruments.toptica.TopMode attribute*), [123](#page-126-0) log (*instruments.keithley.Keithley485 attribute*), [55](#page-58-0) loop (*instruments.srs.SRS830.BufferMode attribute*), [86](#page-89-0) lower (*instruments.hp.HP3456a attribute*), [36](#page-39-0) lower (*instruments.hp.HP3456a.Register attribute*), [34](#page-37-0) lower\_limit (*instruments.qubitekk.MC1 attribute*), [83](#page-86-0) lowpass (*instruments.lakeshore.Lakeshore475.Filter attribute*), [65](#page-68-0)

### M

m3000 (*instruments.fluke.Fluke3000.Module attribute*), [26](#page-29-0) macro\_error (*instruments.generic\_scpi.SCPIInstrument.ErrorCodes attribute*), [16](#page-19-0) macro\_error\_180 (*instruments.hp.HP6632b.ErrorCodes attribute*), [42](#page-45-0) macro\_error\_270 (*instruments.hp.HP6632b.ErrorCodes attribute*), [42](#page-45-0) macro\_execution\_error (*instruments.hp.HP6632b.ErrorCodes attribute*), [42](#page-45-0) macro\_parameter\_error (*instruattribute*), [16](#page-19-0) macro\_parameter\_error (*instruments.hp.HP6632b.ErrorCodes attribute*), [42](#page-45-0) macro recursion error (*instruments.hp.HP6632b.ErrorCodes attribute*), [42](#page-45-0) macro\_redefinition\_not\_allowed (*instruments.hp.HP6632b.ErrorCodes attribute*), [42](#page-45-0) manual (*instruments.keithley.Keithley2182.TriggerMode attribute*), [60](#page-63-0) manual (*instruments.keithley.Keithley6514.ArmSource attribute*), [62](#page-65-0) manual (*instruments.tektronix.TekDPO70000.HorizontalMode attribute*), [101](#page-104-0) manual (*instruments.thorlabs.SC10.Mode attribute*), [114](#page-117-0)

*ments.generic\_scpi.SCPIInstrument.ErrorCodes* maximum (*instruments.generic\_scpi.SCPIMultimeter.InputRange* math (*instruments.rigol.RigolDS1000Series attribute*), [85](#page-88-0) math (*instruments.tektronix.TekDPO4104 attribute*), [98](#page-101-0) math (*instruments.tektronix.TekDPO70000 attribute*), [106](#page-109-0) math (*instruments.tektronix.TekTDS224 attribute*), [107](#page-110-0) math (*instruments.tektronix.TekTDS5xx attribute*), [109](#page-112-0) Math1 (*instruments.tektronix.TekTDS5xx.Source attribute*), [108](#page-111-0) Math2 (*instruments.tektronix.TekTDS5xx.Source attribute*), [108](#page-111-0) Math3 (*instruments.tektronix.TekTDS5xx.Source attribute*), [108](#page-111-0) math\_mode (*instruments.hp.HP3456a attribute*), [36](#page-39-0) max\_acceleration (*instruments.newport.NewportESP301Axis attribute*), [73](#page-76-0) max\_base\_velocity (*instruments.newport.NewportESP301Axis attribute*), [73](#page-76-0) max\_deceleration (*instruments.newport.NewportESP301Axis attribute*), [73](#page-76-0) max\_power (*instruments.thorlabs.TC200 attribute*), [119](#page-122-0) max\_temperature (*instruments.thorlabs.TC200 attribute*), [119](#page-122-0) max\_velocity (*instruments.newport.NewportESP301Axis attribute*), [74](#page-77-0) max\_voltage (*instruments.thorlabs.LCC25 attribute*), [117](#page-120-0) maximum (*instruments.agilent.Agilent33220a.LoadResistance attribute*), [22](#page-25-0) *attribute*), [18](#page-21-0) maximum (*instruments.generic\_scpi.SCPIMultimeter.Resolution attribute*), [18](#page-21-0) maximum (*instruments.generic\_scpi.SCPIMultimeter.SampleCount attribute*), [19](#page-22-0) maximum (*instruments.generic\_scpi.SCPIMultimeter.TriggerCount attribute*), [19](#page-22-0) maximum\_current (*instruments.ondax.LM attribute*), [76](#page-79-0) MC1 (*class in instruments.qubitekk*), [82](#page-85-0) MC1.MotorType (*class in instruments.qubitekk*), [82](#page-85-0) mean (*instruments.hp.HP3456a attribute*), [36](#page-39-0) mean (*instruments.hp.HP3456a.Register attribute*), [34](#page-37-0) measure() (*instruments.abstract\_instruments.Multimeter method*), [12](#page-15-0) measure() (*instruments.fluke.Fluke3000 method*), [26](#page-29-0) measure() (*instruments.generic\_scpi.SCPIMultimeter method*), [19](#page-22-0)

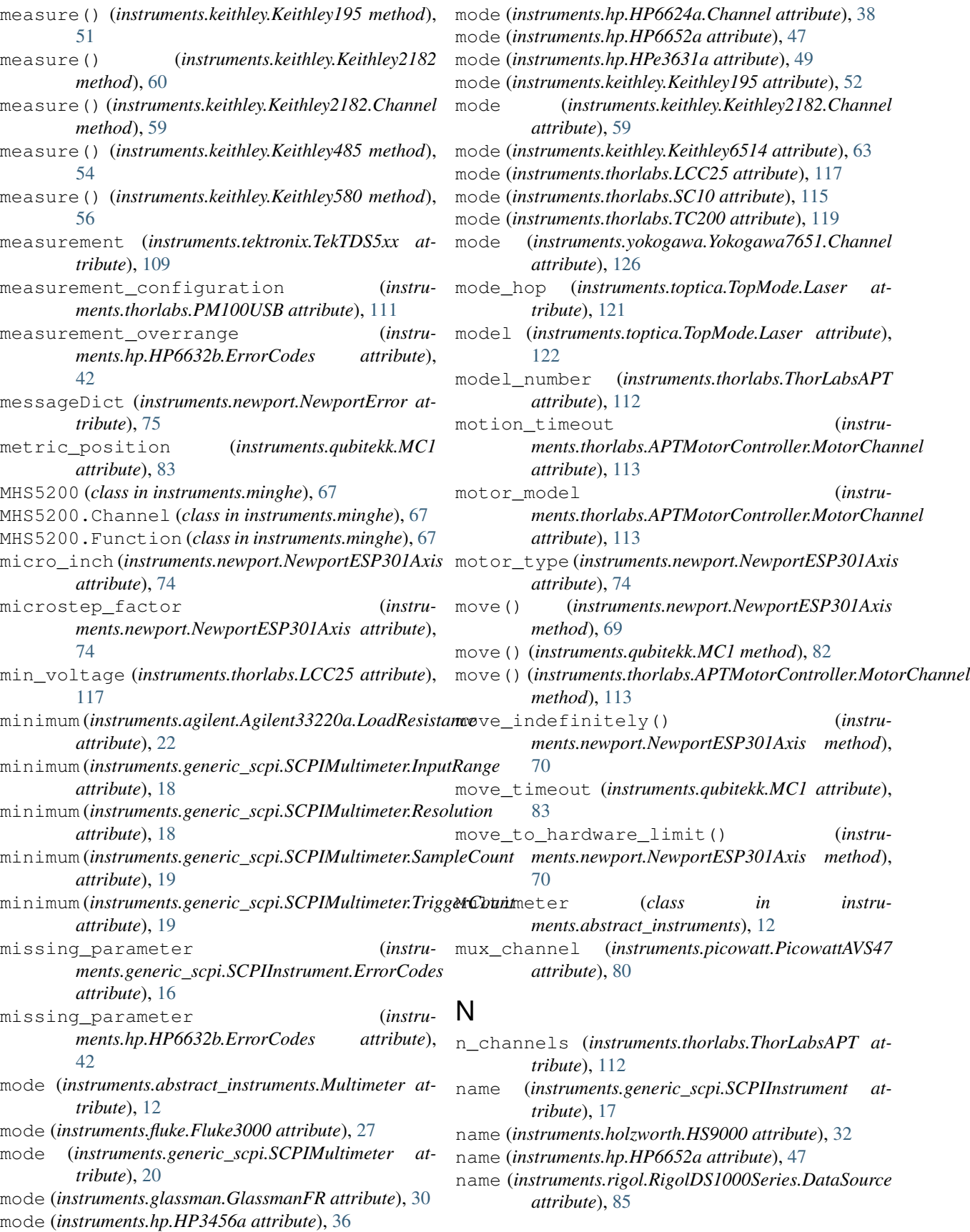

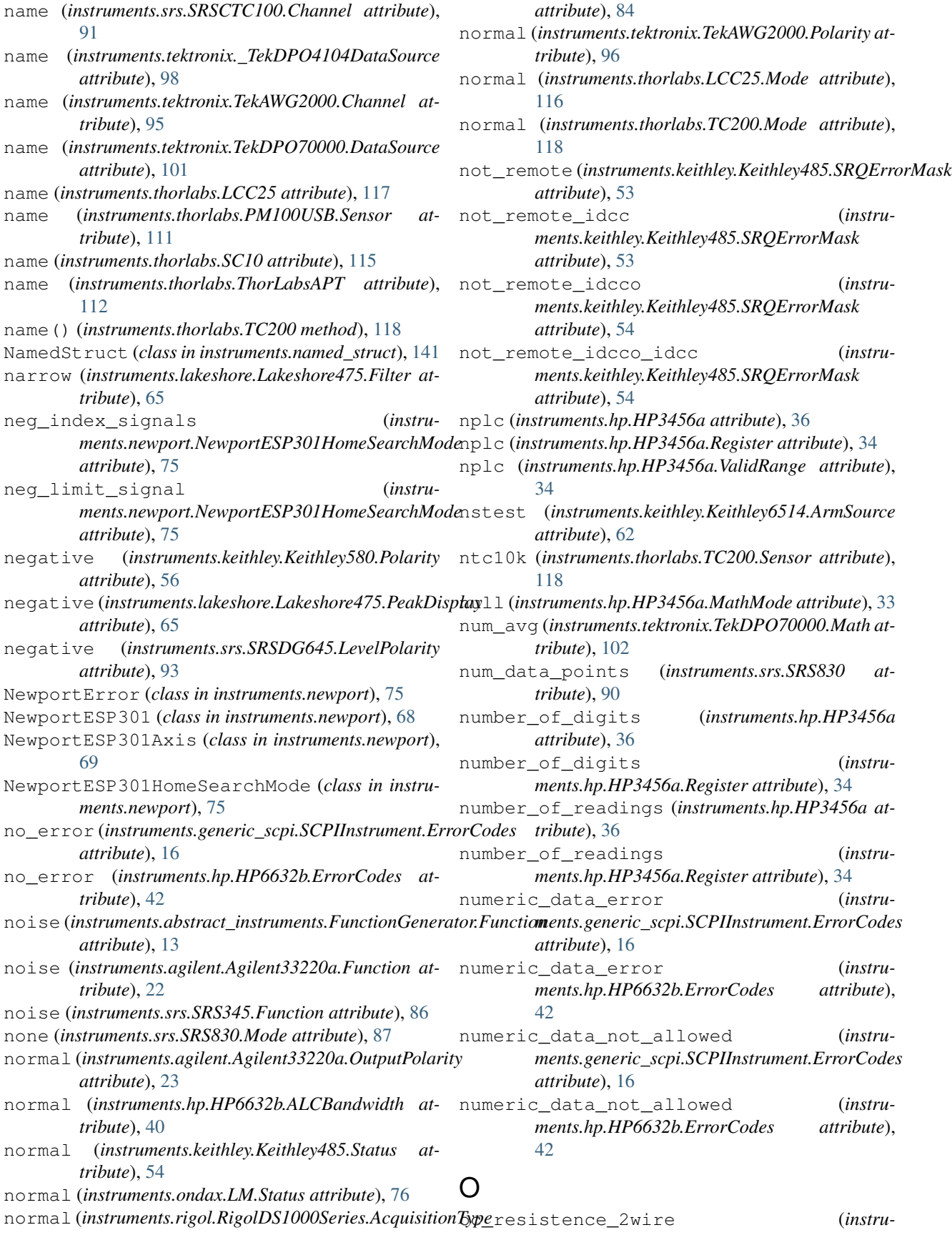

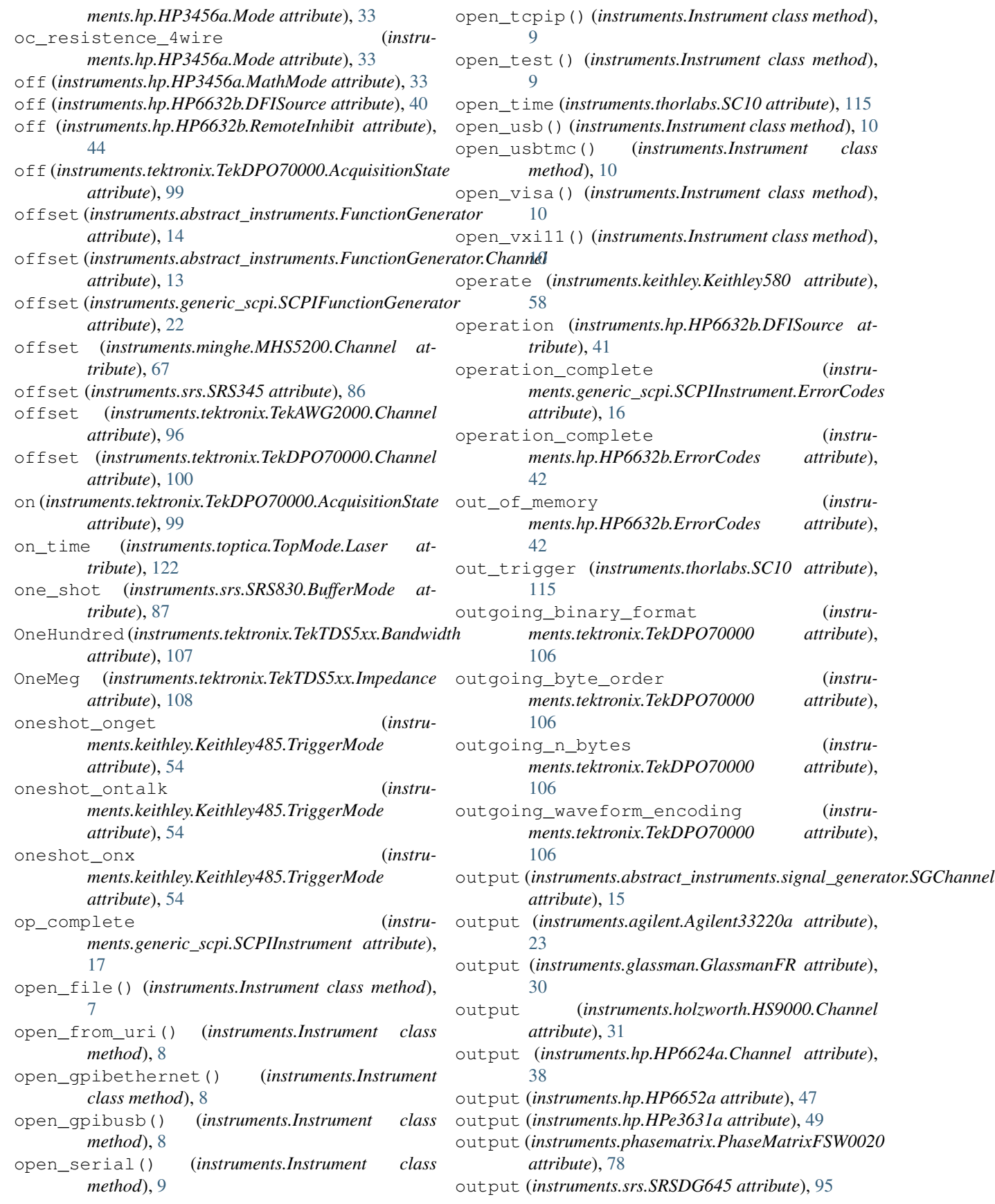

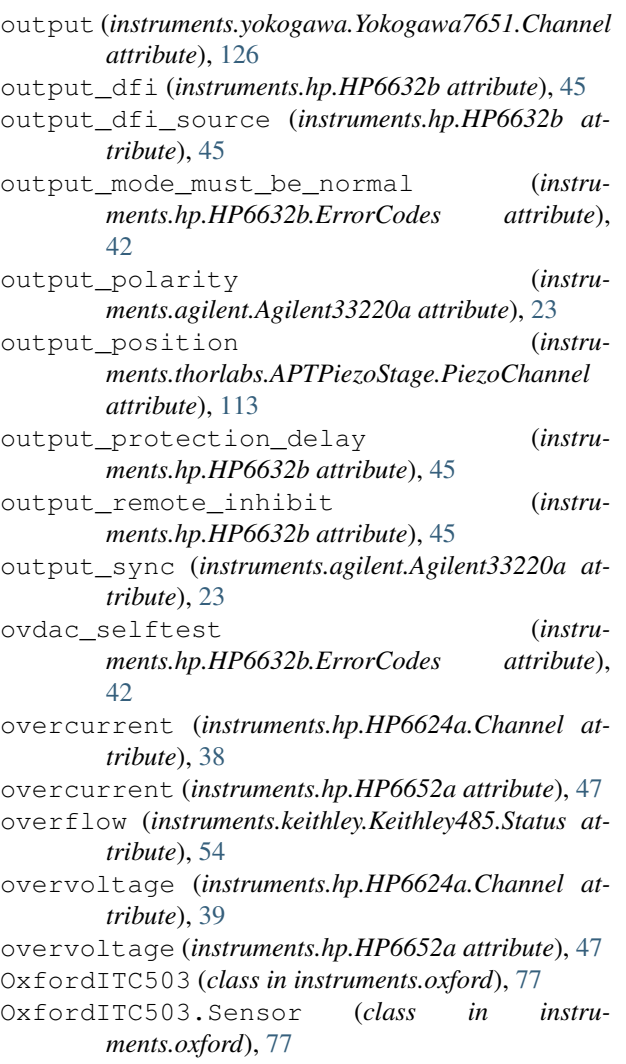

### P

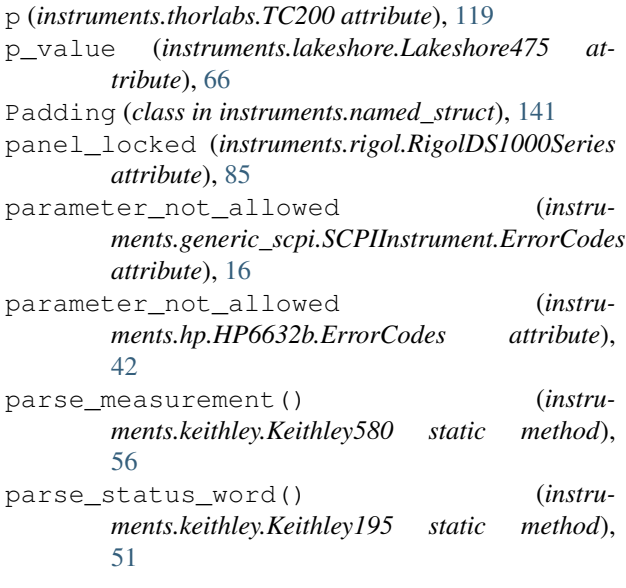

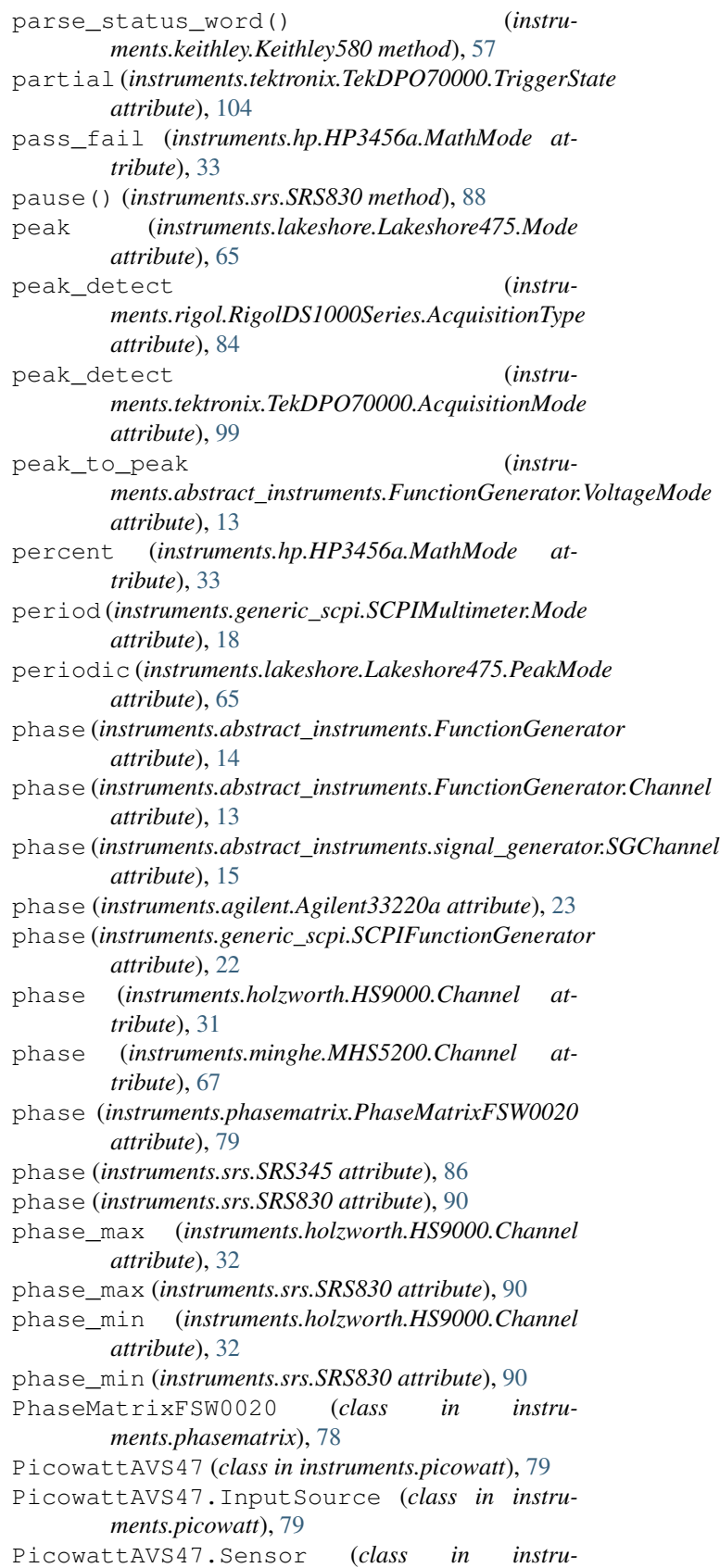

*ments.picowatt*), [79](#page-82-0)

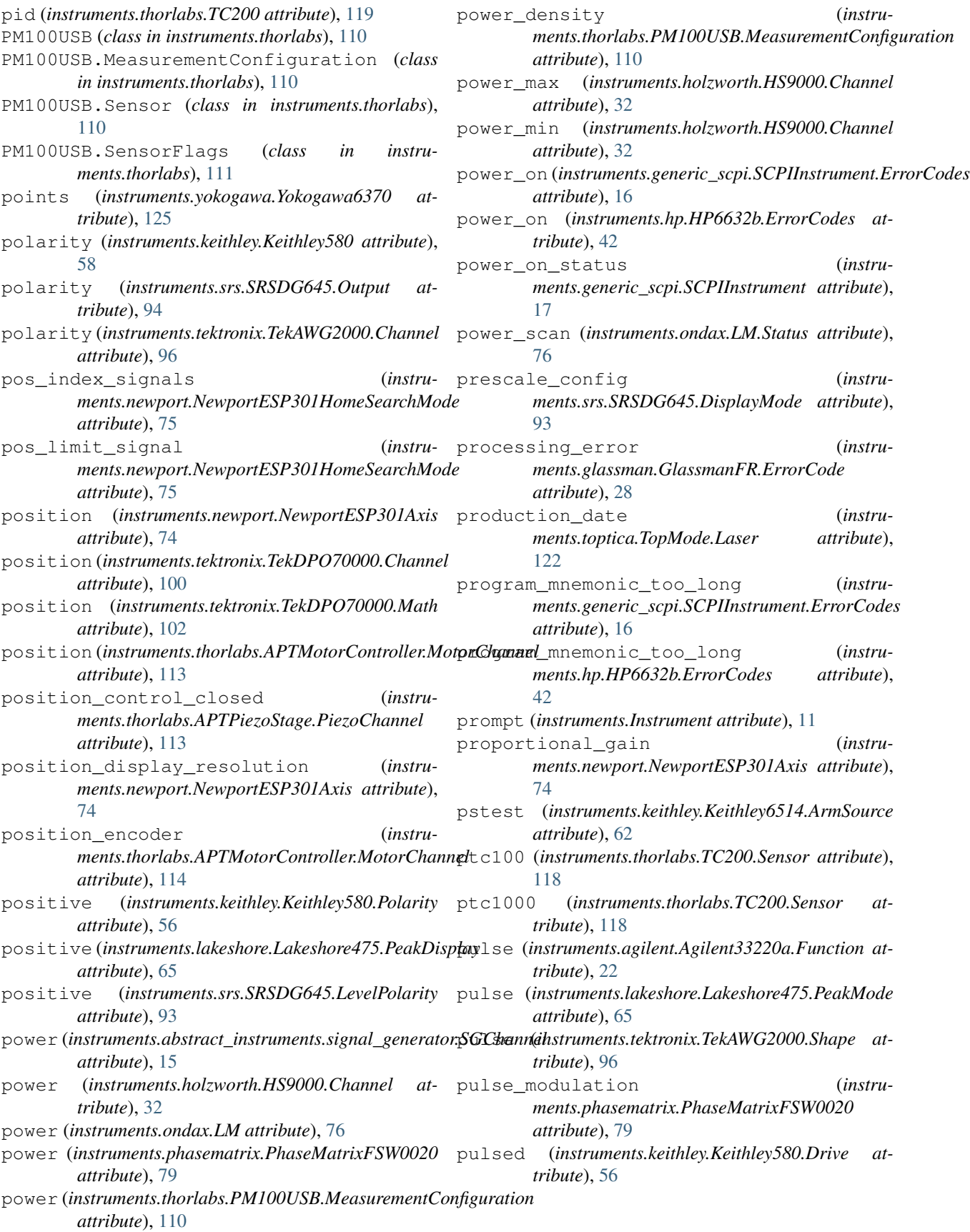

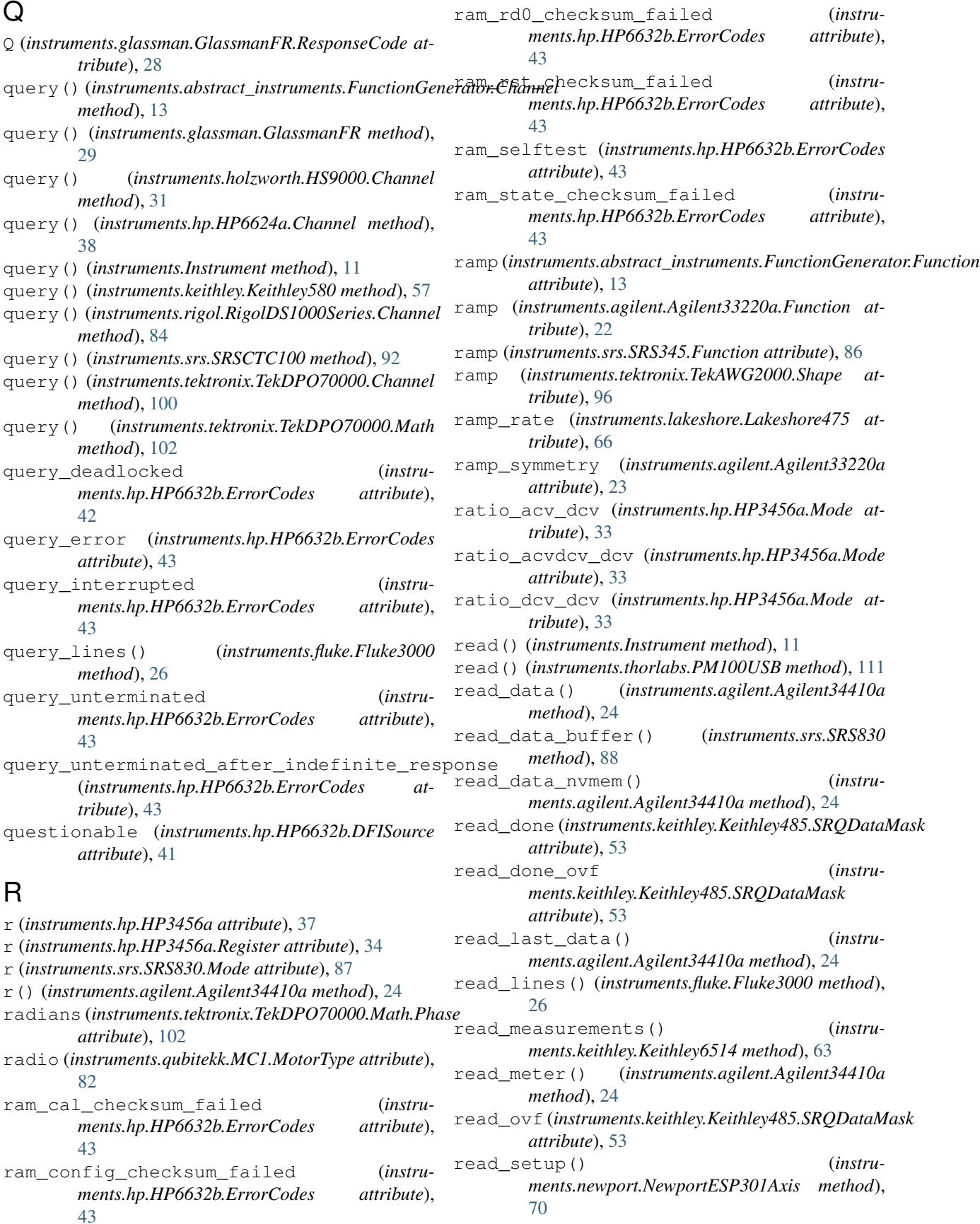

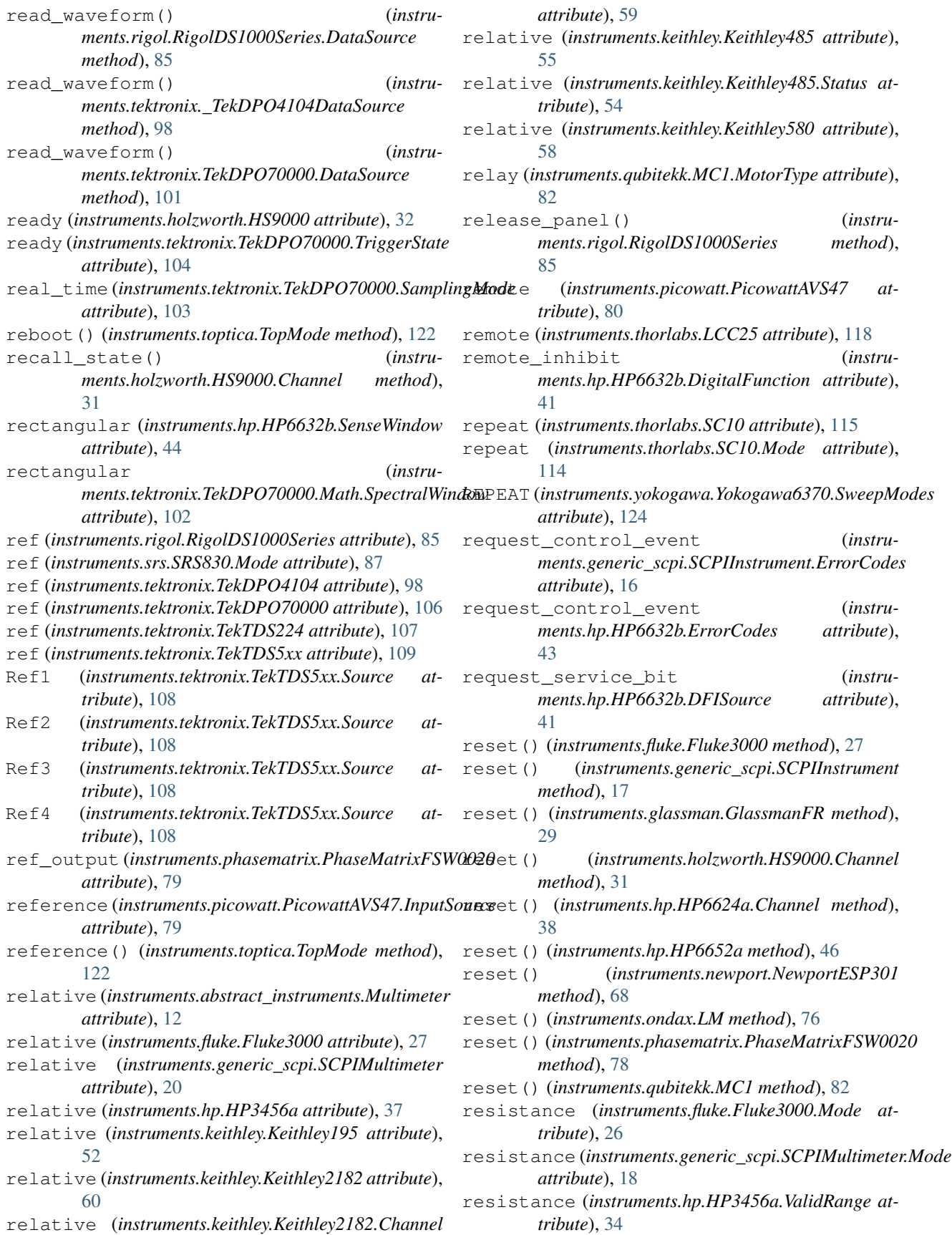

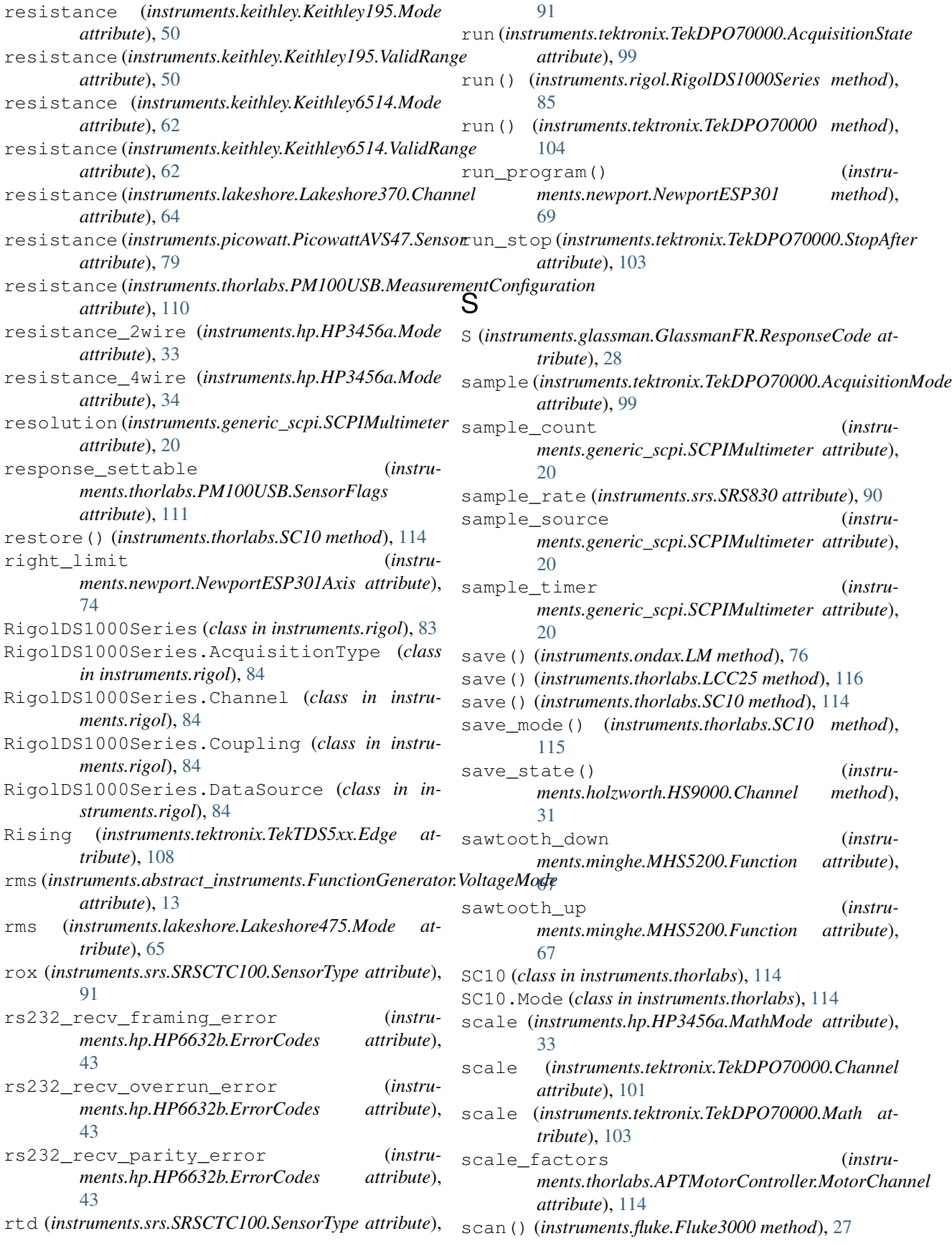

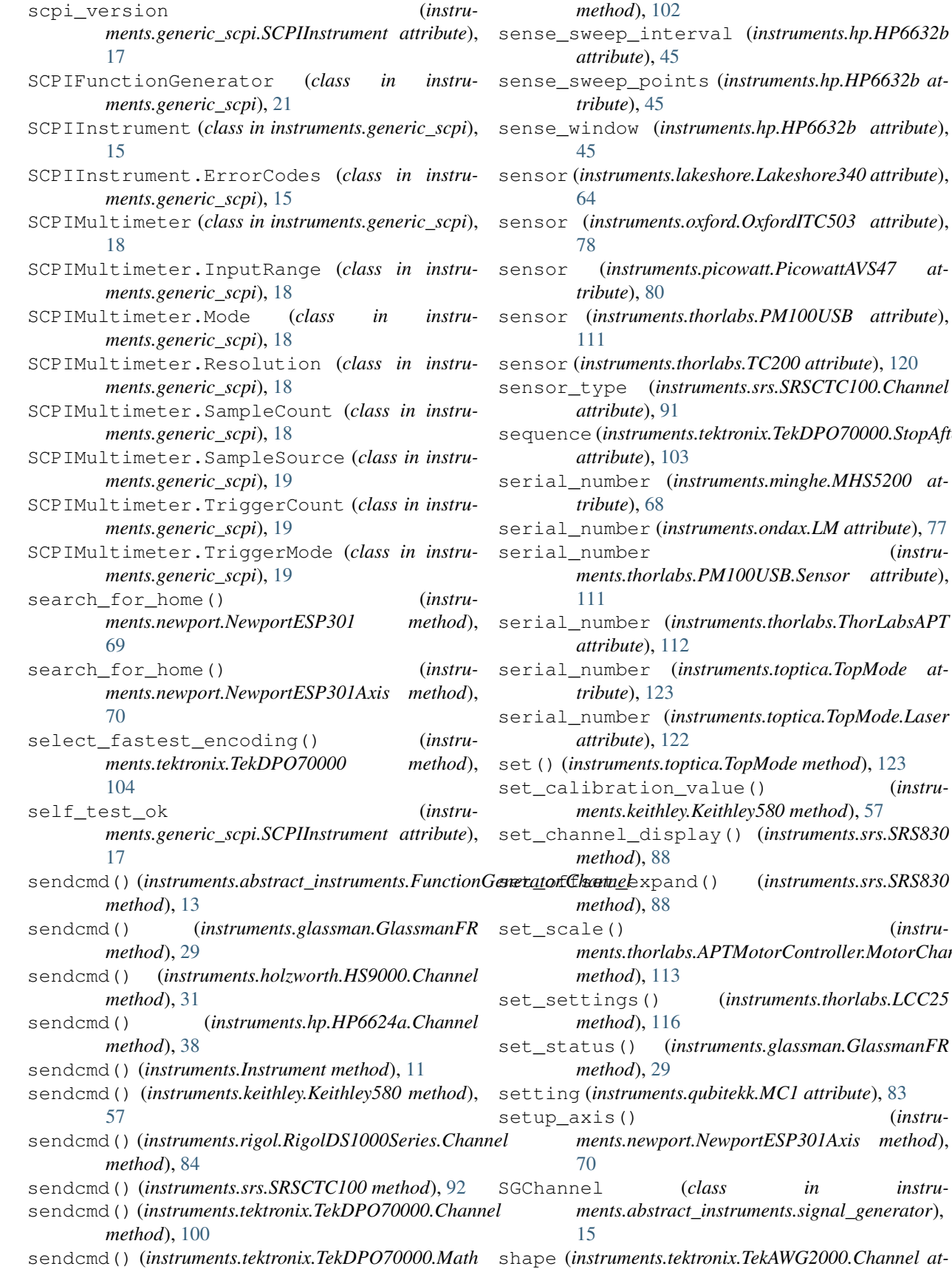

- sense\_sweep\_points (*instruments.hp.HP6632b at-*
- P6632b attribute),
- sensor (*instruments.lakeshore.Lakeshore340 attribute*),
- sensor (*instruments.oxford.OxfordITC503 attribute*),
- sensor (*instruments.picowatt.PicowattAVS47 at-*
- sensor (*instruments.thorlabs.PM100USB attribute*),
- sensor (*instruments.thorlabs.TC200 attribute*), [120](#page-123-0)
- sensor\_type (*instruments.srs.SRSCTC100.Channel*
- sequence (*instruments.tektronix.TekDPO70000.StopAfter*
- ghe.MHS5200 at-
- serial\_number (*instruments.ondax.LM attribute*), [77](#page-80-0)
- serial\_number (*instruments.thorlabs.PM100USB.Sensor attribute*), serial\_number (*instruments.thorlabs.ThorLabsAPT*
- tica.TopMode at-
- serial\_number (*instruments.toptica.TopMode.Laser*
- method), [123](#page-126-0) set\_calibration\_value() (*instru-*
- *method*), [57](#page-60-0) set\_channel\_display() (*instruments.srs.SRS830*
- set\_offset\_expand() (*instruments.srs.SRS830*

set\_scale() (*instruments.thorlabs.APTMotorController.MotorChannel*

- set\_settings() (*instruments.thorlabs.LCC25*
- set\_status() (*instruments.glassman.GlassmanFR*

*ments.newport.NewportESP301Axis method*),

setup\_axis() (*instru-*

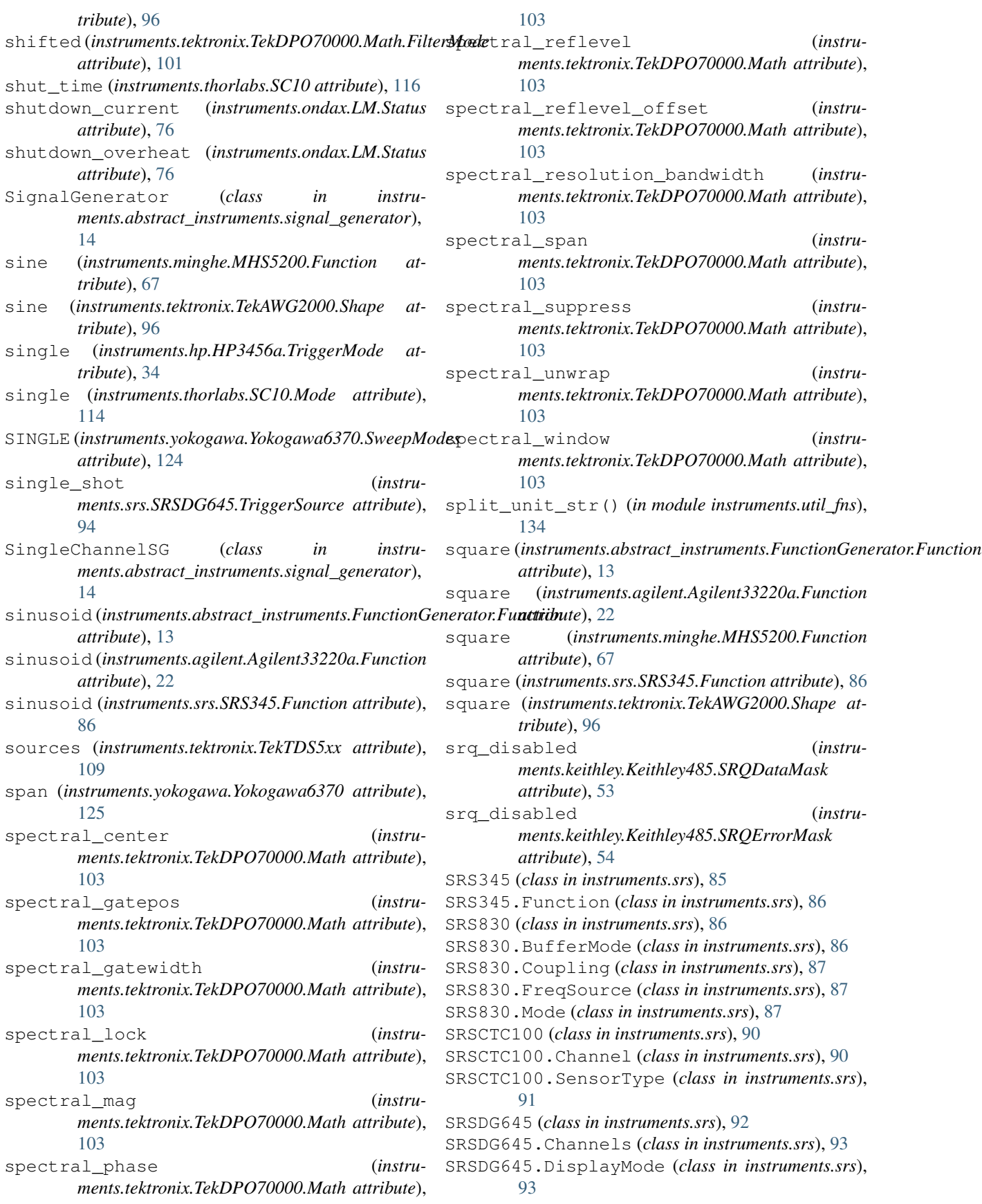

SRSDG645.LevelPolarity (*class in instruments.srs*), [93](#page-96-0) SRSDG645.Output (*class in instruments.srs*), [93](#page-96-0) SRSDG645.Outputs (*class in instruments.srs*), [94](#page-97-0) SRSDG645.TriggerSource (*class in instruments.srs*), [94](#page-97-0) ss external falling (*instruments.srs.SRSDG645.TriggerSource attribute*), [94](#page-97-0) ss\_external\_rising (*instruments.srs.SRSDG645.TriggerSource attribute*), [94](#page-97-0) start\_data\_transfer() (*instruments.srs.SRS830 method*), [89](#page-92-0) start\_scan() (*instruments.srs.SRS830 method*), [89](#page-92-0) start\_sweep() (*instruments.yokogawa.Yokogawa6370 method*), [125](#page-128-0) start\_time (*instruments.newport.NewportError attribute*), [75](#page-78-0) start\_wl (*instruments.yokogawa.Yokogawa6370 attribute*), [125](#page-128-0) start\_wl\_max (*instruments.yokogawa.Yokogawa6370 attribute*), [125](#page-128-0) start\_wl\_min (*instruments.yokogawa.Yokogawa6370 attribute*), [125](#page-128-0) statistic (*instruments.hp.HP3456a.MathMode attribute*), [33](#page-36-0) stats\_enabled (*instruments.srs.SRSCTC100.Channel attribute*), [91](#page-94-0) stats\_points (*instruments.srs.SRSCTC100.Channel attribute*), [91](#page-94-0) status (*instruments.ondax.LM attribute*), [77](#page-80-0) status (*instruments.thorlabs.TC200 attribute*), [120](#page-123-0) status\_bits (*instruments.thorlabs.APTMotorController.MotorChannel attribute*), [114](#page-117-0) std\_dev (*instruments.srs.SRSCTC100.Channel attribute*), [91](#page-94-0) step\_size (*instruments.qubitekk.MC1 attribute*), [83](#page-86-0) stest (*instruments.keithley.Keithley6514.ArmSource attribute*), [62](#page-65-0) stop (*instruments.tektronix.TekDPO70000.AcquisitionState attribute*), [99](#page-102-0) stop() (*instruments.rigol.RigolDS1000Series method*), [85](#page-88-0) stop() (*instruments.tektronix.TekDPO70000 method*), [104](#page-107-0) stop\_motion() (*instruments.newport.NewportESP301Axis method*), [71](#page-74-0) stop\_wl (*instruments.yokogawa.Yokogawa6370 attribute*), [125](#page-128-0) [43](#page-46-0) [43](#page-46-0) [43](#page-46-0) [43](#page-46-0) T

stop\_wl\_max (*instruments.yokogawa.Yokogawa6370 attribute*), [125](#page-128-0) stop\_wl\_min (*instruments.yokogawa.Yokogawa6370 attribute*), [126](#page-129-0) store\_calibration\_constants() (*instruments.keithley.Keithley580 method*), [57](#page-60-0) string\_data\_error (*instruments.generic\_scpi.SCPIInstrument.ErrorCodes attribute*), [16](#page-19-0) string\_data\_error (*instruments.hp.HP6632b.ErrorCodes attribute*), string\_data\_not\_allowed (*instruments.generic\_scpi.SCPIInstrument.ErrorCodes attribute*), [16](#page-19-0) string\_data\_not\_allowed (*instruments.hp.HP6632b.ErrorCodes attribute*), string\_property() (*in module instruments.util\_fns*), [141](#page-144-1) subtract (*instruments.qubitekk.CC1 attribute*), [81](#page-84-0) success (*instruments.toptica.TopMode.CharmStatus attribute*), [120](#page-123-0) suffix\_error (*instruments.generic\_scpi.SCPIInstrument.ErrorCodes attribute*), [16](#page-19-0) suffix\_error (*instruments.hp.HP6632b.ErrorCodes attribute*), [43](#page-46-0) suffix\_not\_allowed (*instruments.generic\_scpi.SCPIInstrument.ErrorCodes attribute*), [16](#page-19-0) suffix\_not\_allowed (*instruments.hp.HP6632b.ErrorCodes attribute*), suffix\_too\_long (*instruments.generic\_scpi.SCPIInstrument.ErrorCodes attribute*), [16](#page-19-0) suffix\_too\_long (*instruments.hp.HP6632b.ErrorCodes attribute*), sweep\_mode (*instruments.yokogawa.Yokogawa6370 attribute*), [126](#page-129-0) syntax\_error (*instruments.generic\_scpi.SCPIInstrument.ErrorCodes attribute*), [16](#page-19-0) syntax\_error (*instruments.hp.HP6632b.ErrorCodes attribute*), [43](#page-46-0) system\_error (*instruments.hp.HP6632b.ErrorCodes attribute*), [43](#page-46-0)

T0 (*instruments.srs.SRSDG645.Channels attribute*), [93](#page-96-0)

T0 (*instruments.srs.SRSDG645.Outputs attribute*), [94](#page-97-0)

T1 (*instruments.srs.SRSDG645.Channels attribute*), [93](#page-96-0)

t3000 (*instruments.fluke.Fluke3000.Module attribute*), TekDPO70000.Math (*class in instruments.tektronix*), [26](#page-29-0) take\_measurement() (*instruments.srs.SRS830 method*), [89](#page-92-0) talk\_continuous (*instruments.keithley.Keithley195.TriggerMode attribute*), [50](#page-53-0) talk\_continuous (*instruments.keithley.Keithley580.TriggerMode attribute*), [56](#page-59-0) talk\_one\_shot (*instruments.keithley.Keithley195.TriggerMode attribute*), [50](#page-53-0) talk\_one\_shot (*instruments.keithley.Keithley580.TriggerMode attribute*), [56](#page-59-0) tau\_settable (*instruments.thorlabs.PM100USB.SensorFlags attribute*), [111](#page-114-0) TC200 (*class in instruments.thorlabs*), [118](#page-121-0) TC200.Mode (*class in instruments.thorlabs*), [118](#page-121-0) TC200.Sensor (*class in instruments.thorlabs*), [118](#page-121-0) tec\_status (*instruments.toptica.TopMode.Laser attribute*), [122](#page-125-0) tek\_exponential (*instruments.tektronix.TekDPO70000.Math.SpectralWindow attribute*), [102](#page-105-0) TekAWG2000 (*class in instruments.tektronix*), [95](#page-98-0) TekAWG2000.Channel (*class in instruments.tektronix*), [95](#page-98-0) TekAWG2000.Polarity (*class in instruments.tektronix*), [96](#page-99-0) TekAWG2000.Shape (*class in instruments.tektronix*), [96](#page-99-0) TekDPO4104 (*class in instruments.tektronix*), [97](#page-100-0) TekDPO4104.Coupling (*class in instruments.tektronix*), [97](#page-100-0) TekDPO70000 (*class in instruments.tektronix*), [99](#page-102-0) TekDPO70000.AcquisitionMode (*class in instruments.tektronix*), [99](#page-102-0) TekDPO70000.AcquisitionState (*class in instruments.tektronix*), [99](#page-102-0) TekDPO70000.BinaryFormat (*class in instruments.tektronix*), [99](#page-102-0) TekDPO70000.ByteOrder (*class in instruments.tektronix*), [99](#page-102-0) TekDPO70000.Channel (*class in instruments.tektronix*), [99](#page-102-0) TekDPO70000.Channel.Coupling (*class in instruments.tektronix*), [100](#page-103-0) TekDPO70000.DataSource (*class in instruments.tektronix*), [101](#page-104-0) TekDPO70000.HorizontalMode (*class in instruments.tektronix*), [101](#page-104-0)

[101](#page-104-0) TekDPO70000.Math.FilterMode (*class in instruments.tektronix*), [101](#page-104-0) TekDPO70000.Math.Mag (*class in instruments.tektronix*), [101](#page-104-0) TekDPO70000.Math.Phase (*class in instruments.tektronix*), [101](#page-104-0) TekDPO70000.Math.SpectralWindow (*class in instruments.tektronix*), [102](#page-105-0) TekDPO70000.SamplingMode (*class in instruments.tektronix*), [103](#page-106-0) TekDPO70000.StopAfter (*class in instruments.tektronix*), [103](#page-106-0) TekDPO70000.TriggerState (*class in instruments.tektronix*), [103](#page-106-0) TekDPO70000.WaveformEncoding (*class in instruments.tektronix*), [104](#page-107-0) TekTDS224 (*class in instruments.tektronix*), [106](#page-109-0) TekTDS224.Coupling (*class in instruments.tektronix*), [106](#page-109-0) TekTDS5xx (*class in instruments.tektronix*), [107](#page-110-0) TekTDS5xx.Bandwidth (*class in instruments.tektronix*), [107](#page-110-0) TekTDS5xx.Coupling (*class in instruments.tektronix*), [107](#page-110-0) TekTDS5xx.Edge (*class in instruments.tektronix*), [108](#page-111-0) TekTDS5xx.Impedance (*class in instruments.tektronix*), [108](#page-111-0) TekTDS5xx.Source (*class in instruments.tektronix*), [108](#page-111-0) TekTDS5xx.Trigger (*class in instruments.tektronix*), [108](#page-111-0) temp\_units (*instruments.lakeshore.Lakeshore475 attribute*), [66](#page-69-0) temperature (*instruments.fluke.Fluke3000.Mode attribute*), [26](#page-29-0) temperature (*instruments.generic\_scpi.SCPIMultimeter.Mode attribute*), [18](#page-21-0) temperature (*instruments.holzworth.HS9000.Channel attribute*), [32](#page-35-0) temperature (*instruments.keithley.Keithley2182.Mode attribute*), [59](#page-62-0) temperature (*instruments.lakeshore.Lakeshore340.Sensor attribute*), [64](#page-67-0) temperature (*instruments.ondax.LM attribute*), [77](#page-80-0) temperature (*instruments.oxford.OxfordITC503.Sensor attribute*), [77](#page-80-0)

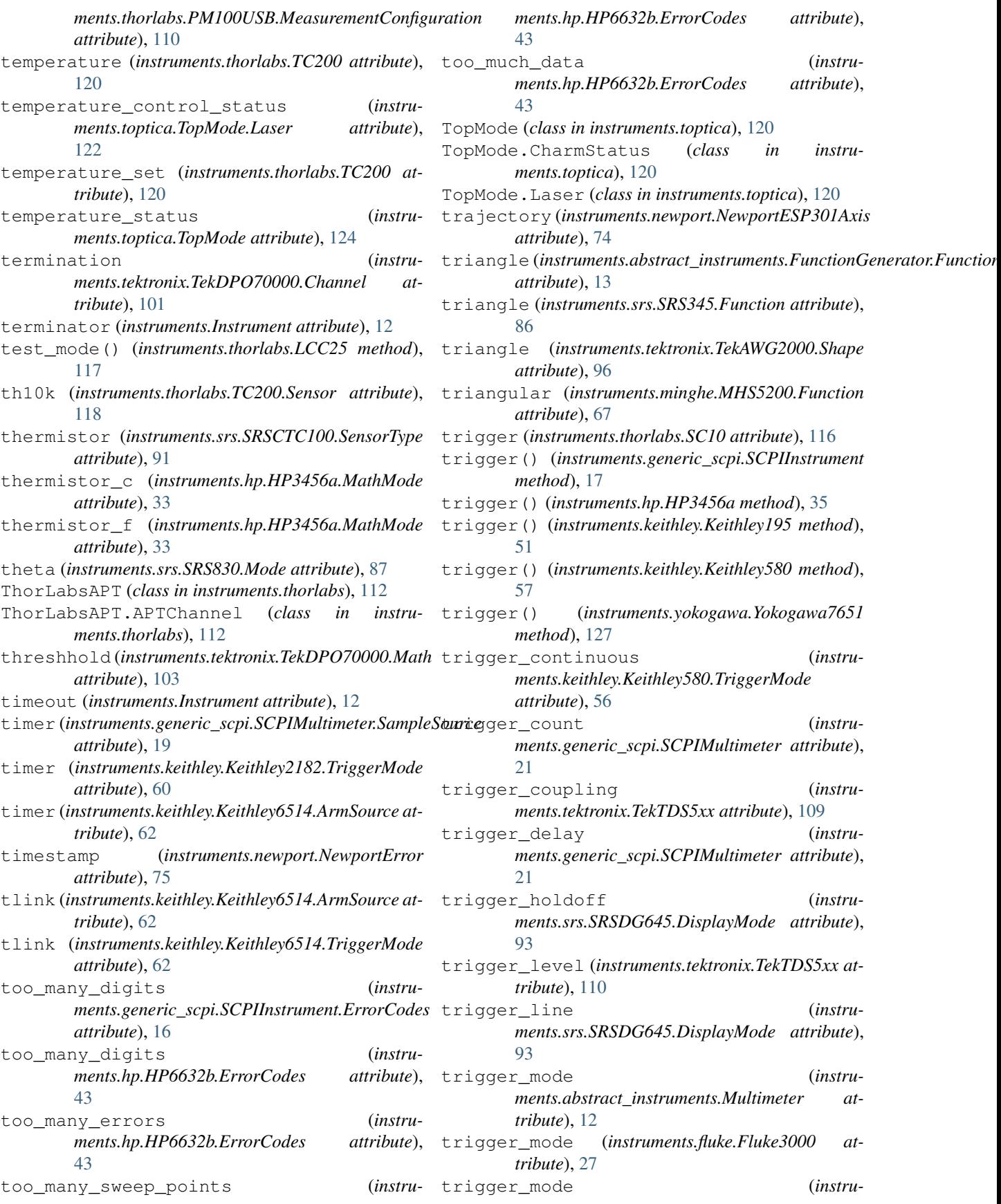
*ments.generic\_scpi.SCPIMultimeter attribute*), [21](#page-24-0) trigger\_mode (*instruments.hp.HP3456a attribute*), [37](#page-40-0) trigger\_mode (*instruments.keithley.Keithley195 attribute*), [52](#page-55-0) trigger\_mode (*instruments.keithley.Keithley2182.Channel attribute*), [59](#page-62-0) trigger\_mode (*instruments.keithley.Keithley485 attribute*), [55](#page-58-0) trigger\_mode (*instruments.keithley.Keithley580 attribute*), [58](#page-61-0) trigger\_mode (*instruments.keithley.Keithley6514 attribute*), [63](#page-66-0) trigger\_mode (*instruments.qubitekk.CC1 attribute*), [81](#page-84-0) trigger\_one\_shot (*instruments.keithley.Keithley580.TriggerMode attribute*), [56](#page-59-0) trigger\_rate (*instruments.srs.SRSDG645 attribute*), [95](#page-98-0) trigger\_rate (*instruments.srs.SRSDG645.DisplayMode attribute*), [93](#page-96-0) trigger\_single\_shot (*instruments.srs.SRSDG645.DisplayMode attribute*), [93](#page-96-0) trigger\_slope (*instruments.tektronix.TekTDS5xx attribute*), [110](#page-113-0) trigger\_source (*instruments.srs.SRSDG645 attribute*), [95](#page-98-0) trigger\_source (*instruments.tektronix.TekTDS5xx attribute*), [110](#page-113-0) trigger\_state (*instruments.tektronix.TekDPO70000 attribute*), [106](#page-109-0) trigger\_threshold (*instruments.srs.SRSDG645.DisplayMode attribute*), [93](#page-96-0) Twenty (*instruments.tektronix.TekTDS5xx.Bandwidth attribute*), [107](#page-110-0) TwoHundred (*instruments.tektronix.TekTDS5xx.Bandwidth* V *attribute*), [107](#page-110-0) type (*instruments.thorlabs.PM100USB.Sensor attribute*), [111](#page-114-0)  $\mathbf{U}$ uint (*instruments.tektronix.TekDPO70000.BinaryFormat* variance (*instruments.hp.HP3456a attribute*), [37](#page-40-0) *attribute*), [99](#page-102-0) un\_initialized (*instruments.toptica.TopMode.CharmStatus at-*

*tribute*), [120](#page-123-0) undefined\_command (*instruments.glassman.GlassmanFR.ErrorCode*

*attribute*), [28](#page-31-0) undefined\_header (*instruments.generic\_scpi.SCPIInstrument.ErrorCodes attribute*), [17](#page-20-0) undefined\_header (*instruments.hp.HP6632b.ErrorCodes attribute*), [43](#page-46-0) unexpected\_number\_of\_parameters (*instruments.generic\_scpi.SCPIInstrument.ErrorCodes attribute*), [17](#page-20-0) unexpected\_number\_of\_parameters (*instruments.hp.HP6632b.ErrorCodes attribute*), [43](#page-46-0) unit (*instruments.keithley.Keithley6514 attribute*), [63](#page-66-0) unit\_string (*instruments.tektronix.TekDPO70000.Math attribute*), [103](#page-106-0) unitful\_property() (*in module instruments.util\_fns*), [139](#page-142-0) unitless\_property() (*in module instruments.util\_fns*), [138](#page-141-0) units (*instruments.keithley.Keithley2182 attribute*), [61](#page-64-0) units (*instruments.newport.NewportESP301Axis attribute*), [74](#page-77-0) units (*instruments.srs.SRSCTC100.Channel attribute*), [91](#page-94-0) upload\_waveform() (*instruments.tektronix.TekAWG2000 method*), [96](#page-99-0) upper (*instruments.hp.HP3456a attribute*), [37](#page-40-0) upper (*instruments.hp.HP3456a.Register attribute*), [34](#page-37-0) upper\_limit (*instruments.qubitekk.MC1 attribute*), [83](#page-86-0) URI\_SCHEMES (*instruments.Instrument attribute*), [11](#page-14-0) user (*instruments.agilent.Agilent33220a.Function attribute*), [22](#page-25-0) user\_request\_event (*instruments.generic\_scpi.SCPIInstrument.ErrorCodes attribute*), [17](#page-20-0) user\_request\_event (*instruments.hp.HP6632b.ErrorCodes attribute*), [43](#page-46-0) V (*instruments.glassman.GlassmanFR.ResponseCode attribute*), [29](#page-32-0) value (*instruments.srs.SRSCTC100.Channel attribute*),

[91](#page-94-0) variance (*instruments.hp.HP3456a.Register attribute*), [34](#page-37-0) vdac\_idac\_selftest1 (*instru-*

*ments.hp.HP6632b.ErrorCodes attribute*), [43](#page-46-0)

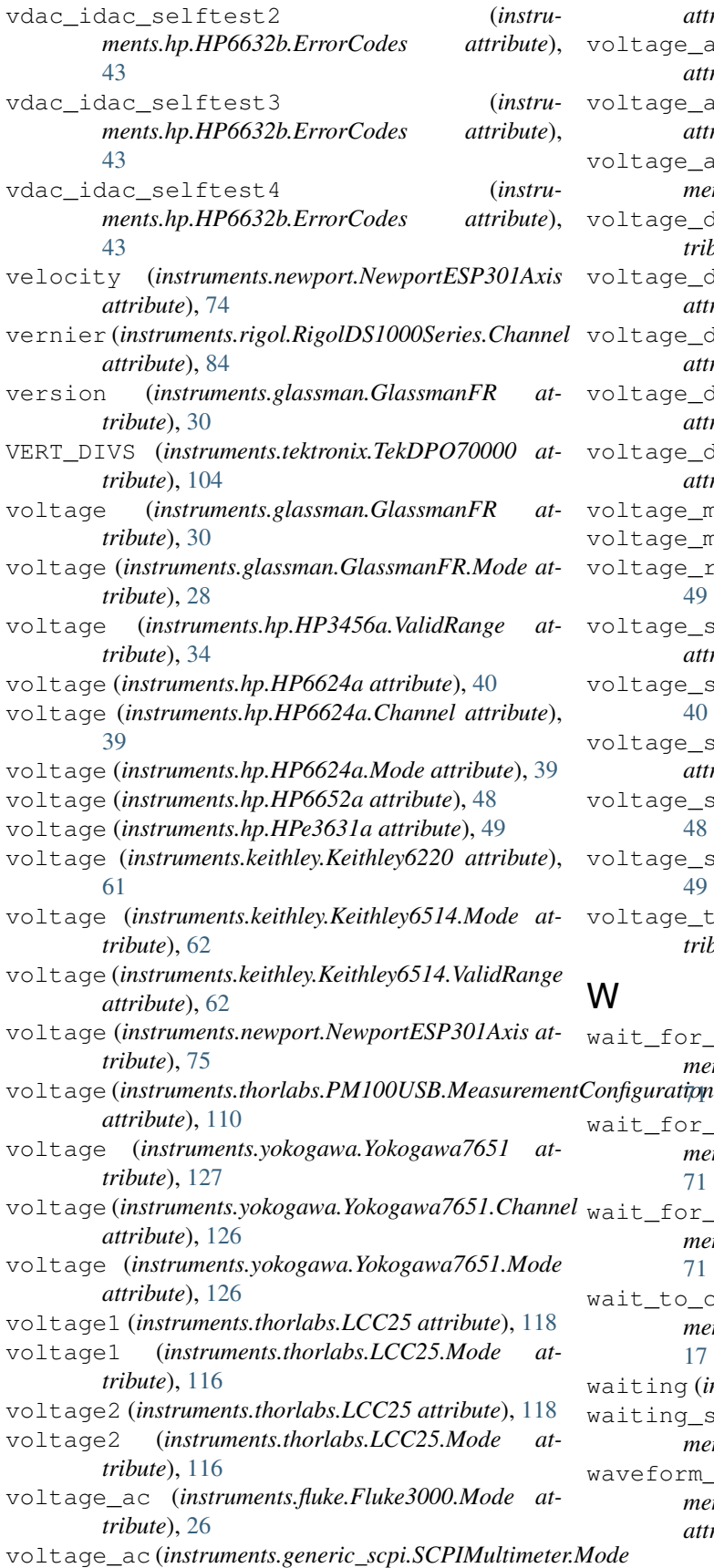

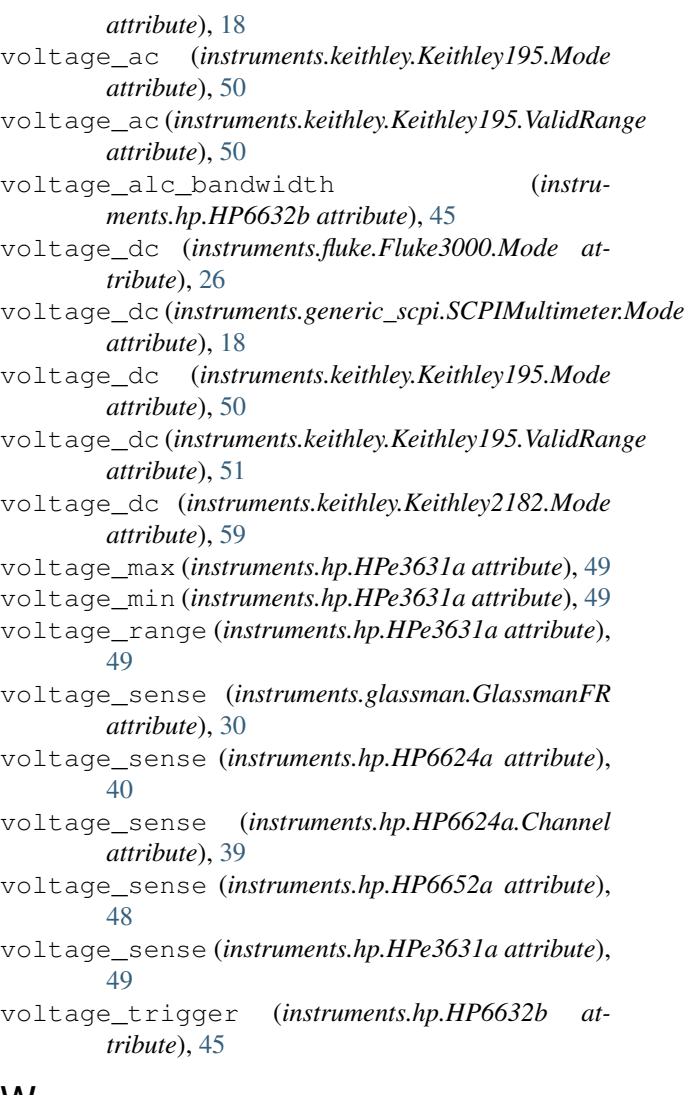

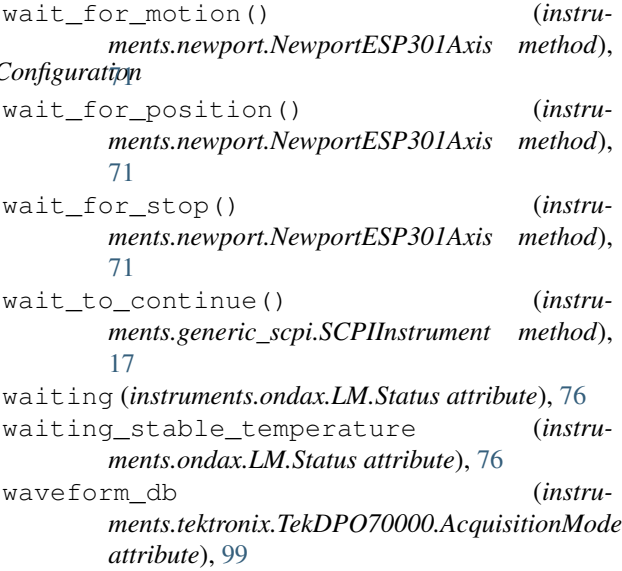

waveform\_name (*instruments.tektronix.TekAWG2000* zero\_check (*instruments.keithley.Keithley6514 atattribute*), [96](#page-99-0) wavelength (*instruments.toptica.TopMode.Laser attribute*), [122](#page-125-0) wavelength() (*instruments.yokogawa.Yokogawa6370 method*), [125](#page-128-0) wavelength() (*instruments.yokogawa.Yokogawa6370.Channel method*), [124](#page-127-0) wavelength\_settable (*instruments.thorlabs.PM100USB.SensorFlags attribute*), [111](#page-114-0) wide (*instruments.lakeshore.Lakeshore475.Filter attribute*), [65](#page-68-0) window (*instruments.qubitekk.CC1 attribute*), [81](#page-84-0) write() (*instruments.Instrument method*), [11](#page-14-0)

## X

x (*instruments.srs.SRS830.Mode attribute*), [87](#page-90-0) x\_continuous (*instruments.keithley.Keithley195.TriggerMode attribute*), [50](#page-53-0) x\_one\_shot (*instruments.keithley.Keithley195.TriggerMode attribute*), [50](#page-53-0) xnoise (*instruments.srs.SRS830.Mode attribute*), [87](#page-90-0)

## Y

y (*instruments.hp.HP3456a attribute*), [37](#page-40-0) y (*instruments.hp.HP3456a.Register attribute*), [34](#page-37-0) y (*instruments.srs.SRS830.Mode attribute*), [87](#page-90-0) y\_offset (*instruments.tektronix.\_TekDPO4104DataSource attribute*), [98](#page-101-0) y\_offset (*instruments.tektronix.TekDPO4104 attribute*), [98](#page-101-0) ynoise (*instruments.srs.SRS830.Mode attribute*), [87](#page-90-0) Yokogawa6370 (*class in instruments.yokogawa*), [124](#page-127-0) Yokogawa6370.Channel (*class in instruments.yokogawa*), [124](#page-127-0) Yokogawa6370.SweepModes (*class in instruments.yokogawa*), [124](#page-127-0) Yokogawa6370.Traces (*class in instruments.yokogawa*), [125](#page-128-0) Yokogawa7651 (*class in instruments.yokogawa*), [126](#page-129-0) Yokogawa7651.Channel (*class in instruments.yokogawa*), [126](#page-129-0) Yokogawa7651.Mode (*class in instruments.yokogawa*), [126](#page-129-0)

## Z

z (*instruments.hp.HP3456a attribute*), [37](#page-40-0) z (*instruments.hp.HP3456a.Register attribute*), [34](#page-37-0) zero\_check (*instruments.keithley.Keithley485 attribute*), [55](#page-58-0)

zero\_correct (*instruments.keithley.Keithley6514 attribute*), [63](#page-66-0)

zero\_position\_count (*instruments.newport.NewportESP301HomeSearchMode attribute*), [75](#page-78-0)

zerocheck (*instruments.keithley.Keithley485.Status attribute*), [54](#page-57-0)